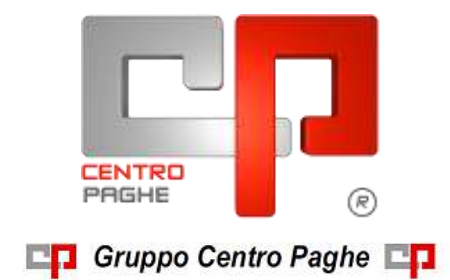

# **CIRCOLARE N. 05 - 19/05/2015 SOMMARIO**

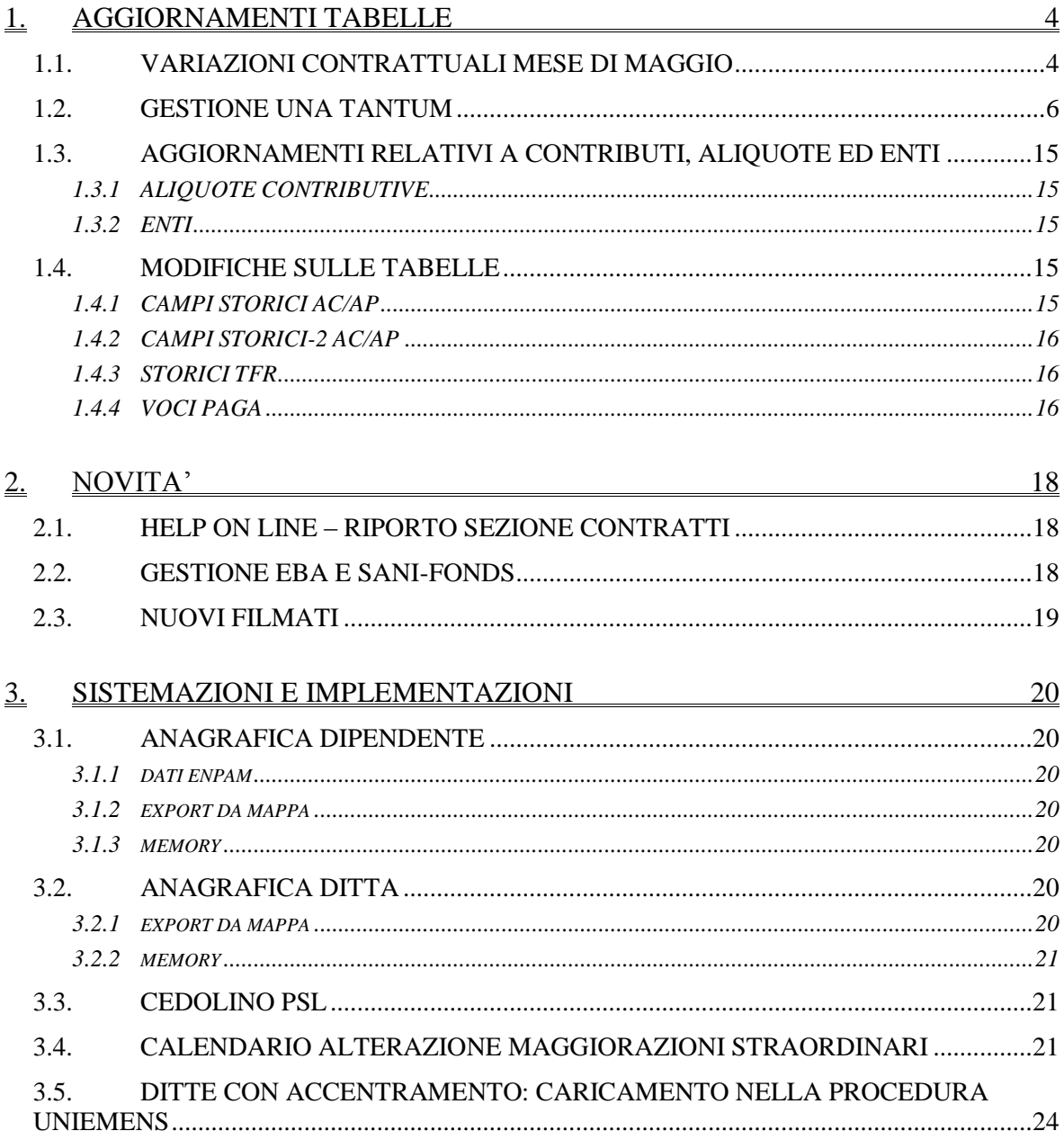

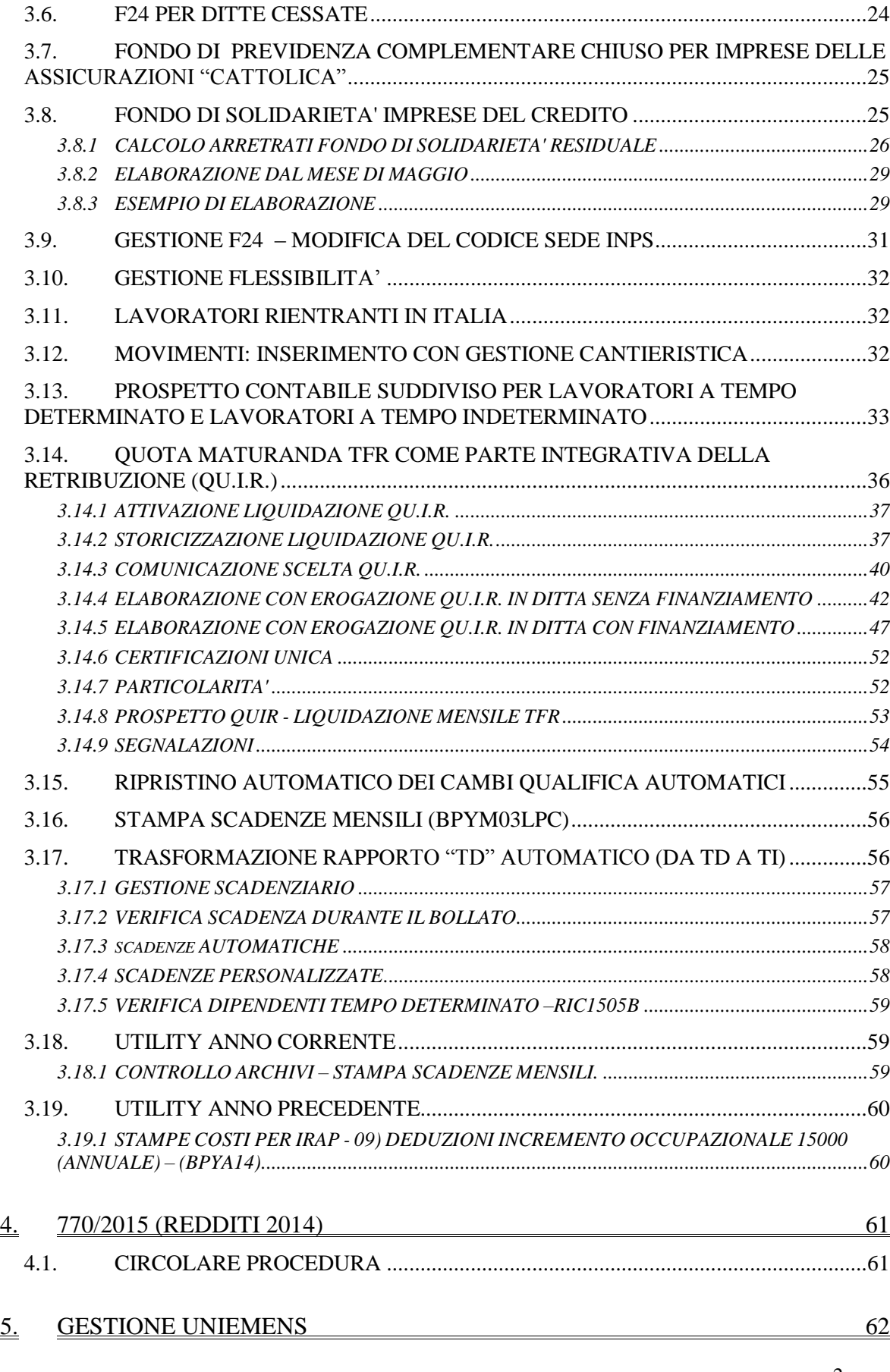

2

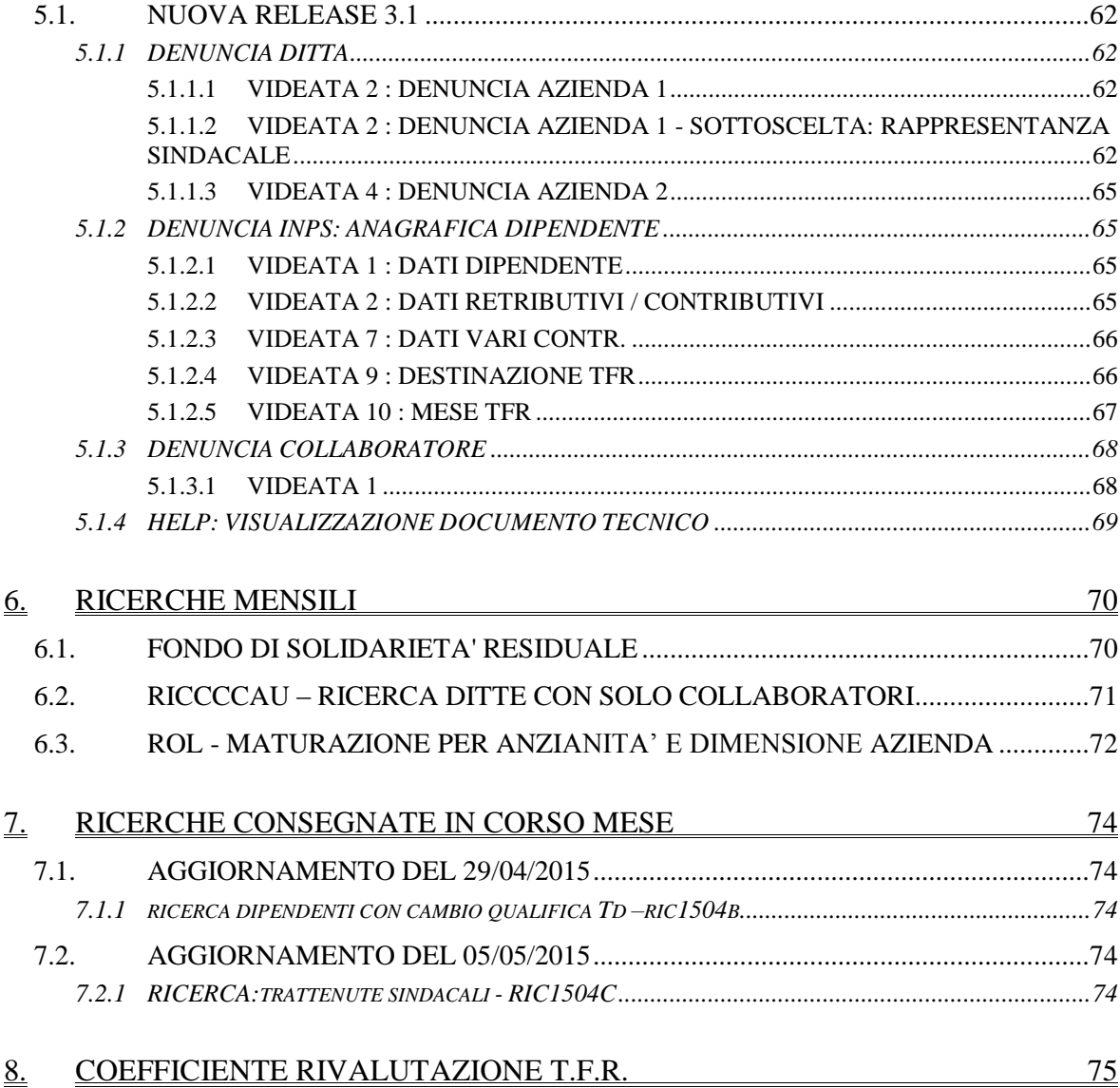

**DO** Gruppo Centro Paghe

3

# <span id="page-3-0"></span>**1. AGGIORNAMENTI TABELLE**

## <span id="page-3-1"></span>**1.1. VARIAZIONI CONTRATTUALI MESE DI MAGGIO**

### **Agenzie di assicurazioni - Unapass, Anapa (E015)**

a maggio 2015 è prevista la corresponsione della sesta rata dell'una tantum.

### **Agricoltura impiegati (A071)**

sono stati aggiornati i minimi conglobati della suddivisione territoriale di Mantova (MN).

### **Alimentari – API (B017)**

sono stati aggiornati i minimi retributivi.

### **Confezioni/pelli e cuoio - Artigianato (C006)**

Ricordiamo che il 26 marzo 2015 è stato sottoscritto il nuovo contratto integrativo regionale **veneto**:

L'accordo regionale prevede la corresponsione di 6 rate mensili di "premio di produttività" nel periodo dal 01 marzo 2015 al 31 agosto 2015, la corresponsione avviene utilizzando la gestione una tantum con la voce 0500 "premio produttività" (vedere paragrafo una tantum).

a **maggio 2015** è perciò prevista la corresponsione della terza rata di premio di produttività per il Veneto (vedere paragrafo una tantum).

### **Consorzi agrari (A069)**

sono stati aggiornati i minimi retributivi.

### **Edilizia – Confapi (B026)**

a maggio 2015 è prevista la corresponsione della seconda tranche dell'una tantum.

### **Giocattoli (regionale Veneto) - Artigianato (C019)**

Ricordiamo che il 26 marzo 2015 è stato sottoscritto il nuovo contratto integrativo regionale **veneto**:

L'accordo regionale prevede la corresponsione di 6 rate mensili di "premio di produttività" nel periodo dal 01 marzo 2015 al 31 agosto 2015, la corresponsione avviene utilizzando la gestione una tantum con la voce 0500 "premio produttività" (vedere paragrafo una tantum).

a **maggio 2015** è perciò prevista la corresponsione della terza rata di premio di produttività per il Veneto (vedere paragrafo una tantum).

### **Giornalisti FIEG FNSI (E043)**

sono stati aggiornati gli importi per la corresponsione dell'"elemento distinto della retribuzione" previsto contrattualmente. Per ulteriori informazioni vedere le circolari già pubblicate ad esempio a gennaio 2015.

### **Grafica ed editoriale – Industria (A035)**

sono stati aggiornati i minimi retributivi.

### **Lavanderie / tintorie – Artigianato (C031)**

Ricordiamo che il 26 marzo 2015 è stato sottoscritto il nuovo contratto integrativo regionale **veneto**:

L'accordo regionale prevede la corresponsione di 6 rate mensili di "premio di produttività" nel periodo dal 01 marzo 2015 al 31 agosto 2015, la corresponsione avviene utilizzando la

**Biggs** Gruppo Centro Paghe

gestione una tantum con la voce 0500 "premio produttività" (vedere paragrafo una tantum).

a **maggio 2015** è perciò prevista la corresponsione della terza rata di premio di produttività per il Veneto (vedere paragrafo una tantum).

### **Lavorazioni a mano/su misura - Artigianato (C004)**

Ricordiamo che il 26 marzo 2015 è stato sottoscritto il nuovo contratto integrativo regionale **veneto**:

L'accordo regionale prevede la corresponsione di 6 rate mensili di "premio di produttività" nel periodo dal 01 marzo 2015 al 31 agosto 2015, la corresponsione avviene utilizzando la gestione una tantum con la voce 0500 "premio produttività" (vedere paragrafo una tantum).

a **maggio 2015** è perciò prevista la corresponsione della terza rata di premio di produttività per il Veneto (vedere paragrafo una tantum).

### **Miniere - Industria (A026)**

sono stati aggiornati i minimi retributivi.

### **Occhiali – Artigianato (C041)**

Ricordiamo che il 26 marzo 2015 è stato sottoscritto il nuovo contratto integrativo regionale **veneto**:

L'accordo regionale prevede la corresponsione di 6 rate mensili di "premio di produttività" nel periodo dal 01 marzo 2015 al 31 agosto 2015, la corresponsione avviene utilizzando la gestione una tantum con la voce 0500 "premio produttività" (vedere paragrafo una tantum).

a **maggio 2015** è perciò prevista la corresponsione della terza rata di premio di produttività per il Veneto (vedere paragrafo una tantum).

### **Occhiali - Industria (A040)**

sono stati aggiornati i minimi retributivi.

### **Panificazione (settore del ccnl alimentari - API) (B016)**

sono stati aggiornati i minimi retributivi.

### **Penne, spazzole e pennelli – Industria (A014)**

sono stati aggiornati i minimi retributivi.

### **Servizi di pulizia – Artigianato (C035)**

sono stati inseriti i dati per la corresponsione della settima rata dell'elemento distinto e aggiuntivo della retribuzione (vedere paragrafo una tantum), segnaliamo che per le suddivisioni del Veneto l'importo è di 4 euro come indicato dalle parti nell'accordo regionale del Veneto.

### **Spedizioni e trasporto merci – Artigianato (regionale) (C027) (C029) (C927)**

Segnaliamo che l'accordo regionale veneto del 17 marzo 2015 prevede che a partire dal mese di maggio 2015 e fino a scadenza dell'accordo regionale non si procederà all'erogazione dell'EET. Questo sarà possibile solo per le aziende aderenti al sistema della bilateralità veneta ed in regola con i versamenti ad Ebav ed a SANI IN VENETO.

Le imprese non aderenti alla bilateralità veneta continueranno ad erogare gli importi previsti dal CCRL 22 novembre 2011 (in tal caso utilizzare il codice contratto C030.

sono stati azzerati gli importi dell'elemento economico territoriale per le suddivisioni del Veneto (VE, VF, VV, VW, VZ e VX).

Segnaliamo che a seguito di una verifica sono stati variati i dati del trattamento economico di malattia dell'apprendista operaio.

### **Spedizioni e trasporto merci – Artig. (No Ebav - Applicazione EET Veneto) (C030)**

Da utilizzare nel caso di imprese non aderenti alla bilateralità veneta che continuano ad erogare gli importi previsti dal CCRL 22 novembre 2011, come indicato nell'accordo regionale veneto del 17 marzo 2015.

A cura Utente verificare i casi di aziende non aderenti ad Ebav ed a SANI IN VENETO e inserire il codice contratto in anagrafica.

### **Tessili/calzature - Artigianato (C005)**

Ricordiamo che il 26 marzo 2015 è stato sottoscritto il nuovo contratto integrativo regionale **veneto**:

L'accordo regionale prevede la corresponsione di 6 rate mensili di "premio di produttività" nel periodo dal 01 marzo 2015 al 31 agosto 2015, la corresponsione avviene utilizzando la gestione una tantum con la voce 0500 "premio produttività" (vedere paragrafo una tantum).

a **maggio 2015** è perciò prevista la corresponsione della terza rata di premio di pro- $\bullet$ duttività per il Veneto (vedere paragrafo una tantum).

### **Trasporto a fune (A057)**

sono stati aggiornati i minimi retributivi.

### **Vigilanza privata (E045)**

Ricordiamo che per le aziende aderenti ad ANIVP**,** ASSVIGILANZA, UNIV, è prevista la seconda tranche dell'una tantum indicata dall'accordo del 28/2/2014.

A cura Utente individuare le imprese rientranti nella casistica e valutare come procedere. *(U13)*

# <span id="page-5-0"></span>**1.2. GESTIONE UNA TANTUM**

*Ricordiamo che è possibile effettuare la stampa del prospetto scadenze una tantum da: Utility A. C. => Stampe mensili => 09) Prospetto Scadenze (una tantum).*

### **Agenzie di assicurazioni - Unapass, Anapa (E015)**

(*segue un estratto dall'accordo di rinnovo*):

(…) Allineamento per il periodo dal 1° gennaio 2009 al 31 dicembre 2011

**1**) Ai lavoratori, in servizio al momento della stipula del presente c.c.n.l., in forza nel periodo dal 1° gennaio 2009 al 31 dicembre 2011, ai quali non fosse stato applicato il c.c.n.l. 2011, competono i seguenti importi a titolo di "Una tantum", comprensivi di incidenza scatti determinata forfettariamente, escluso da ogni incidenza contrattuale, compreso il t.f.r., pari ai seguenti valori:

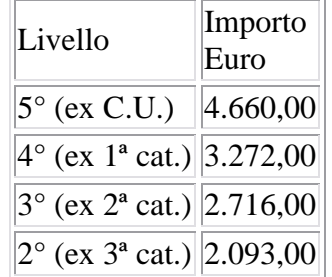

**2**) Arretrati per il periodo dal 1° gennaio 2012 al 30 giugno 2014

Per gli anni 2012, 2013 e periodo dal 1° gennaio 2014 al 30 giugno 2014, ai lavoratori in forza alla data di sottoscrizione del presente c.c.n.l., ai quali non fosse stato applicato il c.c.n.l. 2011, verrà corrisposto, a fronte degli aumenti spettanti per il periodo sopra indicato, un importo "Una tantum", comprensivo di incidenza scatti determinata forfettariamente, escluso da ogni incidenza contrattuale, compreso il t.f.r., pari ai seguenti valori:

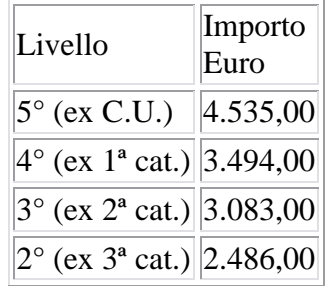

I valori di cui sopra sono stati determinati in misura forfettaria agevolata, al fine di consentire una applicazione generalizzata a tutti gli agenti di assicurazione destinatari del presente c.c.n.l.

**3**) Per lo stesso periodo, ai lavoratori in forza alla data di sottoscrizione del presente c.c.n.l., ai quali fosse stato applicato il c.c.n.l. 2011, verrà corrisposto, a fronte degli aumenti spettanti per il periodo sopra indicato, un importo "Una tantum", comprensivo di incidenza scatti determinata forfettariamente, escluso da ogni incidenza contrattuale, compreso il t.f.r., pari ai seguenti valori:

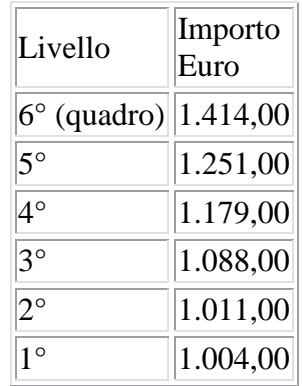

Gli importi relativi al riallineamento saranno ragguagliati alla durata del rapporto di lavoro nel periodo 1° gennaio 2009-31 dicembre 2011, se iniziato o terminato nel corso di tale periodo, considerando la frazione di mese con la stessa regola dei 15 giorni; essi saranno inoltre riproporzionati per i lavoratori a tempo parziale e per gli apprendisti.

Gli importi relativi agli arretrati 1° gennaio 2012-30 giugno 2014 saranno ragguagliati alla durata del rapporto di lavoro nel periodo 1° gennaio 2012-30 giugno 2014, se iniziato o terminato nel corso di tale periodo, considerando la frazione di mese con la stessa regola dei 15 giorni; essi saranno inoltre riproporzionati per i lavoratori a tempo parziale e per gli apprendisti.

Per quanto non previsto, valgono, sul punto, le stesse condizioni già enunciate per precedenti erogazioni di arretrati:

a) in caso di passaggio di categoria nel periodo cui si riferiscono gli arretrati, i vari importi saranno applicati pro-quota;

b) eventuali erogazioni effettuate per i periodi indicati sotto la voce I.v.c. e/o "anticipazioni in conto futuri aumenti contrattuali" saranno integralmente assorbite, fino a concorrenza, dagli importi delle "Una tantum";

c) l'"Una tantum" comprende le quote eventualmente a carico degli istituti assicuratori per i casi di malattia (per i lavoratori salariati - addetti alle pulizie), maternità ed infortunio: a tal fine le retribuzioni di riferimento e le indennità saranno ricalcolate con l'aggiunta delle rispettive quote di arretrati contrattuali:

d) l'"Una tantum", escluse le eventuali quote a carico degli Istituti assicuratori, come indicato al precedente punto, è interamente soggetta a contributi previdenziali, secondo modalità ed aliquote in vigore alla scadenza delle rispettive tranches di cui alla Tabella B;

e) l'"Una tantum", per la parte riferita ad annualità precedenti quella di corresponsione, è soggetta a tassazione separata;

f) in caso di successione di rapporti di lavoro ai sensi dell'art. 2112 cod. civ., ovvero conseguenti all'applicazione dell'art. 71 c.c.n.l. (Trapasso di agenzia), il complessivo importo degli arretrati sarà corrisposto dall'agente che rivesta la qualità di datore di lavoro alla data di stipula del presente c.c.n.l.; quest'ultimo avrà naturalmente la facoltà di rivalsa sugli agenti alle cui dipendenze il lavoratore sarà stato nel o nei periodi interessati.

Tabella C

Pagamento delle "Una tantum"

Gli importi eventualmente complessivamente spettanti a titolo di allineamento e/o arretrati, rispettivamente per i periodi dal 2009 al 2011 e per i periodi dal 1° gennaio 2012 al 30 giugno 2014, al netto di quanto indicato al punto 3.b), saranno corrisposti in un massimo di 15 rate mensili, decorrenti dal 1° novembre 2014, e fino al 31 dicembre 2015, ciascuna di importo uguale e pari ad 1/4 del totale, e comunque non inferiore ad  $\epsilon$  100 cadauna.

Per il periodo dal 1° luglio 2014 al 31 ottobre 2014 si darà luogo alla corresponsione delle relative retribuzioni arretrate. (…)

(*fine dell'estratto dall'accordo di rinnovo*).

*Ricordiamo che a dicembre 2014 è stato corrisposto con la voce 0575 l'intero importo degli arretrati da 01/07/2014 al 30/11/2014 e la prima quota dell'una tantum forfetaria relativa al periodo 01/01/2012 - 30/06/2014 con le voci 0560 e 0561, segnaliamo che la corresponsione dell'una tantum è stata suddivisa in tredici quote che saranno corrisposte mensilmente da dicembre 2014 a dicembre 2015, in caso di cessazione saranno corrisposti gli importi residui. Segnaliamo che viene gestito il caso n° 3 mentre per i casi 1 e 2 la gestione è a cura Utente.*

*Gli importi vengono proporzionati automaticamente per i lavoratori part-time e per gli apprendisti.*

**Confezioni/pelli e cuoio - Artigianato (C006)**

*Segnalazione: ricordiamo che il premio è valido solo per il Veneto ed è stata abilitata la corresponsione solo per le suddivisioni territoriali riferite al Veneto.* 

(*segue un estratto dall'accordo regionale del Veneto*):

### (…) **PERIODO DI CORRESPONSIONE**

Sarà corrisposto a quadri, impiegati ed operai (esclusi i lavoranti a domicilio), in forza alla data di stipula del presente accordo e che risultino assunti prima del 1° agosto 2014, un premio di produttività regionale, legato al consolidato andamento del settore di appartenenza nel periodo precedente a partire dal mese di **marzo 2015** e sino al mese di agosto 2015.

Il premio sarà corrisposto ai lavoratori con contratto di lavoro a tempo parziale in proporzione all'orario pattuito.

In deroga a quanto sopra, il premio non sarà erogato nell'ipotesi di lavoratori in forza con rapporto di lavoro sospeso, nel periodo marzo — agosto 2015, per cause che non diano diritto alla retribuzione e per tutto il periodo nel quale il rapporto di lavoro sia sospeso.

Nell'ipotesi di cessazione del rapporto durante il periodo dal 01 marzo 2015 al 31 agosto 2015, per i mesi successivi all'interruzione del rapporto di lavoro, non sarà erogato alcun emolumento retributivo.

In ogni caso l'erogazione andrà effettuata per ogni mese o frazione di lavoro superiore ai 15 giorni.

La quantificazione del premio è stata effettuata dalle parti in via omnicomprensiva di ogni quota di sua incidenza: pertanto essa non avrà ulteriore incidenza alcuna su altri istituti contrattuali e/o di legge diretti, differiti ed indiretti di alcun genere, compreso il TFR.

### *IMPORTO DEL PREMIO DI PRODUTTIVITA'*

L'importo, diversificato a seconda del settore di appartenenza e che ai fini del computo finale tiene conto del mese di gennaio e febbraio 2015, è il seguente:

### **SETTORE TESSILE ABBIGLIAMENTO CALZATURE BAMBOLE E GIO-CATTOLI**

Una quota eguale per tutti i livelli di inquadramento e pari complessivamente a **€** 152,00, al lordo delle ritenute di legge, da erogare in 6 (sei) rate mensili di pari importo, pari a **€ 25,33** lordi mensili, indipendentemente dal livello di appartenenza.

(…) (*fine dell'estratto dall'accordo del Veneto*).

*La corresponsione avviene con la voce 0500 "premio produttività".* 

*Gli importi vengono proporzionati per i lavoratori part-time.* 

*Per gli apprendisti non è prevista la corresponsione di alcun importo e sono esclusi automaticamente.*

*A cura Utente escludere i lavoranti a domicilio.*

*Per l'erogazione degli importi viene verificata anche la sussistenza della condizione dell'assunzione prima del 1° agosto 2014 quale ulteriore test di controllo dei dipendenti.* 

*La procedura in caso di cessazione nel periodo dal 1° marzo 2015 al 31 agosto 2015 non eroga automaticamente le ulteriori quote residue.*

*La corresponsione è stata abilitata per le suddivisioni riferite al Veneto, a cura Utente valutare come procedere nei casi di aziende artigiane del Veneto che non applicano integralmente l'accordo regionale.*

### **Edilizia – Confapi (B026)**

sono stati inseriti gli importi delle due tranche dell'una tantum in base all'accordo Confapi del 12 novembre 2014, in particolare segnaliamo che la prima tranche viene corrisposta con dicembre 2014 e la seconda con **maggio 2015**.

*Gli importi vengono proporzionati automaticamente per i lavoratori part-time.*

*Per gli apprendisti, gli importi sono uguali a quelli degli altri lavoratori.*

*Segnaliamo che nel testo contrattuale non viene indicata la copertura, di conseguenza anche nella procedura non sono inseriti i periodi di copertura.*

*Nel caso la prima tranche sia stata già corrisposta inibire il calcolo una tantum prima di inserire i movimenti.*

### **Giocattoli (regionale Veneto) - Artigianato (C019)**

*Segnalazione: ricordiamo che il premio è valido solo per il Veneto ed è stata abilitata la corresponsione solo per le suddivisioni territoriali riferite al Veneto.* 

(*segue un estratto dall'accordo regionale del Veneto*):

(…) **PERIODO DI CORRESPONSIONE** 

Sarà corrisposto a quadri, impiegati ed operai (esclusi i lavoranti a domicilio), in forza alla data di stipula del presente accordo e che risultino assunti prima del 1° agosto 2014, un premio di produttività regionale, legato al consolidato andamento del settore di appartenenza nel periodo precedente a partire dal mese di **marzo 2015** e sino al mese di agosto 2015.

Il premio sarà corrisposto ai lavoratori con contratto di lavoro a tempo parziale in proporzione all'orario pattuito.

In deroga a quanto sopra, il premio non sarà erogato nell'ipotesi di lavoratori in forza con rapporto di lavoro sospeso, nel periodo marzo — agosto 2015, per cause che non diano diritto alla retribuzione e per tutto il periodo nel quale il rapporto di lavoro sia sospeso.

Nell'ipotesi di cessazione del rapporto durante il periodo dal 01 marzo 2015 al 31 agosto 2015, per i mesi successivi all'interruzione del rapporto di lavoro, non sarà erogato alcun emolumento retributivo.

In ogni caso l'erogazione andrà effettuata per ogni mese o frazione di lavoro superiore ai 15 giorni.

La quantificazione del premio è stata effettuata dalle parti in via omnicomprensiva di ogni quota di sua incidenza: pertanto essa non avrà ulteriore incidenza alcuna su altri istituti contrattuali e/o di legge diretti, differiti ed indiretti di alcun genere, compreso il TFR.

### *IMPORTO DEL PREMIO DI PRODUTTIVITA'*

L'importo, diversificato a seconda del settore di appartenenza e che ai fini del computo finale tiene conto del mese di gennaio e febbraio 2015, è il seguente:

#### **SETTORE TESSILE ABBIGLIAMENTO CALZATURE BAMBOLE E GIOCAT-TOLI**

Una quota eguale per tutti i livelli di inquadramento e pari complessivamente a **€** 152,00, al lordo delle ritenute di legge, da erogare in 6 (sei) rate mensili di pari importo, pari a **€ 25,33** lordi mensili, indipendentemente dal livello di appartenenza.

(…) (*fine dell'estratto dall'accordo del Veneto*).

*La corresponsione avviene con la voce 0500 "premio produttività".* 

*Gli importi vengono proporzionati per i lavoratori part-time.* 

*Per gli apprendisti non è prevista la corresponsione di alcun importo e sono esclusi automaticamente.*

*A cura Utente escludere i lavoranti a domicilio.*

*Per l'erogazione degli importi viene verificata anche la sussistenza della condizione dell'assunzione prima del 1° agosto 2014 quale ulteriore test di controllo dei dipendenti.* 

*La procedura in caso di cessazione nel periodo dal 1° marzo 2015 al 31 agosto 2015 non eroga automaticamente le ulteriori quote residue.*

*La corresponsione è stata abilitata per le suddivisioni riferite al Veneto, a cura Utente valutare come procedere nei casi di aziende artigiane del Veneto che non applicano integralmente l'accordo regionale.*

### **Lavanderie / tintorie – Artigianato (C031)**

*Segnalazione: ricordiamo che il premio è valido solo per il Veneto ed è stata abilitata la corresponsione solo per le suddivisioni territoriali riferite al Veneto.* 

(*segue un estratto dall'accordo regionale del Veneto*):

### (…) **PERIODO DI CORRESPONSIONE**

Sarà corrisposto a quadri, impiegati ed operai (esclusi i lavoranti a domicilio), in forza alla data di stipula del presente accordo e che risultino assunti prima del 1° agosto 2014, un premio di produttività regionale, legato al consolidato andamento del settore di apparte-

nenza nel periodo precedente a partire dal mese di **marzo 2015** e sino al mese di agosto 2015.

Il premio sarà corrisposto ai lavoratori con contratto di lavoro a tempo parziale in proporzione all'orario pattuito.

In deroga a quanto sopra, il premio non sarà erogato nell'ipotesi di lavoratori in forza con rapporto di lavoro sospeso, nel periodo marzo — agosto 2015, per cause che non diano diritto alla retribuzione e per tutto il periodo nel quale il rapporto di lavoro sia sospeso.

Nell'ipotesi di cessazione del rapporto durante il periodo dal 01 marzo 2015 al 31 agosto 2015, per i mesi successivi all'interruzione del rapporto di lavoro, non sarà erogato alcun emolumento retributivo.

In ogni caso l'erogazione andrà effettuata per ogni mese o frazione di lavoro superiore ai 15 giorni.

La quantificazione del premio è stata effettuata dalle parti in via omnicomprensiva di ogni quota di sua incidenza: pertanto essa non avrà ulteriore incidenza alcuna su altri istituti contrattuali e/o di legge diretti, differiti ed indiretti di alcun genere, compreso il TFR.

### *IMPORTO DEL PREMIO DI PRODUTTIVITA'*

L'importo, diversificato a seconda del settore di appartenenza e che ai fini del computo finale tiene conto del mese di gennaio e febbraio 2015, è il seguente:

### **SETTORE PULITINTOLAVANDERIE**

Una quota eguale per tutti i livelli di inquadramento e pari complessivamente a **€** 144,00, al lordo delle ritenute di legge, da erogare in 6 (sei) rate mensili di pari importo, pari a **€ 26,67** lordi mensili, indipendentemente dal livello di appartenenza.

(…) (*fine dell'estratto dall'accordo del Veneto*).

*La corresponsione avviene con la voce 0500 "premio produttività".* 

*Gli importi vengono proporzionati per i lavoratori part-time.* 

*Per gli apprendisti non è prevista la corresponsione di alcun importo e sono esclusi automaticamente.*

*A cura Utente escludere i lavoranti a domicilio.*

*Per l'erogazione degli importi viene verificata anche la sussistenza della condizione dell'assunzione prima del 1° agosto 2014 quale ulteriore test di controllo dei dipendenti.* 

*La procedura in caso di cessazione nel periodo dal 1° marzo 2015 al 31 agosto 2015 non eroga automaticamente le ulteriori quote residue.*

*La corresponsione è stata abilitata per le suddivisioni riferite al Veneto, a cura Utente valutare come procedere nei casi di aziende artigiane del Veneto che non applicano integralmente l'accordo regionale.*

#### **Lavorazioni a mano/su misura - Artigianato (C004)**

*Segnalazione: ricordiamo che il premio è valido solo per il Veneto ed è stata abilitata la corresponsione solo per le suddivisioni territoriali riferite al Veneto.* 

(*segue un estratto dall'accordo regionale del Veneto*):

#### (…) **PERIODO DI CORRESPONSIONE**

Sarà corrisposto a quadri, impiegati ed operai (esclusi i lavoranti a domicilio), in forza alla data di stipula del presente accordo e che risultino assunti prima del 1° agosto 2014, un premio di produttività regionale, legato al consolidato andamento del settore di appartenenza nel periodo precedente a partire dal mese di **marzo 2015** e sino al mese di agosto 2015.

Il premio sarà corrisposto ai lavoratori con contratto di lavoro a tempo parziale in proporzione all'orario pattuito.

In deroga a quanto sopra, il premio non sarà erogato nell'ipotesi di lavoratori in forza con rapporto di lavoro sospeso, nel periodo marzo — agosto 2015, per cause che non diano diritto alla retribuzione e per tutto il periodo nel quale il rapporto di lavoro sia sospeso.

Nell'ipotesi di cessazione del rapporto durante il periodo dal 01 marzo 2015 al 31 agosto 2015, per i mesi successivi all'interruzione del rapporto di lavoro, non sarà erogato alcun emolumento retributivo.

In ogni caso l'erogazione andrà effettuata per ogni mese o frazione di lavoro superiore ai 15 giorni.

La quantificazione del premio è stata effettuata dalle parti in via omnicomprensiva di ogni quota di sua incidenza: pertanto essa non avrà ulteriore incidenza alcuna su altri istituti contrattuali e/o di legge diretti, differiti ed indiretti di alcun genere, compreso il TFR.

### *IMPORTO DEL PREMIO DI PRODUTTIVITA'*

L'importo, diversificato a seconda del settore di appartenenza e che ai fini del computo finale tiene conto del mese di gennaio e febbraio 2015, è il seguente:

### **SETTORE TESSILE ABBIGLIAMENTO CALZATURE BAMBOLE E GIOCAT-TOLI**

Una quota eguale per tutti i livelli di inquadramento e pari complessivamente a **€** 152,00, al lordo delle ritenute di legge, da erogare in 6 (sei) rate mensili di pari importo, pari a **€ 25,33** lordi mensili, indipendentemente dal livello di appartenenza.

(…) (*fine dell'estratto dall'accordo del Veneto*).

*La corresponsione avviene con la voce 0500 "premio produttività".* 

*Gli importi vengono proporzionati per i lavoratori part-time.* 

*Per gli apprendisti non è prevista la corresponsione di alcun importo e sono esclusi automaticamente.*

*A cura Utente escludere i lavoranti a domicilio.*

*Per l'erogazione degli importi viene verificata anche la sussistenza della condizione dell'assunzione prima del 1° agosto 2014 quale ulteriore test di controllo dei dipendenti.* 

*La procedura in caso di cessazione nel periodo dal 1° marzo 2015 al 31 agosto 2015 non eroga automaticamente le ulteriori quote residue.*

*La corresponsione è stata abilitata per le suddivisioni riferite al Veneto, a cura Utente valutare come procedere nei casi di aziende artigiane del Veneto che non applicano integralmente l'accordo regionale.*

### **Occhiali – Artigianato (C041)**

*Segnalazione: ricordiamo che il premio è valido solo per il Veneto ed è stata abilitata la corresponsione solo per le suddivisioni territoriali riferite al Veneto.* 

(*segue un estratto dall'accordo regionale del Veneto*):

### (…) **PERIODO DI CORRESPONSIONE**

Sarà corrisposto a quadri, impiegati ed operai (esclusi i lavoranti a domicilio), in forza alla data di stipula del presente accordo e che risultino assunti prima del 1° agosto 2014, un premio di produttività regionale, legato al consolidato andamento del settore di appartenenza nel periodo precedente a partire dal mese di **marzo 2015** e sino al mese di agosto 2015.

Il premio sarà corrisposto ai lavoratori con contratto di lavoro a tempo parziale in proporzione all'orario pattuito.

In deroga a quanto sopra, il premio non sarà erogato nell'ipotesi di lavoratori in forza con rapporto di lavoro sospeso, nel periodo marzo — agosto 2015, per cause che non diano diritto alla retribuzione e per tutto il periodo nel quale il rapporto di lavoro sia sospeso.

Nell'ipotesi di cessazione del rapporto durante il periodo dal 01 marzo 2015 al 31 agosto 2015, per i mesi successivi all'interruzione del rapporto di lavoro, non sarà erogato alcun emolumento retributivo.

In ogni caso l'erogazione andrà effettuata per ogni mese o frazione di lavoro superiore ai 15 giorni.

La quantificazione del premio è stata effettuata dalle parti in via omnicomprensiva di ogni quota di sua incidenza: pertanto essa non avrà ulteriore incidenza alcuna su altri istituti contrattuali e/o di legge diretti, differiti ed indiretti di alcun genere, compreso il TFR.

### *IMPORTO DEL PREMIO DI PRODUTTIVITA'*

L'importo, diversificato a seconda del settore di appartenenza e che ai fini del computo finale tiene conto del mese di gennaio e febbraio 2015, è il seguente:

### **SETTORE OCCHIALERIA - OTTICA**

Una quota eguale per tutti i livelli di inquadramento e pari complessivamente a **€** 144,00, al lordo delle ritenute di legge, da erogare in 6 (sei) rate mensili di pari importo, pari a **€ 24,00** lordi mensili, indipendentemente dal livello di appartenenza.

(…) (*fine dell'estratto dall'accordo del Veneto*).

*La corresponsione avviene con la voce 0500 "premio produttività".* 

*Gli importi vengono proporzionati per i lavoratori part-time.* 

*Per gli apprendisti non è prevista la corresponsione di alcun importo e sono esclusi automaticamente.*

*A cura Utente escludere i lavoranti a domicilio.*

*Per l'erogazione degli importi viene verificata anche la sussistenza della condizione dell'assunzione prima del 1° agosto 2014 quale ulteriore test di controllo dei dipendenti.* 

*La procedura in caso di cessazione nel periodo dal 1° marzo 2015 al 31 agosto 2015 non eroga automaticamente le ulteriori quote residue.*

*La corresponsione è stata abilitata per le suddivisioni riferite al Veneto, a cura Utente valutare come procedere nei casi di aziende artigiane del Veneto che non applicano integralmente l'accordo regionale.*

### **Servizi di pulizia – Artigianato (C035)**

(*segue un estratto dall'accordo di rinnovo*):

(…) *(Elemento Distinto e Aggiuntivo della Retribuzione)*

A copertura del vuoto temporale contrattuale, ai soli lavoratori in forza alla data di sottoscrizione del presente accordo verrà corrisposto mensilmente un Elemento Distinto e Aggiuntivo della Retribuzione pari a 5 euro per 30 mesi consecutivi a partire dal 1° ottobre 2014.

Tale importo, che ha natura temporanea, è riproporzionato in caso di rapporto di lavoro part-time; in caso di rapporto di apprendistato è erogato sulla base delle percentuali in atto nei relativi semestri.

Le parti concordano che l'EDAR non rientra nella base di calcolo per l'applicazione degli istituti contrattuali, inoltre non ha effetti sugli istituti di legge e di contratto indiretti e differiti, nessuno escluso, ivi compreso il trattamento di fine rapporto. Esso costituisce una quota fissa mensile, non frazionabile su base oraria.

In ogni caso di risoluzione del rapporto di lavoro, anche a seguito di cambi di gestione in un appalto, l'azienda dovrà liquidare al lavoratore la parte residua di tale elemento in un'unica soluzione, insieme alle altre competenze economiche di fine rapporto.

(…) (*fine dell'estratto dall'accordo di rinnovo*).

*Gli importi vengono proporzionati automaticamente per i lavoratori part-time.*

### *Nel Veneto l'importo è di 4 euro come indicato dalle parti firmatarie dell'accordo regionale.*

*Segnaliamo che in caso di cessazione vengono corrisposte le quote residue.*

### **Tessili/calzature - Artigianato (C005)**

*Segnalazione: ricordiamo che il premio è valido solo per il Veneto ed è stata abilitata la corresponsione solo per le suddivisioni territoriali riferite al Veneto.* 

(*segue un estratto dall'accordo regionale del Veneto*):

### (…) **PERIODO DI CORRESPONSIONE**

Sarà corrisposto a quadri, impiegati ed operai (esclusi i lavoranti a domicilio), in forza alla data di stipula del presente accordo e che risultino assunti prima del 1° agosto 2014, un premio di produttività regionale, legato al consolidato andamento del settore di appartenenza nel periodo precedente a partire dal mese di **marzo 2015** e sino al mese di agosto 2015.

Il premio sarà corrisposto ai lavoratori con contratto di lavoro a tempo parziale in proporzione all'orario pattuito.

In deroga a quanto sopra, il premio non sarà erogato nell'ipotesi di lavoratori in forza con rapporto di lavoro sospeso, nel periodo marzo — agosto 2015, per cause che non diano diritto alla retribuzione e per tutto il periodo nel quale il rapporto di lavoro sia sospeso.

Nell'ipotesi di cessazione del rapporto durante il periodo dal 01 marzo 2015 al 31 agosto 2015, per i mesi successivi all'interruzione del rapporto di lavoro, non sarà erogato alcun emolumento retributivo.

In ogni caso l'erogazione andrà effettuata per ogni mese o frazione di lavoro superiore ai 15 giorni.

La quantificazione del premio è stata effettuata dalle parti in via omnicomprensiva di ogni quota di sua incidenza: pertanto essa non avrà ulteriore incidenza alcuna su altri istituti contrattuali e/o di legge diretti, differiti ed indiretti di alcun genere, compreso il TFR.

### *IMPORTO DEL PREMIO DI PRODUTTIVITA'*

L'importo, diversificato a seconda del settore di appartenenza e che ai fini del computo finale tiene conto del mese di gennaio e febbraio 2015, è il seguente:

### **SETTORE TESSILE ABBIGLIAMENTO CALZATURE BAMBOLE E GIOCAT-TOLI**

Una quota eguale per tutti i livelli di inquadramento e pari complessivamente a **€** 152,00, al lordo delle ritenute di legge, da erogare in 6 (sei) rate mensili di pari importo, pari a **€ 25,33** lordi mensili, indipendentemente dal livello di appartenenza.

(…) (*fine dell'estratto dall'accordo del Veneto*).

*La corresponsione avviene con la voce 0500 "premio produttività".* 

*Gli importi vengono proporzionati per i lavoratori part-time.* 

*Per gli apprendisti non è prevista la corresponsione di alcun importo e sono esclusi automaticamente.*

*A cura Utente escludere i lavoranti a domicilio.*

*Per l'erogazione degli importi viene verificata anche la sussistenza della condizione dell'assunzione prima del 1° agosto 2014 quale ulteriore test di controllo dei dipendenti.* 

*La procedura in caso di cessazione nel periodo dal 1° marzo 2015 al 31 agosto 2015 non eroga automaticamente le ulteriori quote residue.*

*La corresponsione è stata abilitata per le suddivisioni riferite al Veneto, a cura Utente valutare come procedere nei casi di aziende artigiane del Veneto che non applicano integralmente l'accordo regionale.*

*(U13)*

# <span id="page-14-0"></span>**1.3. AGGIORNAMENTI RELATIVI A CONTRIBUTI, ALIQUOTE ED ENTI**

### <span id="page-14-1"></span>**1.3.1 ALIQUOTE CONTRIBUTIVE**

#### *Sono stati inseriti/variate le seguenti aliquote contributive:*

**V066** "*O.T.D. - SG 68% - FLORICOLTURA (IM).*": aliquota di nuovo inserimento *(U09)*

### <span id="page-14-2"></span>**1.3.2 ENTI**

### **Sono stati inseriti/variati i seguenti enti:**

**1239** "*F.DO SOL.CRE.*": nuovo ente per contributo al fondo di solidarietà imprese del credito (circolare INPS nr 90 del 06/05/2015).

L'ente viene calcolato per i dipendenti contratto a tempo indeterminato e se abbinata matricola INPS con impostato codice autorizzazione 3D *"Azienda tenuta al versamento dei contributi ex decreto n. 83486/2014 (Fondo di solidarietà settore credito)*". *(U12)*

**3472** "*S.C.A.U..*": ente di nuovo inserimento per gestire florovivaisti provincia Imperia *(U09)*

**8639** "*FP.ASS.CATTOLICA*" Ente di nuovo inserimento relativo al fondo previdenza complementare del CCNL Assicurazioni ANIA, specificamente per aziende aderenti a CAT-TOLICA Assicurazioni; del tutto simile all'ente 8739, su differenzia per la possibilità di scarico con supporto magnetico standard Previnet con nostra sigla U2, specifico per CAT-TOLICA.

*(U37)*

**8780** "*F. CASPIE*" Ente di nuovo inserimento relativo al fondo di assistenza sanitaria CA-SPIE (Cassa Autonoma di Assistenza Sanitaria tra il Personale dell'Istituto di Emissione), in particolare la modalità di calcolo è a cifra fissa, viene caricato il campo storico 75, viene calcolato il contributo di solidarietà del 10%.

*(U11)*

**5596** "BYBLOS GRAFICO": è stata inserita la formula A143 che considera nell'imponibile per il calcolo delle quote anche gli importi delle maggiorazioni turni. A cura Utente verificare eventuali impostazioni inserite in anagrafica.

**5597** "BYBLOS GRAFICO": è stata inserita la formula A143 che considera nell'imponibile per il calcolo delle quote anche gli importi delle maggiorazioni turni. A cura Utente verificare eventuali impostazioni inserite in anagrafica.

<span id="page-14-3"></span>*(U13)*

# **1.4. MODIFICHE SULLE TABELLE**

### <span id="page-14-4"></span>**1.4.1 CAMPI STORICI AC/AP**

### **Sono stati inseriti/variati i seguenti campi storici:**

**336** "*Prog. Impo. ridotto benefici fiscali rientro lavoratori in Italia AP*": In questo campo storico viene riportato quanto in deduzione all'imponibile fiscale progressivo degli anni precedenti. Lo storico viene utilizzato con lo storico 286 e il campo risultato-1 194 per verificare il raggiungimento del tetto dei 200.000,00 € previsto. *(U11)*

Circolare mensile maggio 2015

### <span id="page-15-0"></span>**1.4.2 CAMPI STORICI-2 AC/AP**

### **Sono stati inseriti/variati i seguenti campi storici:**

**020** " *Ore straordinario per scadenza (solo "ST")*": Progressivo con le ore delle voci con caratteristica "ST". Può essere utilizzato per il controllo monte ore annuo 250 ore straordinari (scadenze automatiche SD e SC) al posto dello Storico 188.

Per alimentare questo storico durante l'inverti archivi è girato il programma **F2200515** che legge nei file fusione dei mesi da 01/2015 a 04/2015 tutte le voci usate nei movimenti che abbiano caratteristica "ST"

<span id="page-15-1"></span>*(U11)*

### **1.4.3 STORICI TFR**

### **Sono stati inseriti/variati i seguenti storici TFR:**

**116** "*Quote TFR liquidate mensilmente a.c. altro datore/riassunzione*": nuovo storico TFR per indicare gli importi liquidati come Qu.I.R. da altro datore di lavoro o per riassunzione. Il dato verrà utilizzato ai fini della verifica dell'imponibile fiscale per il Bonus DL 66/2014. *(U12)*

### <span id="page-15-2"></span>**1.4.4 VOCI PAGA**

### **Sono state inserite/variate le seguenti voci paga:**

**0446** "*MAT. MENSILE TFR (Qu.I.R.)*": nuova voce paga di maturazione quota TFR come Qu.I.R. per liquidazione in mesi successivi. Per ditta che ha richiesto finanziamento se in anagrafica dipendente in liquidazione accantonamenti 21-TFR è impostato opzione T. La voce viene calcolata in automatica con l'importo del TFR maturato nel mese.

*(U12)*

**0978** "*Riduz. ctr. ditta TRIE*": Voce a gestione Utente. In base ad una diversa interpretazione della circolare INPS n. 17 del 29/01/15 anche il f.do garanzia che abbatte il rateo TFR calcolato nel mese (lo 0,50 sull'IVS) potrebbe essere considerato per abbassare i contributi ditta utilizzati per la determinazione dell'importo dell'incentivo 'TRIE'.

Al momento la procedura decurta già in automatico gli sgravi "TFxx" e l'esonero contributivo per lavoro estero (S189).

Essendo che l'INPS non ha ancora espresso la propria posizione in merito, si lascia all'Utente la gestione dell'eventuale diminuzione dell'importo considerato per la determinazione del 'TRIE' in base alle proprie considerazioni. Fermo restando che nel momento in cui l'INPS si esprimerà in merito verranno effettuate le eventuali modifiche indicate dall'istituto.

La voce deve essere indicata nel movimento dipendente ed ha due gestioni:

- *Automatica*, ossia inserendo la voce nel movimento del dipendente senza l'indicazione di nessun altro valore (solo ed esclusivamente il codice), in automatico verrà prelevato il f.do garanzia calcolato nel mese (RII 162) e verrà decurtato dalla quota dei contributi ditta considerati.

- *Manuale*, ossia inserendo la voce nel movimento del dipendente indicando un importo, l'importo stesso verrà decurtato dalla quota dei contributi ditta considerati.

Per il riporto automatico nel movimento la voce potrà essere inserita nelle voci fisse del dipendente.

*(U04)*

**6705** "*CONGUAGLIO CONTRIBUTI INPS DT*": nuova voce paga per gestione arretrati contributo carico ditta del fondo di solidarietà imprese del credito (circolare INPS nr 90 del 06/05/2015).

**6706** "*CONGUAGLIO CONTRIBUTI INPS DIP*": nuova voce paga per gestione arretrati contributo carico dipendente del fondo di solidarietà imprese del credito (circolare INPS nr 90 del 06/05/2015).

**6707** "*IMPONIBILE CONGUAGLIO CTR INPS*": nuova voce paga per riporto imponibile dei contributi arretrati del fondo di solidarietà imprese del credito (circolare INPS nr 90 del 06/05/2015).

*(U12)*

# <span id="page-17-0"></span>**2. NOVITA'**

# <span id="page-17-1"></span>**2.1. HELP ON LINE – RIPORTO SEZIONE CONTRATTI**

E' stato implementato l'help online inserendo anche la parte degli aggiornamenti contrattuali dove potranno essere visualizzati solo gli aggiornamenti contrattuali che verrà gestita con una suddivisione annuale e mensile.

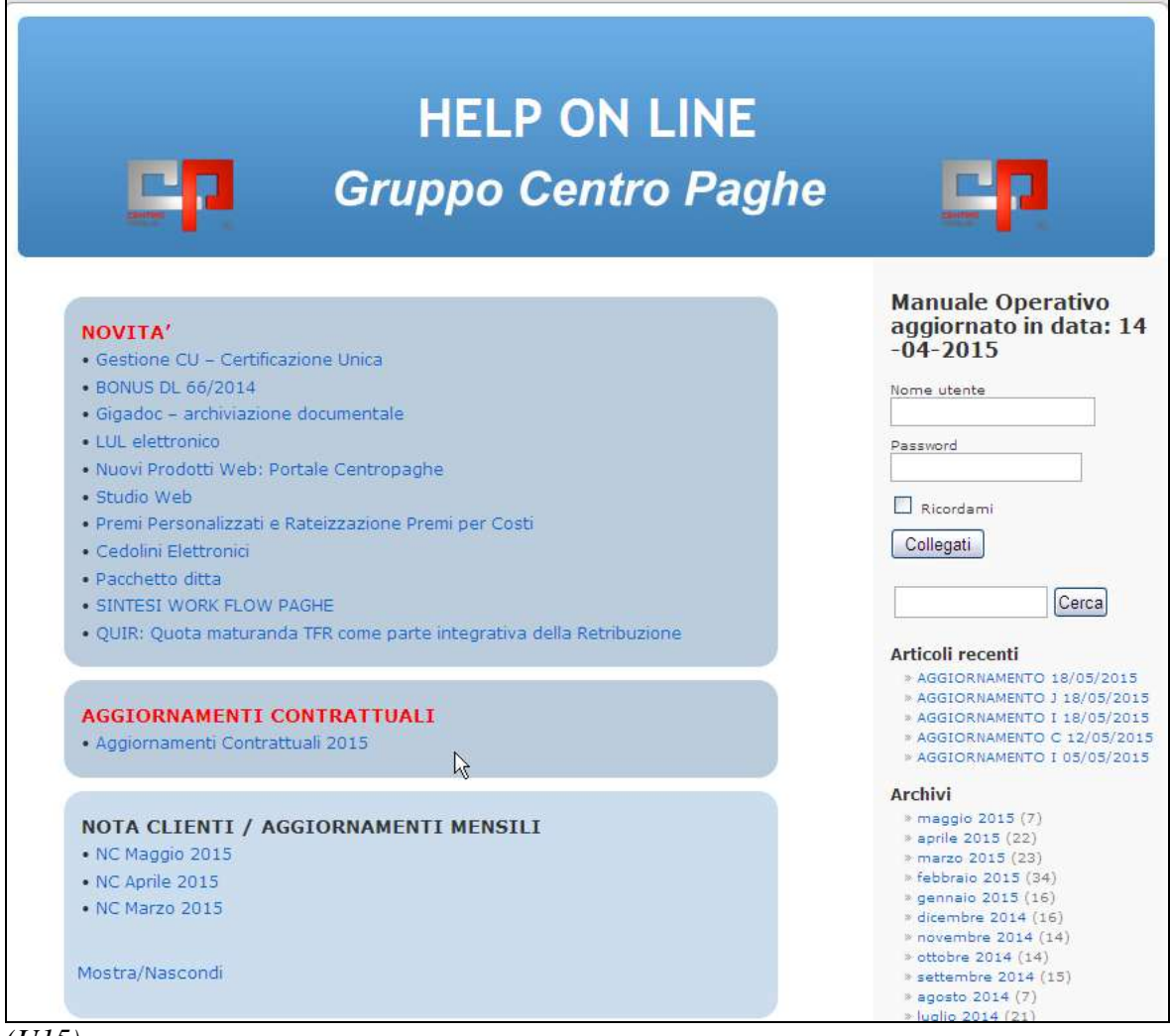

### <span id="page-17-2"></span>*(U15)*

# **2.2. GESTIONE EBA E SANI-FONDS**

Segnaliamo che nella procedura è stata prevista la gestione della bilateralità del settore artigiano della provincia di Bolzano. L'Ebav del Veneto è il partner che le associazioni artigiane di Bolzano hanno individuato per la gestione delle comunicazioni delle aziende. Come per l'Ebav del Veneto è prevista la creazione di un file da importare nel sito dell'E-BA di Bolzano, il file è molto simile a quello previsto da Ebav per cui nella procedura sono state utilizzate le medesime videate e caselle già previste per Ebav.

Nella 7a videata dell'anagrafica ditta è presente la scelta "Gest. EBAV / EBA", nella quale sarà possibile inserire alcuni i dati richiesti per la creazione del file.

**ED** Gest, EBAV / EBA

Nell'anagrafica dipendente è presente la scelta "Fondo assistenza sanitaria",<br>
Fondo assistenza sanitaria|

nella quale sarà possibile inserire i dati richiesti per Sani-fonds relativamente ai dipendenti con contratto a tempo determinato, inserire la scelta S se il contratto è superiore a 12 mesi oppure la scelta M se il contratto è inferiore a 12 mesi. Infatti il contributo Sanifonds non è dovuto se il contratto non è superiore a 12 mesi (se il contratto è superiore a 12 mesi inserire nel dipendente l'ente apposito 8652 che calcola i tempi determinati).

SANI-FONDS-BZ (Contratto a termine)

Dopo l'elaborazione accedere alla scelta:<br> **Eleccione supporti** 

e quindi alla scelta 26:

26) Creazione supp. magnetico EBA

accedere alla videata per la scelta del percorso di scarico del file e dare conferma.

In tal modo il file scaricato è pronto per essere importato nel sito dell'EBA di Bolzano con modalità analoghe a quelle previste da Ebav.

Ricordiamo che sono stati inseriti gli enti automatici per il calcolo delle quote EBA e Sanifonds nelle suddivisioni provinciali di Bolzano dei contratti C001 e C025, con i prossimi aggiornamenti gli enti saranno presenti anche negli altri contratti artigiani. *(U13)*

# <span id="page-18-0"></span>**2.3. NUOVI FILMATI**

All'interno del Sito Centro Paghe nella sezione *Video* è stato caricato un nuovo filmato: **Filmato sul multimovimento ed elaborazione del dipendente singolo:** il multimovimento, a cosa serve, come si utilizza e bolla, l'elaborazione del dipendente singolo, a cosa serve, come si utilizza e bolla

*(U41)*

# <span id="page-19-0"></span>**3. SISTEMAZIONI E IMPLEMENTAZIONI**

# <span id="page-19-1"></span>**3.1. ANAGRAFICA DIPENDENTE**

### <span id="page-19-2"></span>**3.1.1 DATI ENPAM**

Viene aggiunta la possibilità di indicare a video i dati di inquadramento per i soggetti che versano una contribuzione a ENPAM (Ente Nazionale Previdenza ed assistenza Medici).

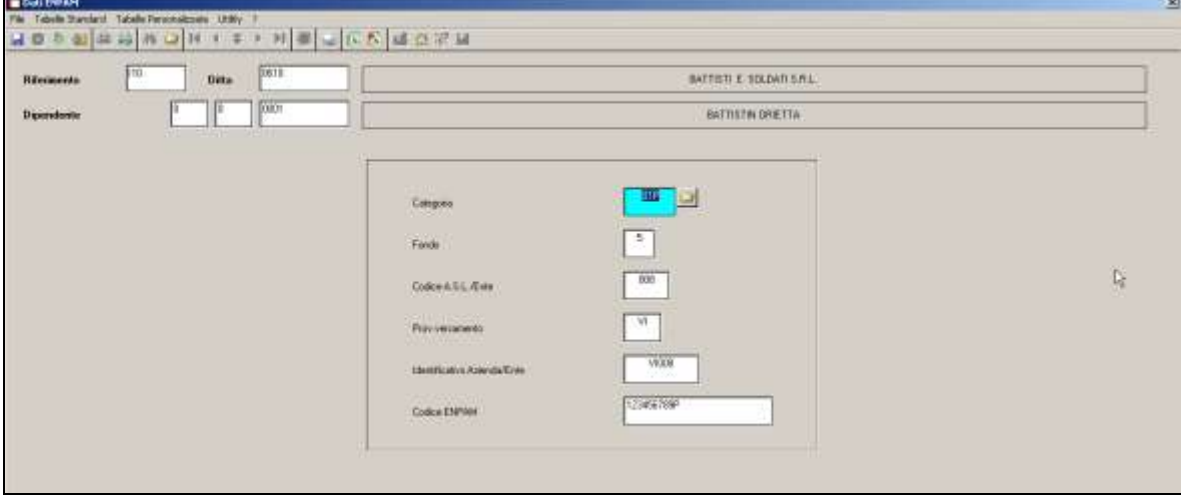

I campi Categoria e Fondo fanno riferimento a tabelle di selezione con i valori previsti per tali informazioni. In aggiunta si dovranno indicare Codice A.S.L./Ente di appartenenza del soggetto, sigla della Provincia in cui si effettua il versamento del contributo, Identificativo dell'Azienda/Ente (costituito da 5 caratteri ottenuti di norma dalla giustapposizione di due caratteri seguiti dal Codice A.S.L./Ente) e codice ENPAM.

Le informazioni qui inserite verranno utilizzate, assieme alla rilevazione del contributo versato nel periodo, per predisporre i flussi dati di rendicontazione da inviare all'ENPAM. *(U36)*

### <span id="page-19-3"></span>**3.1.2 EXPORT DA MAPPA**

Sono stati aggiunti i campi relativi alla nuova mappa "Dati ENPAM" e i nuovi campi delle mappe "Trattenute sindacali" e "Altri dati UNIEMENS per FPC/QUIR". *(U35)*

### <span id="page-19-4"></span>**3.1.3 MEMORY**

Sono stati aggiunti i campi relativi alla nuova mappa "Dati ENPAM" e i nuovi campi delle mappe "Trattenute sindacali" e "Altri dati UNIEMENS per FPC/QUIR". *(U35)*

# <span id="page-19-5"></span>**3.2. ANAGRAFICA DITTA**

### <span id="page-19-6"></span>**3.2.1 EXPORT DA MAPPA**

E' stato aggiunto il campo "Modifica base per controllo ore (CS2 020)" relativo alla mappa "Alterazione straordinario".

*(U35)*

### <span id="page-20-0"></span>**3.2.2 MEMORY**

E' stato aggiunto il campo "Modifica base per controllo ore (CS2 020)" relativo alla mappa "Alterazione straordinario".

<span id="page-20-1"></span>*(U35)*

# **3.3. CEDOLINO PSL**

È stata modificata la descrizione della casella scatti in cedolino, da "N.MAX SC." a "N.SCATTI".

Inoltre nel corpo del cedolino, nella parte Descrizione, è stata aggiunta la voce Tot. Ritenute Fiscali.

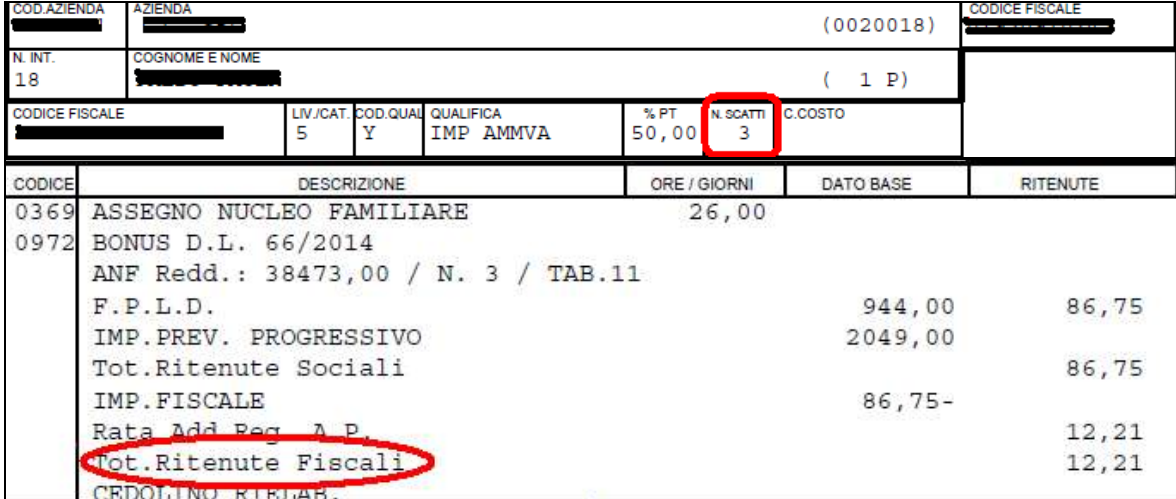

<span id="page-20-2"></span>*(U44)*

# **3.4. CALENDARIO ALTERAZIONE MAGGIORAZIONI STRAOR-DINARI**

In tabelle personalizzate, gestione calendario, O) Alterazione maggiorazione/straordinario,

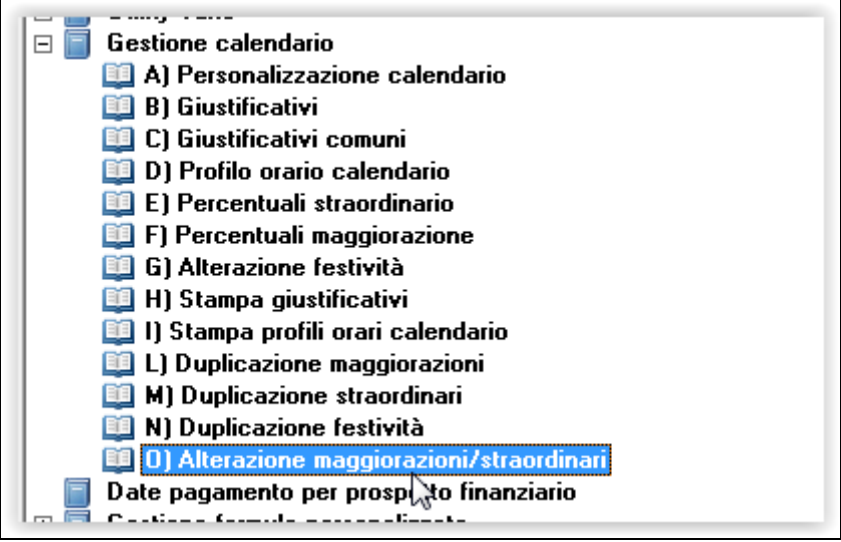

è stata introdotta la nuova formula "**004**".

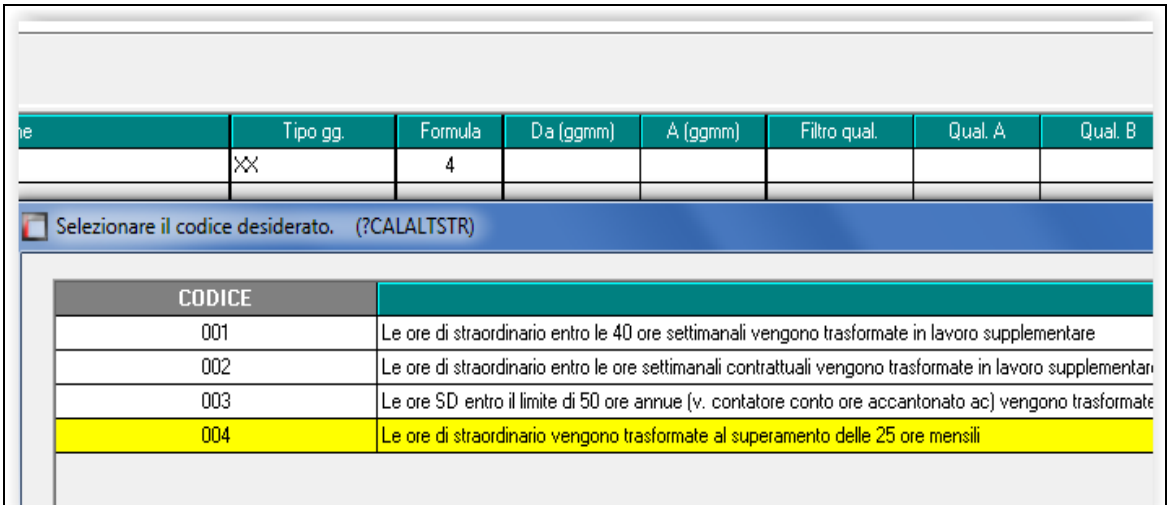

Tale nuova formula calcola, con maggiorazione a scelta dell'utente (es. 40%), tutte le ore di straordinario superiori alle 25 mensili.

Per attivare la nuova opzione è necessario:

1) predisporre un giustificativo personalizzato, prendendo a base SD (es. SD40)

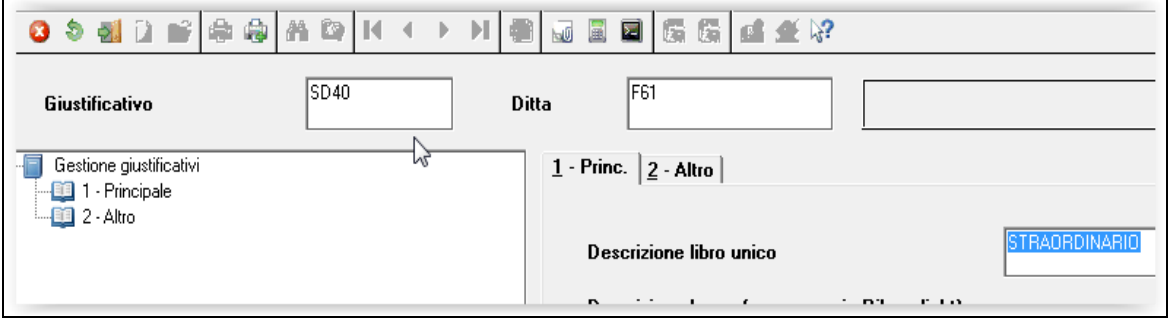

2) creare un tabella personalizzata di percentuali straordinario, presente in tabelle personalizzate/gestione calendario

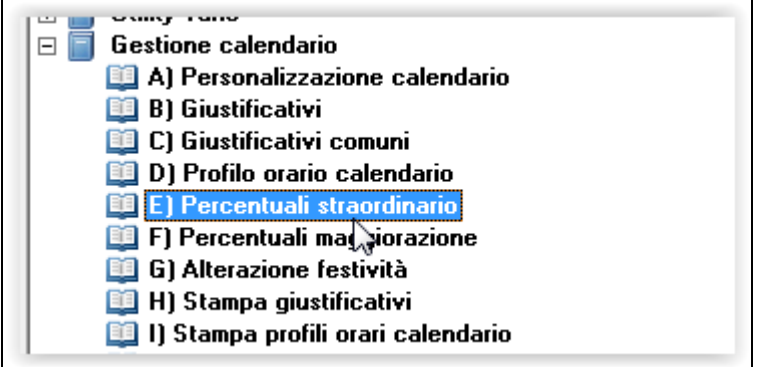

Ed abbinare il nuovo codice giustificativo alla percentuale maggiorazione desiderata (es. 40%).

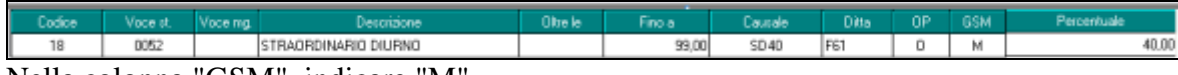

Nella colonna "GSM", indicare "M".

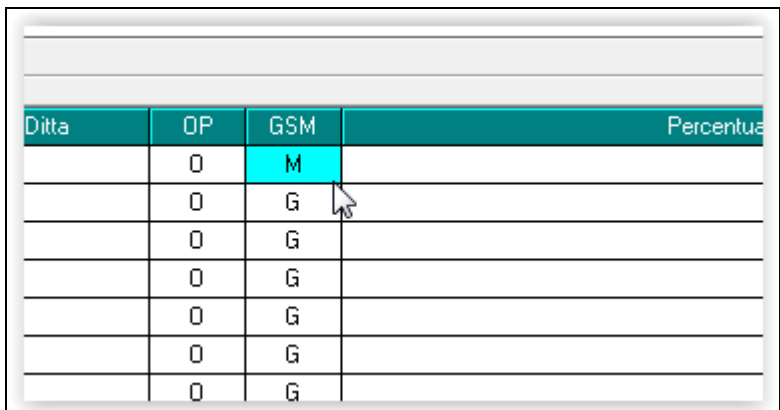

3) creare un nuovo profilo di alterazione maggiorazione/straordinario, da tabelle personalizzate

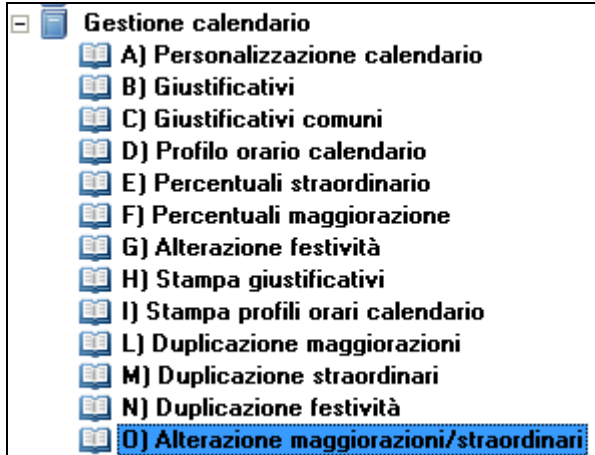

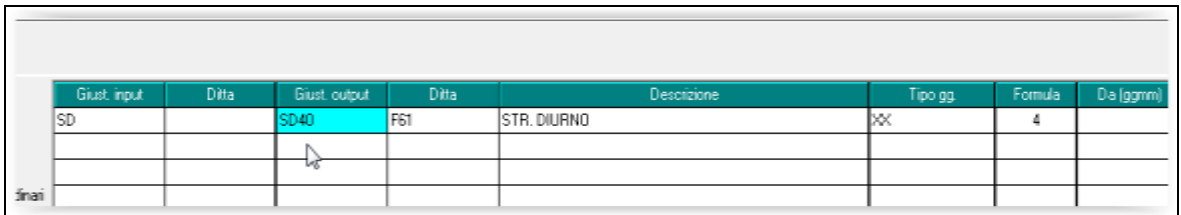

Tutte le ore di straordinario caricate con il giustificativo SD, superiori alle 25 mensili, verranno calcolate con la percentuale indicata nel giustificativo personalizzato SD40. 4) abbinare i nuovi codici in anagrafica ditta o dipendente, nella gestione calendario, in 8^

videata.

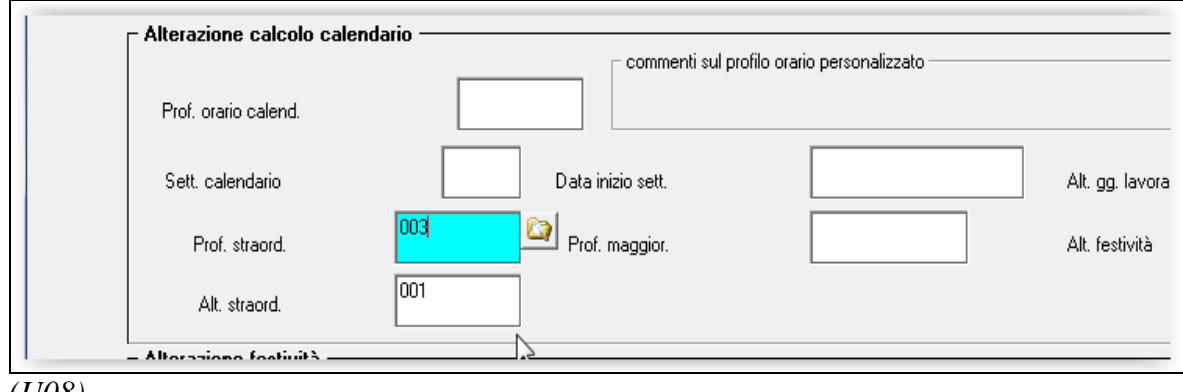

# <span id="page-23-0"></span>**3.5. DITTE CON ACCENTRAMENTO: CARICAMENTO NELLA PROCEDURA UNIEMENS**

A seguito di varie implementazioni intervenute negli ultimi tempi (ad esempio riporto dei dati ex-Enpals nella denuncia INPS, comunicazione dati deleghe sindacali, ecc.) in elaborazione ditte con accentramento il riporto dei dati nella procedura UNIEMENS è stato variato.

A chiusura dell'accentramento (elaborato la ditta SEDE e tutte le filiali) nella procedura UNIEMENS tutti i dati verranno ricaricati ovvero non solo i dati della/e ditta/e che chiudono l'accentramento ma tutti i dati relativi ai dipendenti/ditte che compongono l'intero accentramento.

Di conseguenza nell'eventualità sia necessario apportare delle modifiche nella procedura UNIEMENS le stesse dovranno essere effettuate solamente dopo che tutte le ditte dell'accentramento saranno state elaborate.

<span id="page-23-1"></span>*(U12)*

# **3.6. F24 PER DITTE CESSATE**

E' stato implementato il programma affinché per le ditte cessate con versamento attuale e rata Inail da versare nel mese di riferimento esca l'F24 per ditte cessate.

Si ricorda che l'F24 per ditte cessate è visualizzabile sia durante l'inverti archivi:

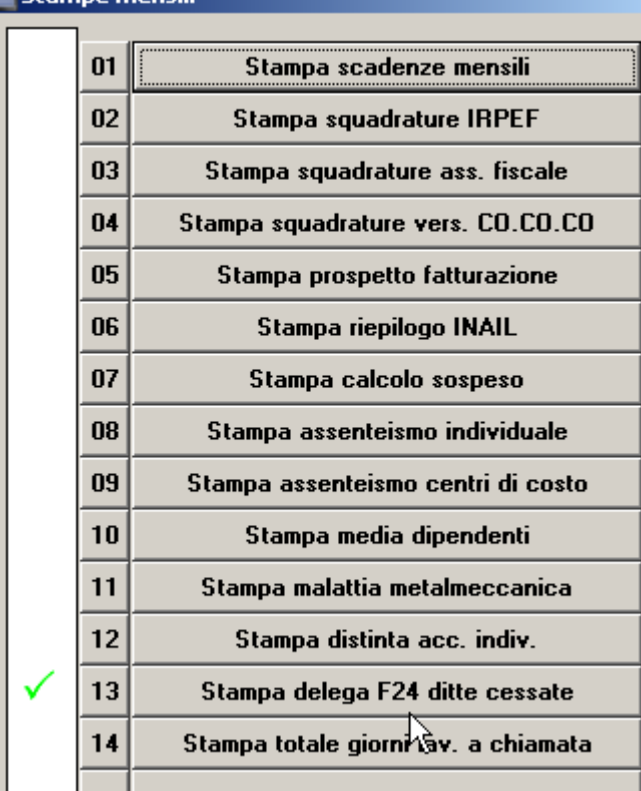

Sia in Utility ac, F24:

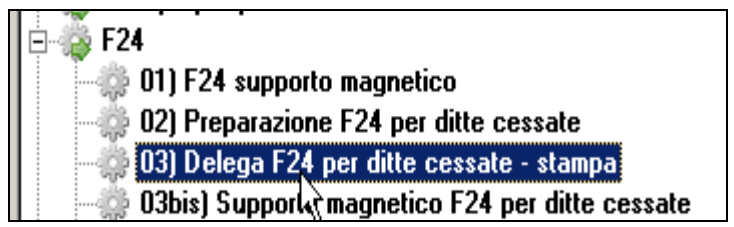

<span id="page-24-0"></span>*(U16)*

# **3.7. FONDO DI PREVIDENZA COMPLEMENTARE CHIUSO PER IMPRESE DELLE ASSICURAZIONI "CATTOLICA"**

Con il presente aggiornamento vengono rilasciati i programmi e le tabelle per la gestione del nuovo ente **8639 "Fp Ass Cattolica"**, agli effetti pratici un fondo chiuso con le relative caratteristiche simile all'ente 8739 ma specifico per le Aziende che versano a CATTOLI-CA Assicurazioni, con la possibilità di generare il supporto magnetico secondo il tracciato Previnet per CATTOLICA Assicurazioni. Le aziende che precedentemente avessero utilizzato l'ente 8739 e vogliano utilizzare il nuovo ente dovranno intervenire manualmente nella pagina FPC dei singoli dipendenti. *(U37)*

# <span id="page-24-1"></span>**3.8. FONDO DI SOLIDARIETA' IMPRESE DEL CREDITO**

Con il presente aggiornamento vengono rilasciati i programmi per la contribuzione ordinaria a fondo di solidarietà imprese del credito.

Come previsto dal Decreto interministeriale n. 83486 del 28/07/2014, adeguamento all'art. 3 della Legge n. 92/2012 art. 3 viene adeguato il Fondo di solidarietà per il sostegno del reddito, dell'occupazione e della riconversione e riqualificazione professionale del personale dipendente dalle imprese del credito.

L'entrata in vigore del predetto Decreto interministeriale ha determinato l'abrogazione del Decreto n. 158/2000.

Il Fondo assume la nuova denominazione di "Fondo di solidarietà per la riconversione e riqualificazione professionale, per il sostegno dell'occupazione e del reddito del personale del credito".

Il fondo istituito dal Decreto interministeriale n. 83486 del 28/07/2014 viene gestito da INPS.

Con circolare INPS nr 90 del 06/05/2015 vengono rilasciate le istruzioni per l'applicazione e versamento contributi del Fondo.

Il finanziamento è dato da contributo ordinario pari allo 0,20% della retribuzione previdenziale di cui 0,133% a carico del datore di lavoro e 0,067% a carico del dipendente.

Il contributo è dovuto a partire dal mese di luglio 2014.

Come da circolare INPS nr 90 del 06/05/2015 il contributo ordinario andrà versato per le mensilità da luglio 2014 a aprile 2015 con il codice UNIEMENS **M151** "*Contributo ordinario Fondo del Credito luglio 2014 - aprile 2015*" entro il giorno 16 del terzo mese successivo alla data di emanazione della citata circolare INPS nr. 90.

A decorrere dal mese di maggio 2015 la contribuzione ordinaria sarà calcolata sull'aliquota complessiva per i dipendenti con contratto a tempo indeterminato.

Per tutto quanto non trattato nel seguente capitolo o per ulteriori approfondimenti si rimanda alla normativa in materia.

### **Per l'applicazione del calcolo del contributo in anagrafica ditta dovrà essere inserito il Codice Autorizzazione 3D** *"Azienda tenuta al versamento dei con-*

*tributi ex decreto n. 83486/2014 (Fondo di solidarietà settore credito)*" in riferimento alla relativa matricola INPS.

Il codice autorizzazione dovrà essere inserito in videata 2 scelta "*Posizioni INPS*" nella prima colonna "*Aut. x*" libera in corrispondenza della relativa matricola INPS.

Di conseguenza se nella ditta sono presenti diverse matricola INPS e solo ad alcune è abbinato il CA 3D il calcolo del contributo verrà applicato solo ai dipendenti cui è abbinata la matricola INPS con il CA 3D.

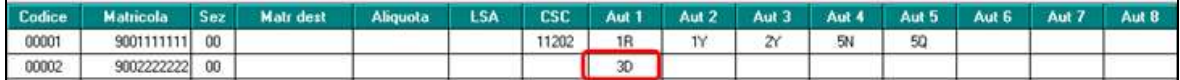

Per l'individuazione delle ditte potenzialmente interessate si consiglia di verificare se alla ditta è stato attribuito il Codice Autorizzazione **3D** *"Azienda tenuta al versamento dei contributi ex decreto n. 83486/2014 (Fondo di solidarietà settore credito*".

### <span id="page-25-0"></span>**3.8.1 CALCOLO ARRETRATI FONDO DI SOLIDARIETA' RESIDUALE**

In "*Utility anno corrente*" "*Aggiorna bis*" è presente la scelta 11 "*Calcolo arretrati fondo di solidarietà credito*".

Tale utility potrà essere utilizzata per calcolare gli arretrati da luglio 2014 a aprile 2015. Per la corretta applicazione della seguente utility dovrà essere presente la fusione per i mesi da luglio 2014 a aprile2015 2015.

Il calcolo degli arretrati verrà effettuato solamente per le ditte che hanno impostato il Codice Autorizzazione 3D.

Accedendo all'utility verrà visualizzata la seguente videata.

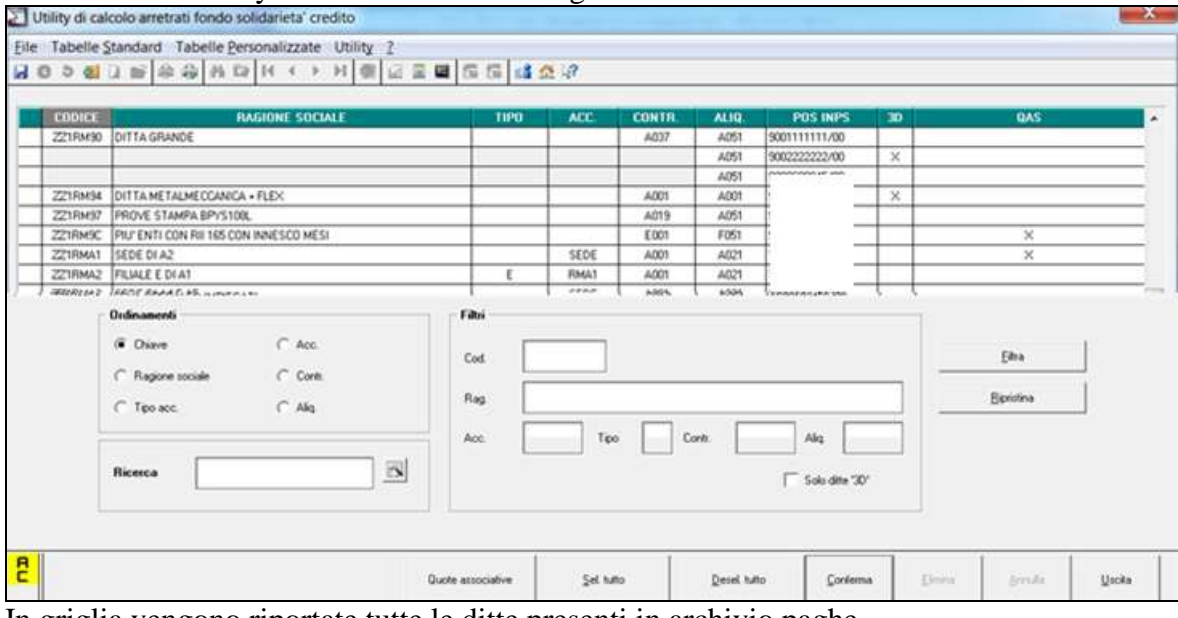

In griglia vengono riportate tutte le ditte presenti in archivio paghe.

In griglia viene evidenziato.

"*CONTR.*": codice contratto applicato.

26

- "*ALIQ.*" codice aliquota applicato per la matricola INPS indicata.
- "*POS. INPS*": matricola INPS. Se per la stessa ditta presenti più posizioni INPS con CA 3D le stesse verranno riportate di seguito
- "*3D*": viene riportato X se per la matricola INPS è impostato il CA 3D.
- "*QAS*": viene riportato X se in anagrafica ditta videata 5  $\rightarrow$  scelta "*Quote associative*" sono presenti enti. Per visualizzare le quote associative posizionarsi nella riga della ditta interessata e cliccare il bottone "*Quote associative*".

Nella sezione "*Filtri*" è presente la spunta "*Solo ditte '3D'*" per permettere la sola visualizzazione delle ditte con impostato il CA 3D. Spuntare la seguente scelta e in griglia verranno evidenziate solamente le ditte con CA 3D. Per visualizzare di nuovo tutte le ditte togliere la spunta dalla scelta.

Determinate le ditte interessate al contributo selezionare le stesse e cliccare il bottone "*Conferma*" per calcolare gli arretrati.

Gli stessi verranno calcolati solamente per le ditte che hanno impostato il CA 3D.

Cliccando il tasto "*Conferma*" viene evidenziato il seguente messaggio.

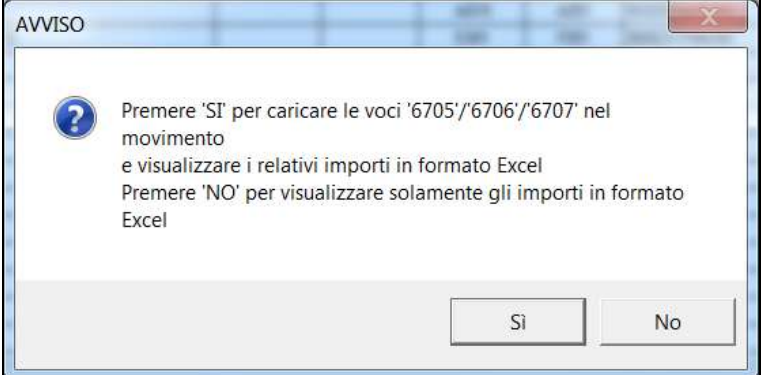

Cliccando "*SI*" viene prodotto foglio excel dei valori calcolati e nel movimento vengono caricate le voci paga per la contribuzione e riporto in DM10 / UNIEMENS. Cliccando "*NO*" viene solamente prodotto foglio excel dei valori calcolati.

Nel foglio excel viene riportato per ogni dipendente:

- *POS*: viene riportata la posizione del dipendente del mese PERIODO
- *PERIODO*: viene riportato il mese interessato al calcolo.
- *IMPONIBILE*: viene riportato l'imponibile previdenziale del mese.
- *CTR DITTA*: viene riportato il contributo a carico della ditta pari a 0,133%.
- *CTR DIPE*: viene riportato il contributo a carico dipendente pari a 0,067%.
- *TOTALE*: viene riportato il totale contributo da versare pari a 0,20%.

Alla fine di ogni dipendente viene riportato il totale dei contributi che potranno essere caricati nel movimento, cliccando "*SI*" nel messaggio, e nello specifico.

*IMPONIBILE*: il totale della colonna verrà riportato nel movimento con la voce paga 6707 "*IMPONIBILE CONGUAGLIO CTR INPS*". La voce paga non compare nel cedolino ma viene utilizzata per il riporto dell'imponibile con il codice UNIEMENS M151.

- *CTR DITTA*: il totale della colonna verrà riportato nel movimento con la voce paga 6705 "*CONGUAGLIO CONTRIBUTI INPS DT*". La voce paga non compare nel movimento ma verrà utilizzata per l'imputazione del costo ditta.
- *CTR DIPE*: il totale della colonna verrà riportato nel movimento con la voce paga 6706  $\bullet$ "*CONGUAGLIO CONTRIBUTI INPS DIP*". La voce paga viene riportata nel cedolino per la trattenuta al dipendente e per l'aggiornamento dei contributi sociali/INPS versati (campi storici 042 e 077).

Di seguito un esempio del foglio excel prodotto.

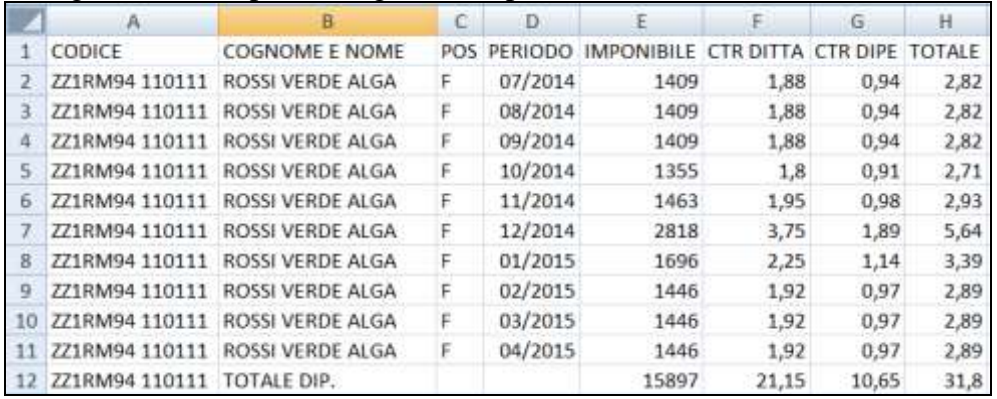

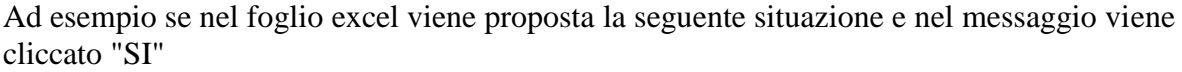

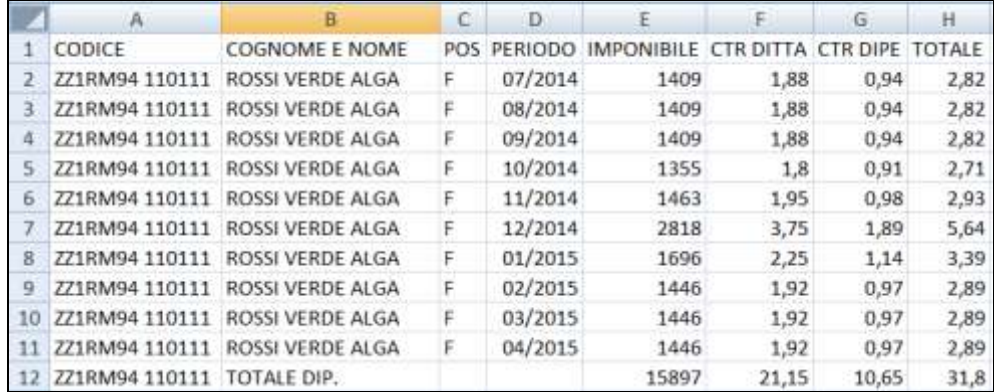

nel movimento verranno caricate le seguenti voci paga.

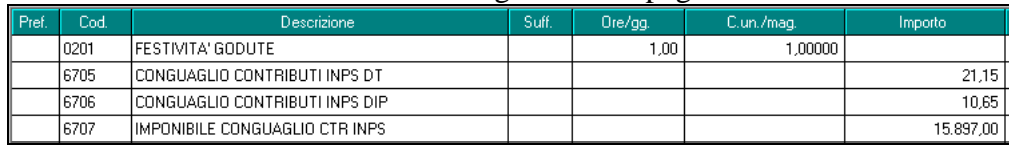

Alla fine di ogni ditta vengono riportati i totali dei dipendenti distinguendo fra i dipendenti in forza "*TOTALE DIP. IN FORZA*" (elaborabili) per i quali se cliccato "*SI*" nel messaggio sono state caricate le voci paga ed i dipendenti cessati "*TOTALE DIP. CESSATI*" (non elaborabili).

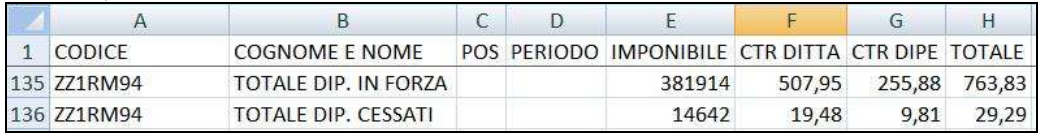

**I dipendenti cessati, riga "***TOTALE DIP. CESSATI***", o dovranno essere richiamati per poter indicare le voci paga nel movimento o nel movimento ditta videata 3 "***Dati DM10***" dovranno essere inseriti i contributi per versamento con il codice UNIE-MENS M151, come da esempio di seguito riportato per due dipendenti cessati.**

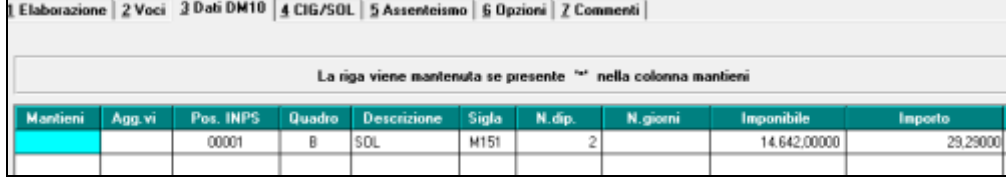

Se lanciato l'utility più volte ed al messaggio è stato risposto "*SI*" le voci presenti nel movimento verranno sovrascritte.

### **ATTENZIONE**

- Se dall'utility si passa direttamente in anagrafica ditta per inserire il CA 3D si dovrà uscire dall'utility e poi rientrare per aggiornare il riporto delle ditte in griglia.
- Nel calcolo degli arretrati vengono considerati solamente i dipendenti presenti nell'archivio anno corrente.

#### **Pertanto per i dipendenti cessati nel 2014 e non presenti nell'archivio anno corrente sarà a cura Utente il calcolo dei contributi arretrati.**

### <span id="page-28-0"></span>**3.8.2 ELABORAZIONE DAL MESE DI MAGGIO**

**Per il calcolo dei contributi a partire dal mese di maggio a cura Utente inserire in anagrafica ditta videata 5 scelta "***Quote associative***" l'ente 1239 "***F.DO SOL.CRE.***" con le percentuali** come da immagine di seguito riportata.

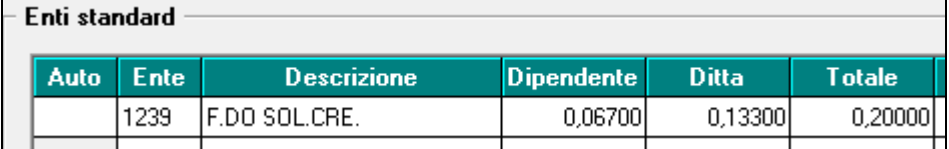

L'ente verrà calcolato ai dipendenti cui è abbinata una matricola INPS con CA 3D.

Il contributo ordinario per fondo di solidarietà confluirà nell'aliquota complessiva applicata alla retribuzione.

Alla contribuzione non saranno applicati eventuali sgravi contributivi.

<span id="page-28-1"></span>La contribuzione verrà calcolata ai dipendenti con contratto a tempo indeterminato.

### **3.8.3 ESEMPIO DI ELABORAZIONE**

Di seguito si riporta un esempio di ditta elaborata nel mese di maggio con contribuzione ordinaria nel mese di maggio e arretrati per il periodo da luglio 2014 a aprile 2015.

Nel cedolino del dipendente con voce paga 6706 vengono trattenuti i contributi per arretrati mentre per la contribuzione del mese di marzo i contributi vengono trattenuti nella sezione "*CONTRIB.*"

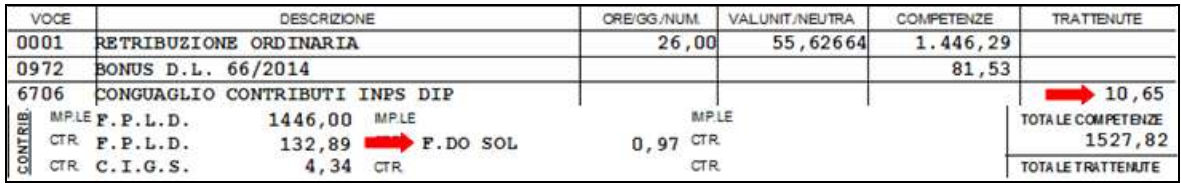

Nel movimento ditta videata 3 "*Dati DM10*" sono stati impostati i contributi arretrati per dipendenti cessati e non elaborati

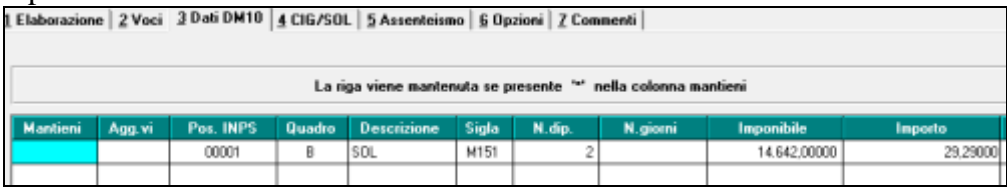

Nel DM10 i contributi arretrati dati dagli importi delle voci paga 6705 e 6706 verranno esposti con il codice M151.

Gli arretrati per dipendenti cessati e non elaborati verranno esposti con codice M151. I contributi del mese di marzo saranno compresi nei contributi generali.

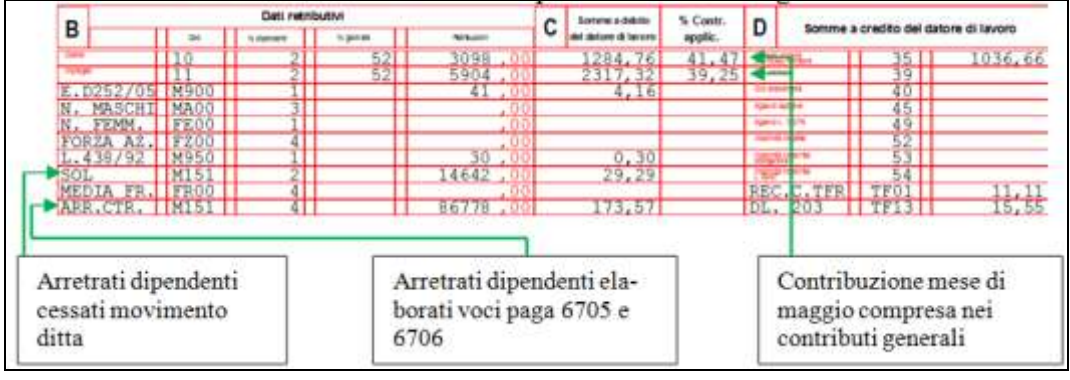

Nel prospetto contabile gli arretrati da voci paga 6705 e 6706 verranno esposti come di seguito indicato.

I contributi arretrati carico dipendente voce paga 6706 nella sezione "*Retribuzione e trattenute*" nel codice conto N0701 "*Cong. contr. Dip. INPS*".

I contributi arretrati a carico ditta voce paga 6705 nella sezione "*Oneri ditta*" nel codice conto D0101 "*Cong. oneri prev.li INPS Ditta*".

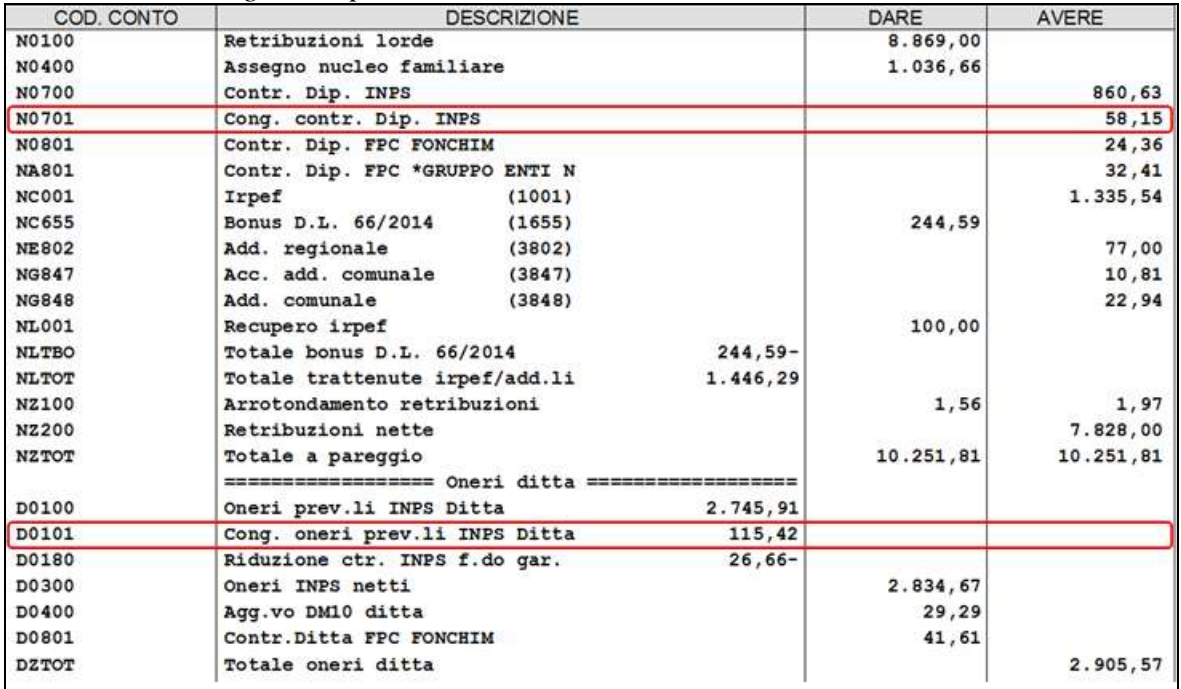

Nel riepilogo mensile gli arretrati da voci paga 6705 e 6706 verranno esposti nella sezione "*Altri dati versamento INPS*" nel codice conto CCTTA "*Conguaglio contributi INPS*".

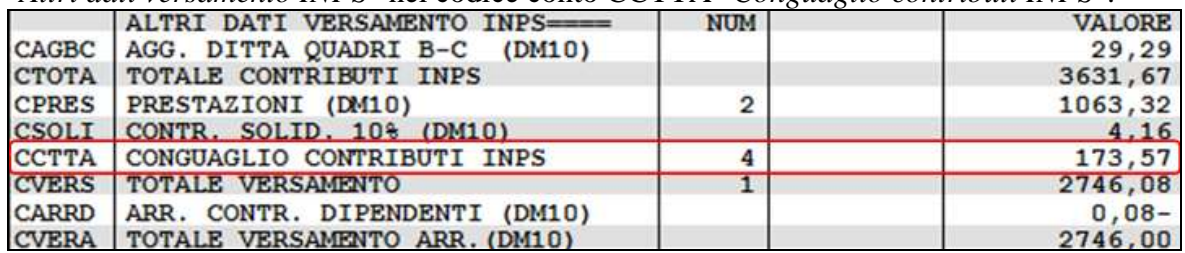

Nella denuncia UNIEMENS i contributi arretrati, voci paga 6705 e 6706 dipendenti elaborati e DM10 aggiuntivo per i dipendenti cessati verranno riportati nella denuncia azienda videata 4 nella griglia "*Altre a debito*".

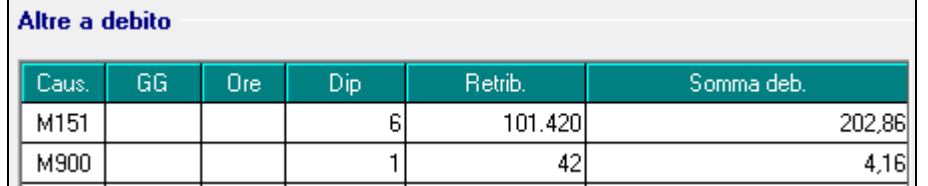

Mentre i contributi del mese di maggio saranno compresi nei contributi generali in denuncia individuale INPS videata 2  $\rightarrow$  casella "*Contributo*".

Nell'esempio di seguito riportato al dipendente è applicata l'aliquota A001 pari al 39,05% Imponibile previdenziale 3874 \* 39,05% = 1512,80

cui vengono sommati i contributi per fondo di solidarietà residuale

Imponibile previdenziale 3874 \* 0,20% = 7,75

Per un totale contributi pari a  $1512,80 + 7,75 = 1520,55$ .

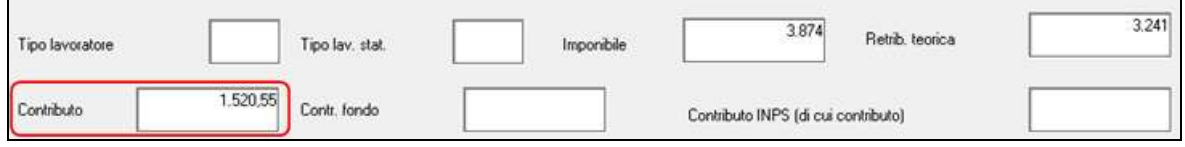

### **ATTENZIONE**

Si fa presente che alla data odierna il codice UNIEMENS M151 non viene accettato dal software di controllo INPS, si presume che lo stesso verrà aggiornato in tempi brevi.

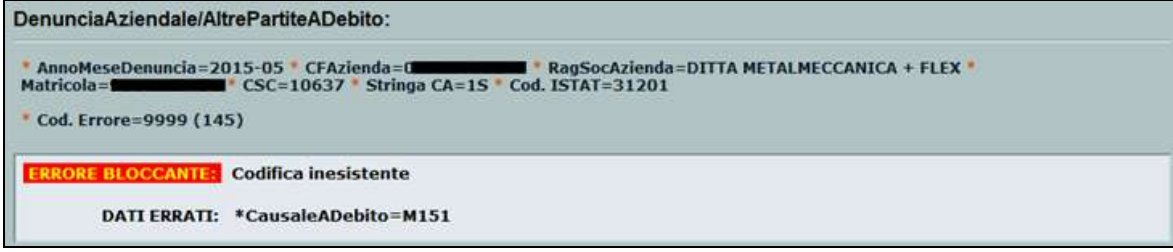

<span id="page-30-0"></span>*(U12)*

# **3.9. GESTIONE F24 – MODIFICA DEL CODICE SEDE INPS**

Viene data possibilità di modificare il codice sede INPS in relazione ai versamenti presenti nella sezione INPS di F24. Rimangono non modificabili rispetto al pacchetto ditta i dati derivanti dal calcolo e relativi alla matricola ed alla causale del versamento.

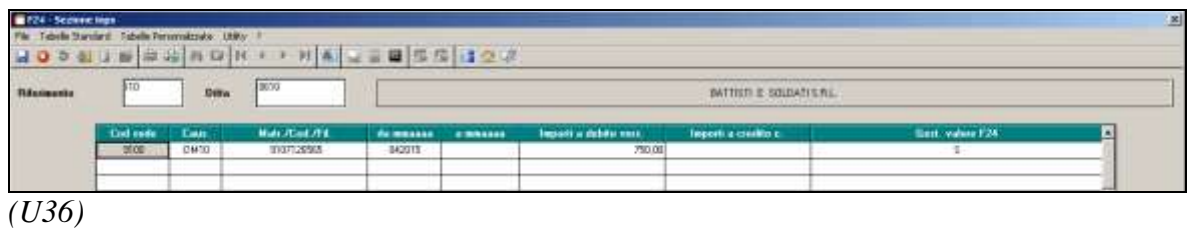

# <span id="page-31-0"></span>**3.10. GESTIONE FLESSIBILITA'**

In *Anagrafica ditta – 8^ videata – Altre opzioni – Magg. Fless.* sono state aggiunte le opzioni:

- $\geq 0$ 3- Controllo su settimana: fino a 4hh/sett. = +0.50 h | oltre 4hh/sett. = +1.00 h (Studi Professionali)
- $\geq 04$  Controllo su settimana: fino a 4hh/sett. = +0,75 h | oltre 4hh/sett. = +1,16 h (Commercio)

Entrambe le nuove opzioni eseguono un controllo sulle ore di flessibilità accantonate nella settimana e a seconda della quantità fino a 4 ore o oltre le 4 ore incrementano la quantità accantonata.

ESEMPIO: Scelta 03 > se nel calendario in una settimana vengono segnate 6 ore di FLEA e in un'altra settimana 2 ore di FLEA nel movimento viene passata la voce 0231 con 8 ore ma negli storici progressivi vengono caricate 9,5 ore  $[6 + 1$ (oltre 4 ore) e  $2 + 0.5$ (fino a 4 ore)].

<span id="page-31-1"></span>*(U11)*

# **3.11. LAVORATORI RIENTRANTI IN ITALIA**

A ulteriore implementazione della gestione degli incentivi fiscali per i lavoratori rientranti in Italia abbiamo provveduto a creare il nuovo storico "**336-**Prog. Imponibile ridotto benefici fiscali rientro lavoratori in Italia AP".

In questo nuovo campo storico viene riportato quanto in deduzione all'imponibile fiscale progressivo riferito agli anni precedenti (2012-2013-2014).

La procedura utilizza lo storico 336, lo storico 286 e il campo risultato-1 194 per verificare il raggiungimento del tetto dei 200.000,00 € previsto dalla normativa.

Per procedere alla valorizzazione automatica di questo nuovo storico 336 ha provveduto il programma **F3360515** che legge il valore dello storico 286 a dicembre degli anni 2012- 2013-2014 e ne riporta la somma nello storico 336. *(U11)*

# <span id="page-31-2"></span>**3.12. MOVIMENTI: INSERIMENTO CON GESTIONE CANTIERI-STICA**

Con il presente aggiornamento in inserimento movimento o variazione con gestione cantieristica viene inibita la possibilità di inserire i cantieri ai dipendenti con qualifica diversa da operai od apprendisti operai o con tipo paga mensile.

L'imputazione dei movimenti con la gestione cantieristica può essere applicata solamente ai dipendenti con qualifica di operai ed apprendisti operai e con tipo paga oraria per questo viene inibito la possibilità di inserimento per i dipendenti con qualifica diversa.

Di conseguenza per i dipendenti con qualifica diversa da operai o apprendisti operai a calendario la colonna di inserimento cantiere non sarà compilabile.

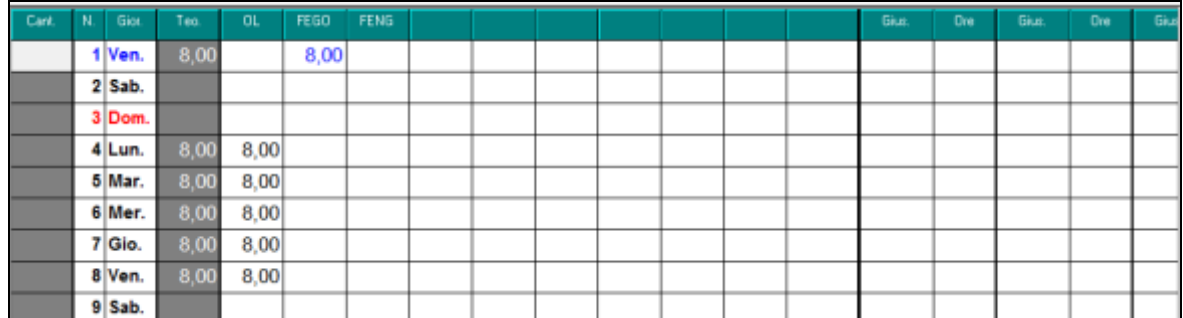

E se cliccato l'icona  $\boxed{\bullet}$ , sulla barra in alto, per accedere ai cantieri verrà visualizzato il seguente messaggio.

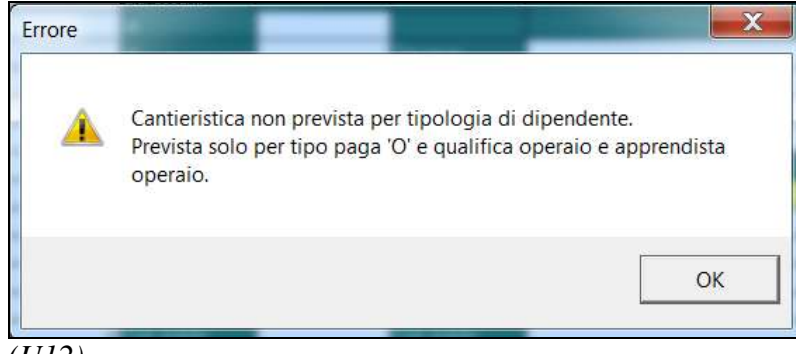

<span id="page-32-0"></span>*(U12)*

# **3.13. PROSPETTO CONTABILE SUDDIVISO PER LAVORATORI A TEMPO DETERMINATO E LAVORATORI A TEMPO INDETERMINATO**

Al fine di rendere il prospetto contabile più chiaro e preciso è stato implementato il programma in modo tale che, dopo *elaborazione singola- Visualizzazione Contabile/Riepilogo- Prospetto Contabile*, si possa suddividere la stampa del prospetto tra lavoratori a tempo determinato e lavoratori a tempo indeterminato.

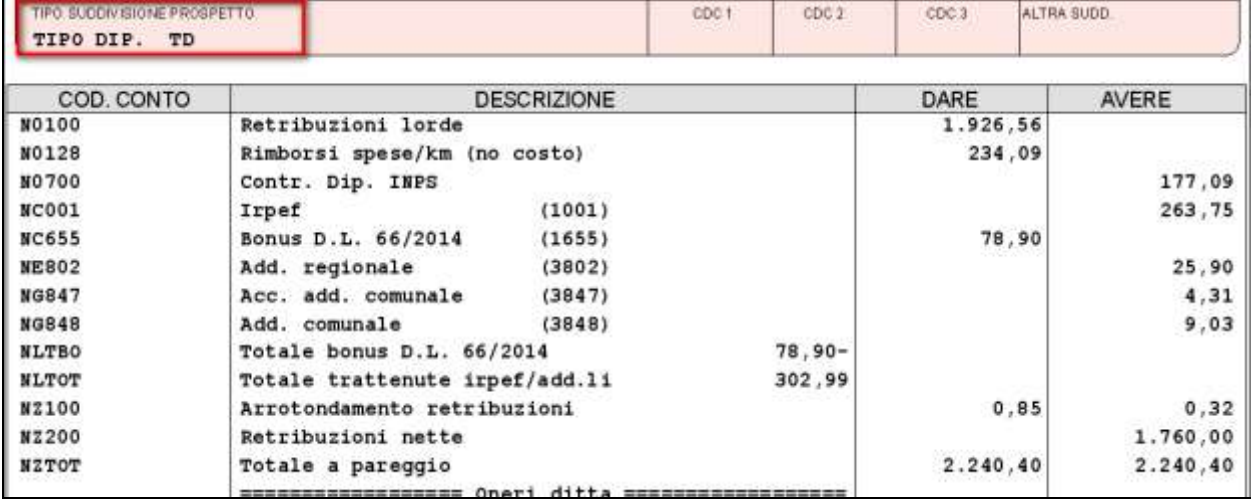

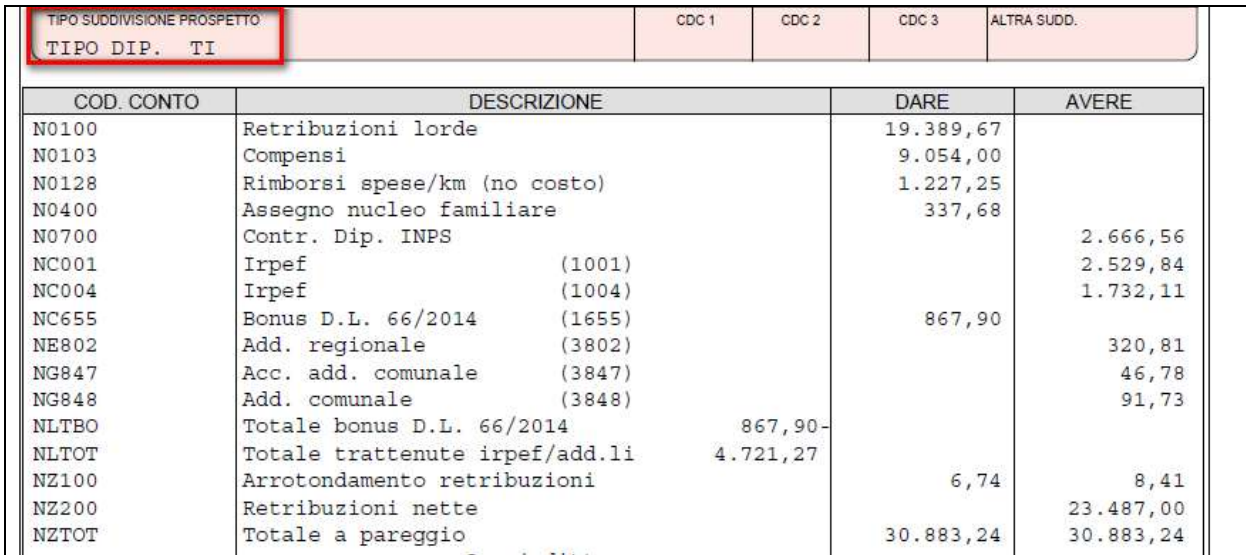

Affinché sia possibile la suddivisione, *in anagrafica ditta- 7^ tab- riepilogo costi/contabilità* è necessario inserire il flag "O".

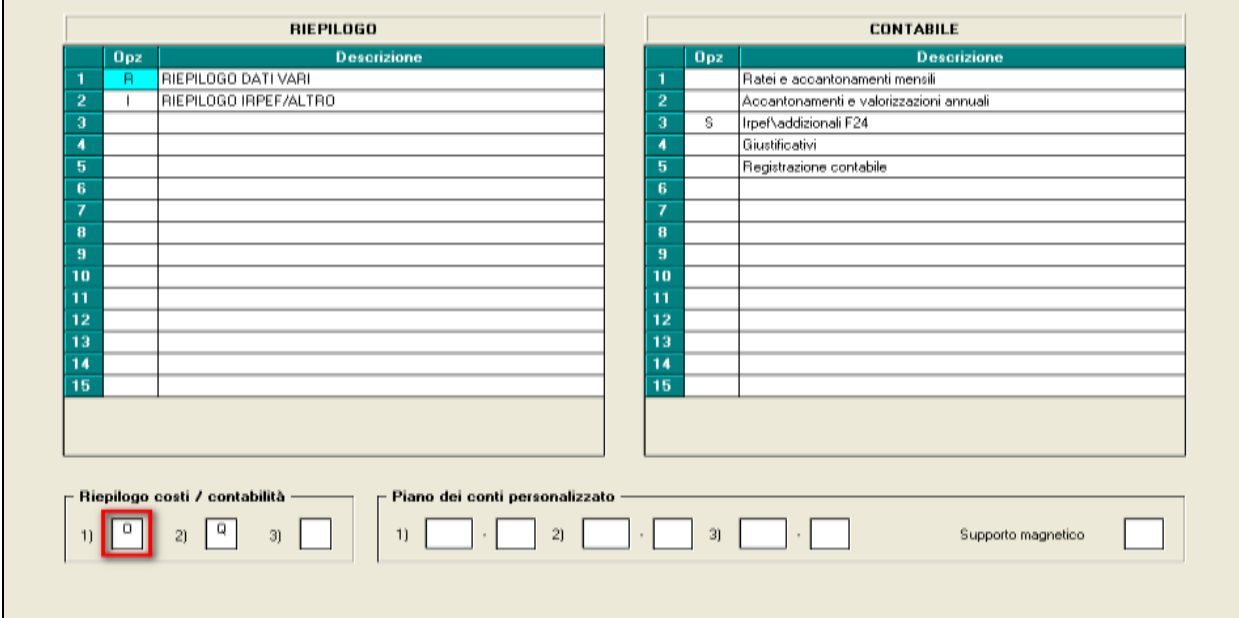

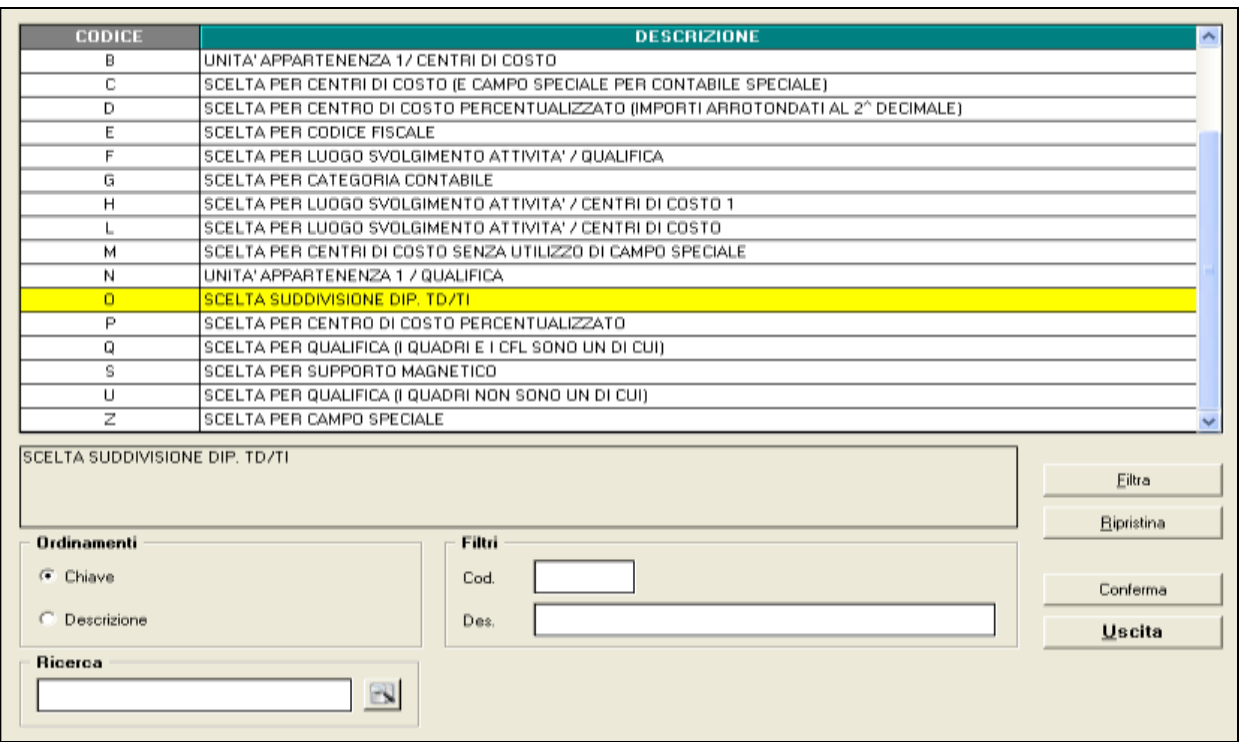

Se impostata l'opzione "O" anche nell'*elaborazione del bollato- gestione PDF- prospetto contabile si avrà la stessa suddivisone.*

Qualora in *Riepilogo costi/contabilità* si dovesse inserire una delle seguenti lettere oltre al flag "O" apparirà il messaggio presente qui sotto:

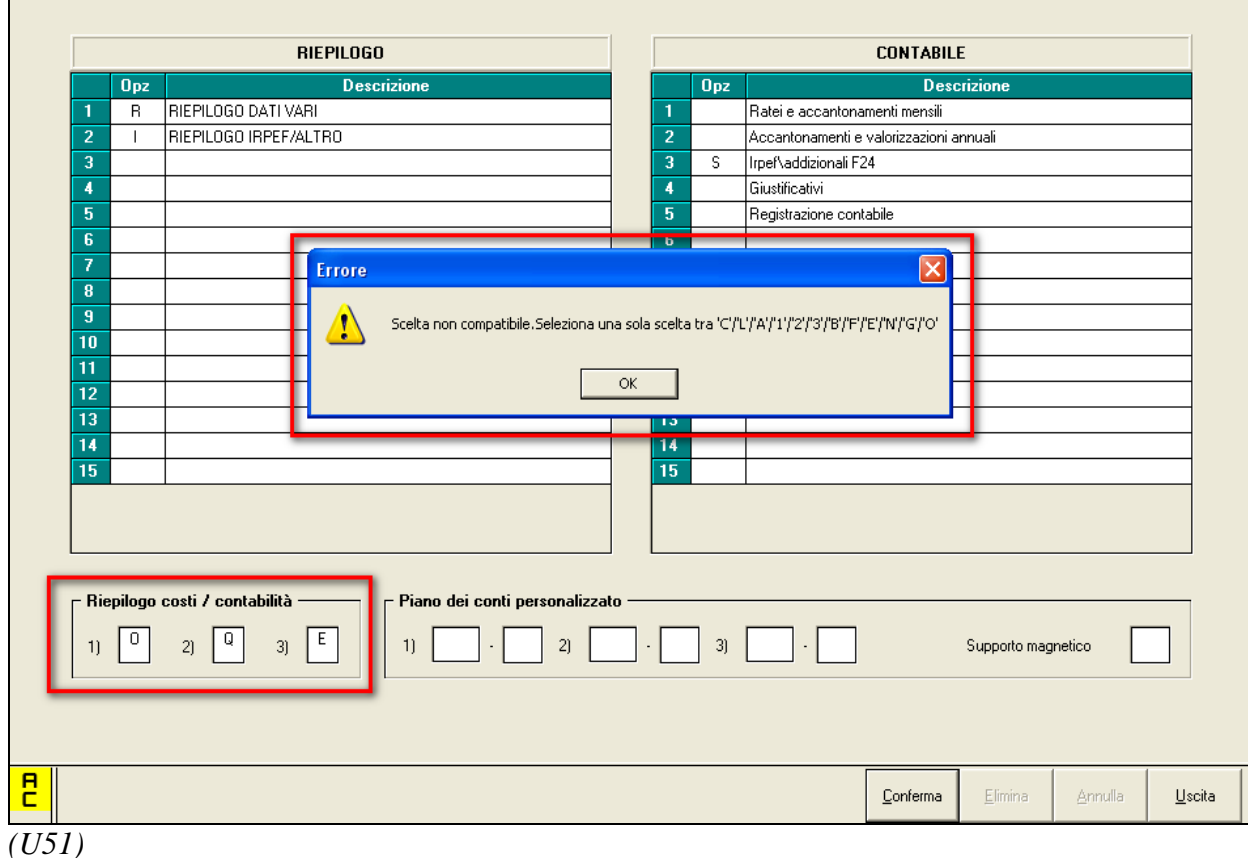

# <span id="page-35-0"></span>**3.14. QUOTA MATURANDA TFR COME PARTE INTEGRATIVA DELLA RETRIBUZIONE (QU.I.R.)**

A seguito della circolare INPS nr 82 del 23/04/2015 con le istruzioni operative per la liquidazione della quota integrativa della retribuzione (Qu.I.R.) sono state apportate delle modifiche ai programmi già rilasciati con l'aggiornamento per l'elaborazione del mese di aprile 2015.

Inoltre nella circolare INPS è stato precisato che il primo periodo utile per l'accesso alla liquidazione della Qu.I.R. è quello di maggio 2015, l'utilizzo dei nuovi codici e la comunicazione dei dati con UNIEMENS sarà valido a partire dalle denunce contributive di competenza del mese di maggio 2015.

Si riepilogano le istruzioni per l'erogazione mensile della quota maturanda del Trattamento di Fine Rapporto come parte integrativa della retribuzione (d'ora in poi denominata Qu.I.R.).

Di seguito si riporta un breve sunto sulla materia, per i necessari ed esaustivi approfondimenti si rimanda alla normativa di riferimento.

L'art. 1 ai commi dal 26 al 34 della Legge di stabilità 190/2014, successivo DPCM nr. 29 del 20/02/2015 e da ultimo circolare INPS nr 82 del 23/04/2015, disciplinano le modalità operative relative alla immissione del trattamento del fine rapporto maturato mensilmente in busta paga.

Per i dipendenti che ne fanno richiesta, se in forza presso l'azienda da almeno 6 mesi, la Qu.I.R., va erogata dal mese successivo a quello di formalizzazione della richiesta.

Se la ditta ha meno di 50 dipendenti e non è tenuta al versamento del TFR al Fondo Tesoreria INPS può chiedere finanziamento per l'erogazione del TFR, in tal caso la Qu.I.R. va erogata dal quarto mese successivo a quello di formalizzazione della richiesta.

La richiesta una volta formalizzata dal dipendente è irrevocabile e vale fino al 30/06/2018 o fino alla data di licenziamento.

Possono richiedere l'erogazione della Qu.I.R. i dipendenti del settore privato, con rapporto di lavoro subordinato in essere da almeno 6 mesi.

Sono invece esclusi :

- $\bullet$ lavoratori domestici;
- lavoratori dipendenti del settore agricolo;
- lavoratori dipendenti per i quali la legge o il CCNL nazionale, anche mediante il rinvio alla contrattazione di secondo livello, preveda l'accantonamento o la corresponsione del TFR a soggetti terzi;
- i lavoratori dipendenti da datori di lavoro sottoposti a procedure concorsuali;
- i lavoratori dipendenti che abbiano iscritto nel registro delle imprese un accordo di ristrutturazione dei debiti di cui all'art. 182-bis della legge fallimentare;
- i lavoratori dipendenti da datori di lavoro che abbiano iscritto presso il Registro delle  $\bullet$ imprese un piano di risanamento attestato di cui all'art. 67, comma 3, lettera), della legge fallimentare;
- i lavoratori dipendenti da datore di lavoro per i quali, ai sensi delle disposizioni norma- $\bullet$ tive vigenti, siano stati autorizzati interventi di integrazione salariale straordinaria e in
deroga, se in prosecuzione dell'integrazione straordinaria stessa, limitatamente ai lavoratori dipendenti in forza all'unità produttiva interessata dai predetti interventi;

i lavoratori dipendenti da datori di lavoro che abbiano sottoscritto un accordo di ristrutturazione dei crediti di cui all'art. 7, della legge 3/2012;

i lavoratori dipendenti che mettono a disposizione il TFR a garanzia di contratti di finanziamento, in tal caso il dipendente è tenuto a notificare al datore di lavoro tale condizione.

Al verificarsi di una delle condizioni sopra citate l'erogazione della Qu.I.R. viene interrotta dal mese successivo a quello dell'insorgenza della condizione e per l'intero periodo di sussistenza.

La richiesta di liquidazione Qu.I.R. può essere effettuata anche nel caso di conferimento esplicito oppure tacito del TFR maturando a Fondo Pensione Complementare.

La Qu.I.R. è soggetta a tassazione ordinaria, non è imponibile ai fini previdenziale.

Non rientra nell'imponibile ai soli fini della verifica di cui all'art. 13, comma 1-bis, del TUIR (Bonus D.L. 66/2014).

Per l'applicazione della tassazione separata di cui all'art. 19 del TUIR la Qu.I.R. non è considerata ai fini della determinazione dell'aliquota di imposta per la tassazione del TFR.

Per le ditte che richiedono il finanziamento, la Qu.I.R. verrà erogata dal 4 mese successivo quello di formalizzazione la domanda.

Di seguito si riportano le indicazioni per l'attivazione per la liquidazione Qu.I.R., la verifica per la spettanza della liquidazione Qu.I.R. è a cura Utente secondo quanto previsto dalla normativa.

## **3.14.1 ATTIVAZIONE LIQUIDAZIONE QU.I.R.**

Per attivare la liquidazione Ou.I.R. in anagrafica dipendente videata 7  $\rightarrow$  scelta "*Liquidazione accantonamenti*" in griglia nella scelta "*TFR*" al rigo 21 impostare la scelta:

- **L** "*QUIR liquidazione mensile del TFR maturato (art. 1 commi da 26 a 34 L. 190/2014)*": per ditta che non ha richiesto il finanziamento;
- **T** "*QUIR liquidazione mensile del TFR maturato - Ditta che richiede finanziamento (art. 1 commi da 26 a 34 L. 190/2014)*": per ditta che ha richiesto il finanziamento.

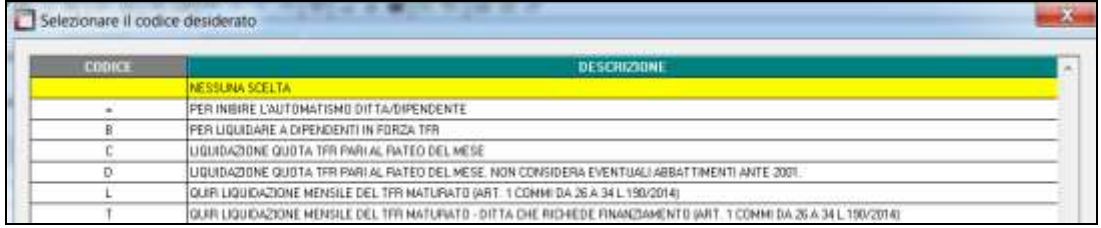

# **3.14.2 STORICIZZAZIONE LIQUIDAZIONE QU.I.R.**

In anagrafica dipendente videata 9  $\rightarrow$  scelta "*Dati TFR*" sono previsti nuovi campi per la storicizzazione del TFR maturato nel mese e liquidato mensilmente come Qu.I.R.

Inoltre le quote maturande di TFR liquidate come Qu.I.R. non verranno più storicizzate come TFR rientrando le stesse nella retribuzione mensile e assoggettate a tassazione ordinaria.

Nella liquidazione del TFR, anche in forma di anticipo / acconto, non verranno considerate le quote TFR già liquidate come Qu.I.R.

Inoltre il periodo di corresponsione e gli importi corrisposti come Qu.I.R. non verranno considerati per l'applicazione della tassazione separata di cui all'art. 19 del TUIR ai fini della determinazione dell'aliquota di imposta per la tassazione del TFR.

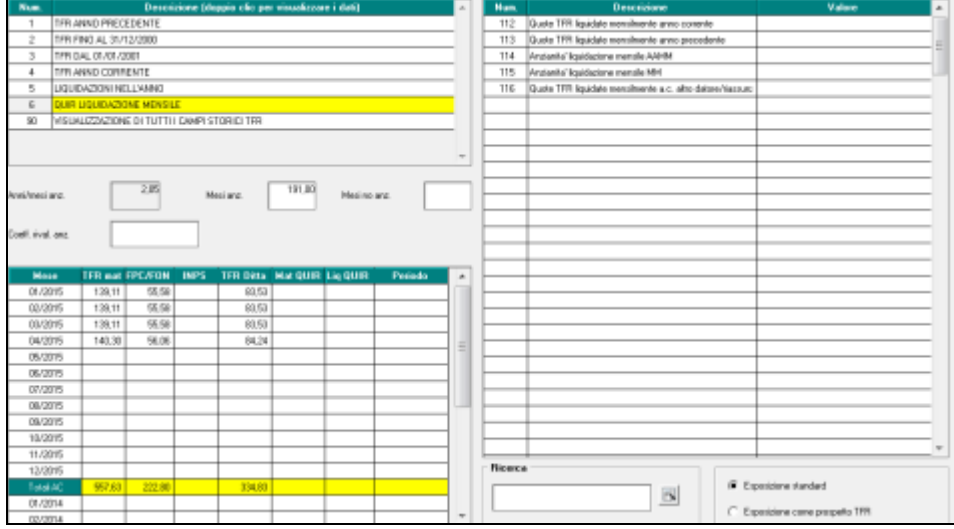

#### **Sezione 6 "QUIR liquidazione mensile"**

Nuova sezione per la storicizzazione della liquidazione QUIR, sono presenti i seguenti storici TFR.

- **112** "*Quote TFR liquidate mensilmente anno corrente*": nel seguente campo storico vengono storicizzate le quote erogate mensilmente come Qu.I.R. relative all'anno corrente.
- **113** "*Quote TFR liquidate mensilmente anno precedente*": nel seguente campo storico vengono storicizzate le quote erogate mensilmente come Qu.I.R. relative all'anno precedente.
- **114** "*Anzianità liquidazione AAMM*": nel seguente campo storico viene storicizzata l'anzianità relativa al periodo di liquidazione della Qu.I.R. in formato anno / mese (i numeri interi corrispondono agli anni, i numeri decimali corrispondono ai mesi fino al massimo di 11).
- **115** "*Anzianità liquidazione MM*": nel seguente campo storico viene storicizzata l'anzianità relativa al periodo di liquidazione della Qu.I.R. in formato mese.
- **116** "*Quote TFR liquidate mensilmente a.c. altro datore/riassunzione*": nel seguente campo storico andranno indicati gli importi liquidati come Qu.I.R. da altro datore di lavoro o per riassunzione. Il dato verrà utilizzato ai fini della verifica dell'imponibile fiscale per il Bonus DL 66/2014.

#### **Griglia in basso a sinistra**

La griglia è stata modificata aggiungendo nuove colonne e nuove righe.

Entrando nella videata verranno visualizzati i 12 mesi relativi all'anno corrente e a seconda delle impostazioni della risoluzione della videata le ultime colonne non saranno visualizzate, per visualizzare le ulteriori righe e le ulteriori colonne utilizzare le barre di scorrimento. Le nuove colonne e le nuove righe per la gestione della maturazione / liquidazione Qu.I.R. per ditte senza finanziamento o con finanziamento.

Ampliamento righe in griglia. Nella griglia vengono riportati i mesi relativi all'anno corrente ed i mesi relativi all'anno precedente.

Per ogni anno vengono riportati i relativi totali.

I dati relativi all'anno precedente non sono presenti e verranno caricati con l'inversione archivi annua (chiusura dicembre 2015 apertura gennaio 2016) riportando i dati relativi all'anno 2015 per la liquidazione delle quote maturate Qu.I.R. e non ancora liquidate per ditte che hanno richiesto il finanziamento.

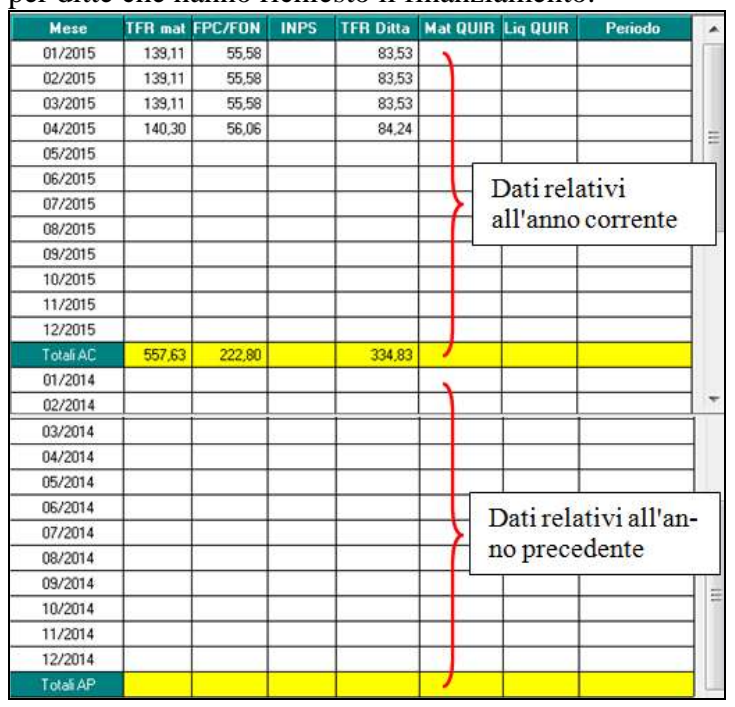

Colonna "*TFR maturato*"

Colonna già presente viene compilata come prima con la quota TFR maturata nel mese.

Colonna "*FPC/FONDINPS*"

Colonna già presente viene compilata come prima con la quota TFR versata a Fondo Pensione Complementare o Fondinps ma in presenza di liquidazione Qu.I.R. anche se nel dipendente è impostato il versamento del TFR a Fondo Pensione Complementare o Fondinps la stessa verrà maturata o liquidata come Qu.I.R. e pertanto non verrà più storicizzata nella seguente colonna.

Colonna "*INPS*"

Colonna già presente viene compilata come prima con la quota TFR versata a Fondo Tesoreria INPS ma in presenza di liquidazione Qu.I.R. anche se la ditta è tenuta al versamento TFR che rimane in ditta al Fondo Tesoreria INPS la stessa verrà maturata o liquidata come Qu.I.R. e pertanto non verrà più storicizzata nella seguente colonna.

```
Colonna "Mat. Quir".
Nuova colonna per la storicizzazione delle quote maturate come Qu.I.R. ma non ancora 
liquidate per ditte che hanno richiesto il finanziamento.
Per i dipendenti con impostato scelta di liquidazione mensile della Qu.I.R. T "QUIR li-
quidazione mensile del TFR maturato - Ditta che richiede finanziamento (art. 1 commi 
da 26 a 34 L. 190/2014)" nel mese di maturazione quota TFR la stessa viene storicizza-
ta nella seguente colonna in quanto dopo 3 mesi verrà liquidato al dipendente come
```
Colonna "*Liq. Quir*".

Qu.I.R.

Nuova colonna per la storicizzazione delle quote liquidate come Qu.I.R. al dipendente con la voce paga 0439 "*LIQ. MENSILE TFR (Qu.I.R.)*".

**COL** Gruppo Centro Paghe

Colonna "*Periodo*".

Nuova colonna per la storicizzazione del periodo di liquidazione della quota Qu.I.R.. Il periodo viene riportato in formato mese/anno.

## **Altri storici TFR**

Il TFR maturato e liquidato come Qu.I.R. non viene più storicizzato come TFR di conseguenza non incrementa gli storici TFR di maturazione TFR, di versamento a Fondo Pensione Complementare e/o a Fondo Tesoreria INPS.

Ad esempio

- **9** "*Accant. TFR anno corrente*": nel seguente campo non verranno storicizzate le quote TFR liquidate come Qu.I.R.
- **31** "*Fondo pensione complementare a.c.*": nel seguente campo anche se il dipendente  $\bullet$ ha impostato il versamento TFR a Fondo Pensione Complementare le quote non verranno storicizzate in quanto liquidate come Qu.I.R.

## **3.14.3 COMUNICAZIONE SCELTA QU.I.R.**

Nel primo mese di maturazione TFR come Qu.I.R. nella denuncia UNIEMENS andrà dichiarata la scelta effettuata dal lavoratore.

Ad esempio se il dipendente presenta la richiesta di liquidazione Qu.I.R. nel mese di aprile la scelta dovrà essere indicata nella denuncia UNIEMENS del mese di maggio indipendentemente che ci sia o meno la liquidazione (ditta che richiede il finanziamento nel mese di maggio ci sarà la maturazione ma non la liquidazione).

La nuova scelta **IQ** "*Indica l'opzione del lavoratore per la liquidazione della Qu.I.R. (DPCM n. 29/2015, circ. n. 82/2015)*" nel mese di dichiarazione in UNIEMENS andrà indicata in anagrafica dipendente videata 10  $\rightarrow$  scelta "*Uniemens*" nella nuova sezione "*Quir*".

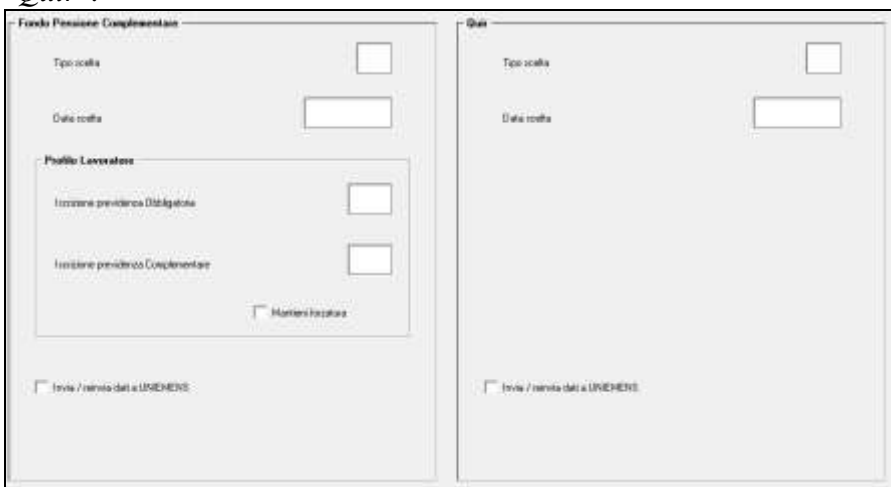

Nella nuova sezione "*Quir*" dovrà essere indicato:

casella "*Tipo scelta*" il valore IQ;

casella "*Data scelta*" la data di scelta del lavoratore.

All'inserimento dei dati in automatico verrà spuntata la scelta "*Invia / reinvia dati a U-NIEMENS*"

 $\boxed{\checkmark}$  Invia / reinvia dati a UNIEMENS DATI QUIR CARICATI IN UNIEMENS

e con l'elaborazione delle paghe al dipendente nella procedura UNIEMENS in denuncia individuale INPS  $\rightarrow$  videata 9  $\rightarrow$  nella sezione "*Scelta*" verranno riportati i dati.

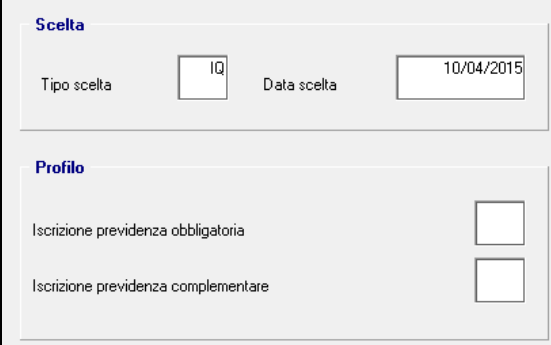

Nel mese successivo la spunta di invio verrà tolta per non comunicare più i dati nella denuncia UNIEMENS.

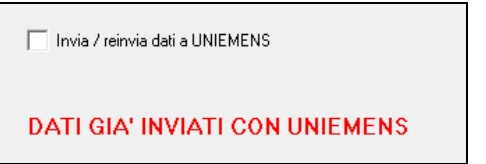

Nella videata vengono effettuati i seguenti controlli:

**Casella "***Tipo scelta***"** in entrambe le sezioni presenta le stesse scelte ma all'inserimento dei dati verrà controllata la scelta inserita a secondo della sezione e se non corretta verrà esposto il seguente messaggio:

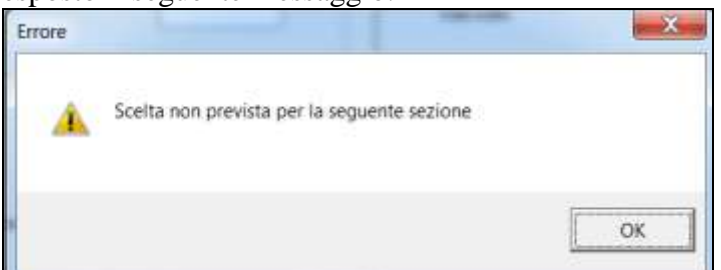

Cliccare il tasto "*OK*" per chiudere il messaggio e correggere la scelta inserita. Vengono effettuati i seguenti controlli:

- sezione "*Fondo pensione complementare*": non potrà essere inserita la scelta IQ;  $\bullet$
- sezione "*Quir*": potrà essere inserita solamente la scelta IQ.

**Spunta "***Invia / reinvia dati a UNIEMENS***"** potrà essere presente in una sola sezione, se presente in entrambe verrà esposto il seguente messaggio:

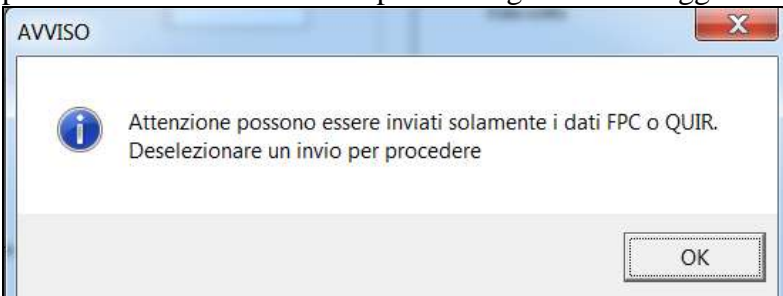

Cliccare il tasto "*OK*" per chiudere il messaggio e togliere la spunta di invio in una delle due sezioni.

## **3.14.4 ELABORAZIONE CON EROGAZIONE QU.I.R. IN DITTA SENZA FINANZIAMENTO**

In anagrafica dipendente videata 7  $\rightarrow$  scelta "*Liquidazione accantonamenti*" in griglia nella scelta "*TFR*" al rigo 21 è impostata la scelta:

**L** "*QUIR liquidazione mensile del TFR maturato (art. 1 commi da 26 a 34 L. 190/2014)*": per ditta che non ha richiesto il finanziamento.

## **Cedolino**

Per il dipendente cui è stata attivata l'erogazione della Qu.I.R. la quota TFR maturata nel mese verrà liquidata nel cedolino con la voce paga 0439 "*LIQ. MENSILE TFR (Qu.I.R.)*".

La suddetta voce paga non viene assoggettata a previdenziale e viene assoggettata ad imponibile fiscale per l'assoggettamento a tassazione ordinaria.

Rientrando nell'imponibile fiscale ordinaria sarà soggetta anche alla tassazione delle addizionale regionali e comunali ed ai fini del conteggio delle detrazioni per lavoro dipendente e per familiari a carico (ad esempio verrà storicizzata nel campo storico 041 "*Imponibile addizionali*").

L'importo della Qu.I.R. non viene considerato ai fini della verifica del reddito per l'erogazione del Bonus D.L. 66/2014).

## **Sgravi per liquidazione Qu.I.R.**

Per le quote liquidate come Qu.I.R. verranno calcolati gli sgravi per versamento TFR:

- sui contributi per fondo garanzia (pari a 0,2% o 0,4% per dirigenti aziende industriali),  $\bullet$ riportato in UNIEMENS con il codice **TF03** "*Esonero del contributo al Fondo di garanzia TFR di cui all'art. 2, L. n. 297/1982 per effetto della liquidazione Qu.I.R., ai sensi dell'art. 1, commi 28 e 29 L. N. 190/20104 (circ. n. 82/2015)*";
- sui contributi sociali (0,28%), lo sgravio spetta se la ditta non ha chiesto il finanzia- $\bullet$ mento previsto per le ditte con meno di 50 dipendenti e non tenute al versamento TFR rimasto in azienda al Fondo Tesoreria INPS, , riportato in UNIEMENS con il codice **TF17** "*Misure compensative di cui all'art. 8, D.L. n. 203/2005 per effetto della liquidazione Qu.I.R. in assenza di accesso al finanziamento assistito da garanzia, ai sensi dell'art. 1, comma 28 L. N. 190/20104 (circ. n. 82/2015)*".

## **Prospetto contabile mensile**

Nel prospetto contabile la Qu.I.R. verrà esposta con codice conto N0239 "*TFR mensile liquidato (QUIR)*", mentre non verrà registrato come TFR accantonato in ditta. Evidenziato con riquadro rosso nell'immagine di seguito riportata.

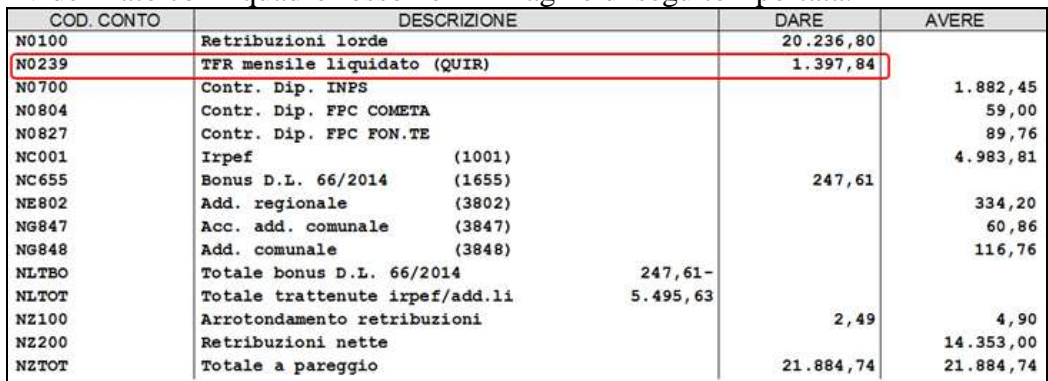

#### **Riepilogo mensile**

Circolare mensile maggio 2015

Nel riepilogo mensile la Qu.I.R. non verrà registrata come TFR accantonato in ditta.

#### **Costi**

Nei costi del dipendente la Qu.I.R. verrà registrata come retribuzione erogata e non come TFR accantonato.

Di seguito si riportano degli esempi nei quali verrà considerata la Qu.I.R.:

- costi mensile rientrerà nel campo costo 033 "*Retrib. lorda al netto di ratei erogati*" e  $\bullet$ 072 "*Retr. lorda mensile (da busta paga)*".
- campi storici rientrerà negli storici 183 "*Costo aziendale a.c.*" e 192 "*Pr. costo aziendale*".

#### **Bonus DL 66/2014**

Nel calcolo del Bonus DL 66/2014 l'imponibile fiscale verrà considerato al netto delle quote erogate per Qu.I.R., anche nel calcolo dell'imponibile presunto annuo.

Di conseguenza dall'imponibile fiscale presente nel campo storico 041 "*Imponibile addizionali*" verranno decurtate le quote erogate come Qu.I.R. storicizzate nello storico TFR 112 "*Quote TFR liquidate mensilmente anno corrente*".

#### **Prospetto dettaglio quote TFR/FPC**

Nella stampa "*Prospetto dettaglio quote TFR/FPC*", che può essere creato con l'elaborazione dei cedolini, il TFR maturato nel mese liquidato come Qu.I.R. verrà esposto in sezione apposita "*Destinazione TFR a QUIR*" ed anche nel riepilogo è stato creato apposito rigo "*TOTALI QUIR*".

Per i dipendenti con versamento a Fondo Pensione Complementare il TFR verrà liquidato come Qu.I.R. nella stampa verrà esposto nella sezione "*Destinazione TFR a QUIR*" esponendo anche le eventuali quote ditta e dipendente nella stessa sezione. Mentre nel riepilogo le eventuali quote ditta e dipendente verranno esposte nel rigo "*TOTALI FPC*".

#### **Esempio**

Di seguito si riporta un esempio del cedolino paga di un dipendente con impostato anche il versamento a Fondo Pensione Complementare, in ditta con meno di 50 dipendenti e che non ha chiesto il finanziamento, inizio liquidazione Qu.I.R. dal mese di maggio 2015.

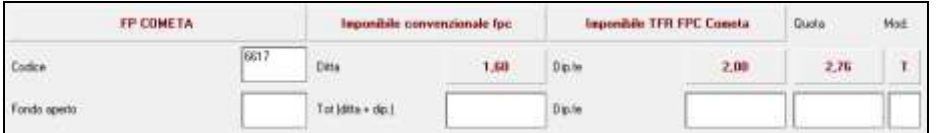

Il TFR maturato nel mese pari a 140,30 viene liquidato come Qu.I.R. con la voce paga 0439.

La quota TFR di Fondo Pensione Complementare non viene calcolata in quanto versata come Qu.I.R., mentre vengono calcolate le quote a carico dipendente e ditta.

Nell'imponibile previdenziale non rientra l'importo della voce 0439.

Nell'imponibile IRPEF lorda viene considerato l'importo della voce 0439.

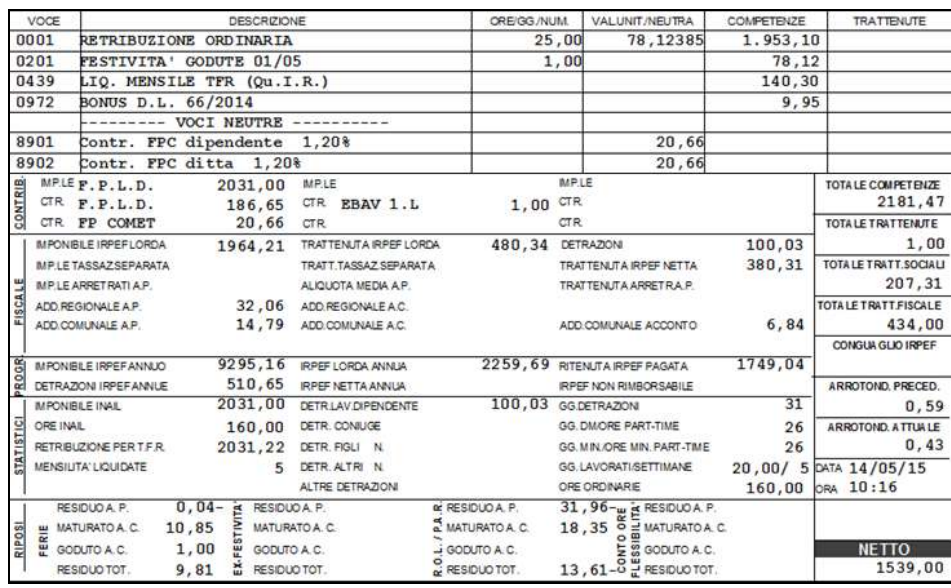

Ai fini del calcolo Bonus D.L. 66/2014 la quota erogata come Qu.I.R. pur essendo storicizzata nell'imponibile IRPEF non verrà considerata nell'imponibile ai fini della determinazione del Bonus D.L. 66/2014.

Per l'esempio sopra riportato il dipendente al mese precedente aveva un imponibile fiscale pari a 7.330,95 (campo storico 041), l'imponibile previsionale per Bonus D.L. 66/2014 è dato dall'imponibile fiscale + lo stipendio del mese al netto dei contributi per i mesi che mancano a fine anno + mensilità aggiuntive.

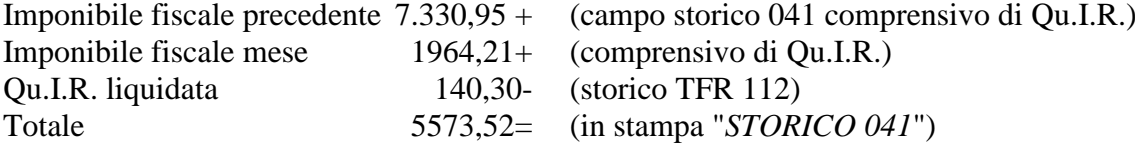

Stipendio al netto dei contributi carico dipendente

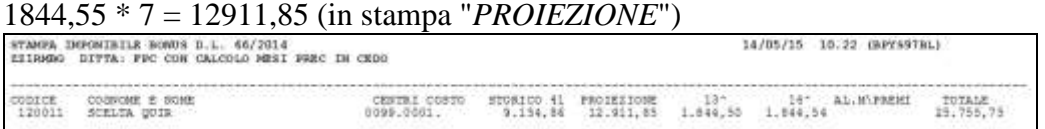

Nel DM10 / UNIEMENS vengono calcolati gli sgravi per liquidazione quota TFR come Qu.I.R..

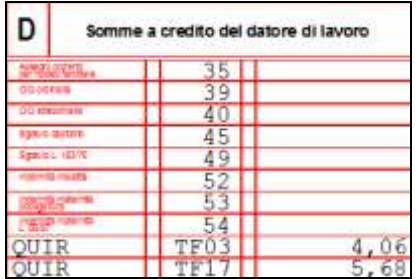

Nel contabile mensile la Qu.I.R. viene registrato nel codice conto N0239 "*TFR mensile liquidato (QUIR)*".

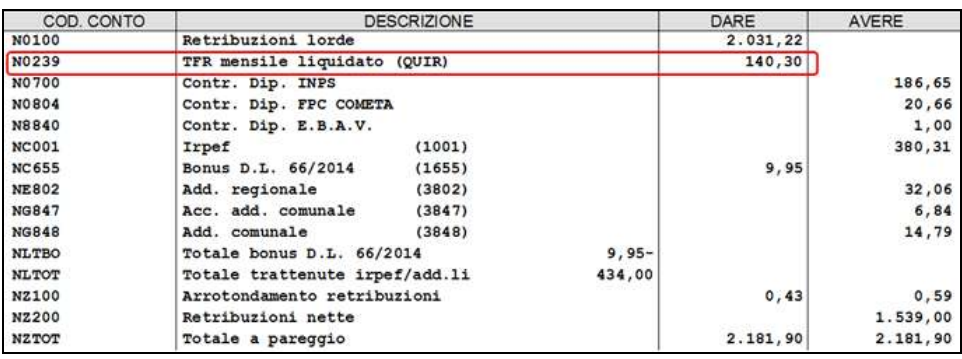

La Qu.I.R. non viene registrata come TFR accantonato ma viene registrato a parte. In anagrafica dipendente videata 9 scelta "*Dati TFR*".

Nella griglia in basso a sinistra il TFR maturato viene storicizzato nella colonna "*Liq. QUIR*" e nella colonna "*Periodo*" il periodo di corresponsione.

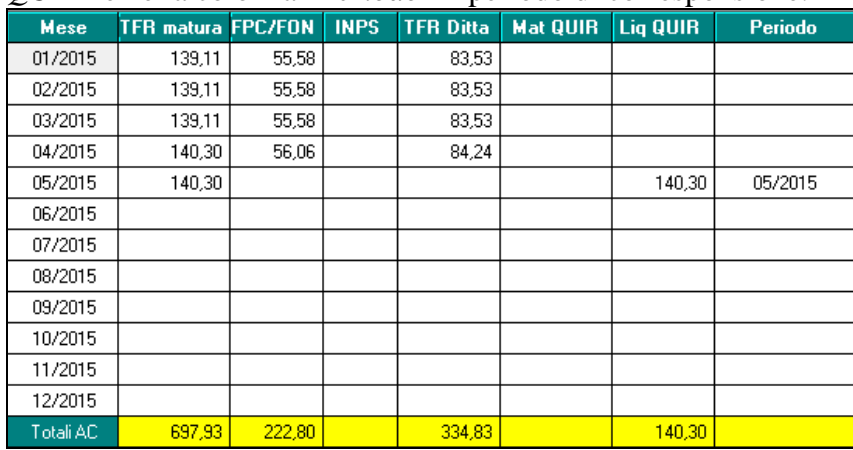

Nella sezione 4 "*TFR ANNO CORRENTE*".

Lo storico 9 riporterà il TFR accantonato in ditta escluse le quote erogate come Qu.I.R., pertanto sono storicizzate le quote da gennaio ad aprile e non quella di maggio.

Nello storico 9 è riportata la quota da gennaio ad aprile pari a 557,63.

Lo storico 31 riporterà il TFR versato a Fondo Pensione Complementare escluse le quote erogate come Qu.I.R., pertanto sono storicizzate le quote da gennaio ad aprile e non quella di maggio.

Nello storico 31è riportata la quota da gennaio ad aprile pari a 222,80.

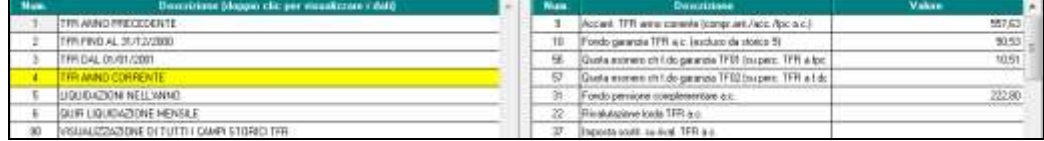

Nella sezione 6 *"QUIR LIQUIDAZIONE MENSILE*".

- Lo storico 112 riporterà il TFR liquidato come Qu.I.R. del mese di maggio. Pertanto è riportata la quota liquidata come Qu.I.R. dal mese di marzo pari a 140,30.
- Lo storico 114 riporterà l'anzianità di liquidazione Qu.I.R. in formato anno / mese (i  $\bullet$ numeri interi corrispondono agli anni, i numeri decimali corrispondono ai mesi fino al massimo di 11).

Pertanto è riportata l'anzianità dal mese di maggio 2015 in formato anno / mese pari a 0,01.

Lo storico 115 riporterà l'anzianità di liquidazione Qu.I.R. in formato mese.  $\bullet$ Pertanto è riportata l'anzianità dal mese di maggio 2015 in formato mese pari a 1,00.

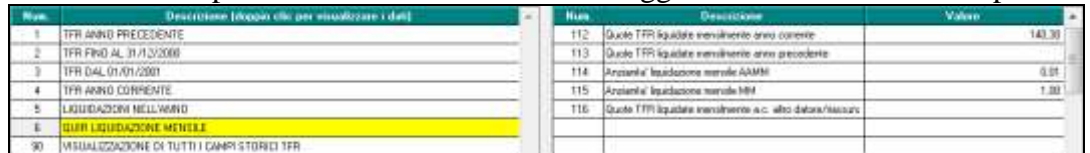

Nei costi la quota Qu.I.R. viene registrata come retribuzione lorda e non più come TFR accantonato.

Ad esempio il campo costo mensile di marzo 033 riporterà nella retribuzione lorda anche la quota liquidata come Qu.I.R., ovvero sarà pari a

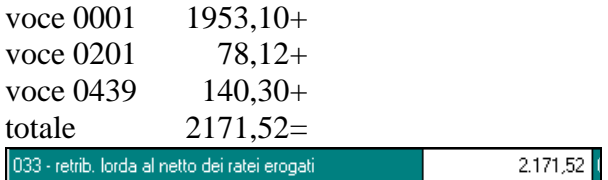

Nella stampa "*Prospetto dettaglio quote TFR/FPC*" il TFR maturata nel mese liquidato come Qu.I.R. verrà esposto in sezione apposita "*Destinazione TFR a QUIR*" mentre nei totali verrà esposto nell'apposito rigo "*TOTALI QUIR*".

Nuova sezione "*Destinazione TFR a QUIR*".

|                | PROSPETTO DETTAGLIO QUOTE TFR/FPC 05/2015<br>FPC CON CALCOLO MESI PREC IN CEDO |             |      |  |                          |                               |                | (14/05/2015 10:39 BPYSDTFR) PAG. |             |        |
|----------------|--------------------------------------------------------------------------------|-------------|------|--|--------------------------|-------------------------------|----------------|----------------------------------|-------------|--------|
| <b>ZZ1RMBG</b> | Destinazione TFR a QUIR CO<br>Chiave Nominativo                                | TS:         | FAP  |  | Imp. TFR F.Gar. TFR mat. |                               | OUIR F.do TES. | FPC Ctr.Dit. Ctr.Dip. Arret.     |             | Inter. |
|                | 120011 SCELTA QUIR                                                             | $2^{\circ}$ | 2031 |  | 2031, 22 10, 16 140, 301 | 140,301                       |                | 20,66                            | 20,66       |        |
|                | TOTALI QUIR:                                                                   |             |      |  | 140,301                  | 140,301                       |                | 20,66                            | 20,66       |        |
|                | Nuovo rigo " <i>TOTALI QUIR</i> " nel riepilogo.                               |             |      |  |                          |                               |                |                                  |             |        |
|                | RIEPILOGO                                                                      |             |      |  |                          | TFR mat. Azie./QUIR F.do TES. |                | FPC Ctr.Dit. Ctr.Dip. Arret.     |             | Inter. |
|                | TFR MATURATO:                                                                  |             |      |  | 140,301                  |                               |                |                                  |             |        |
|                | TOTALI AZIENDA:                                                                |             |      |  |                          |                               |                |                                  |             |        |
|                | TOTALI TESOR.:                                                                 |             |      |  |                          |                               |                |                                  | an er an er |        |

#### **Gestione UNIEMENS**

TOTALI QUIR:

Nella procedura UNIEMENS la comunicazione dei dati relativi alla liquidazione Qu.I.R. verranno riportati nella denuncia individuale INPS come di seguito indicato.

140,301

In videata 9 nella sezione "*Scelta Quir*" la casella scelta verrà valorizzata con "*S*"

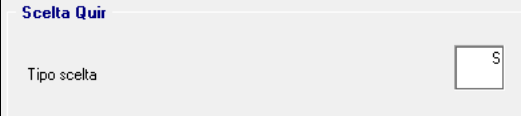

In videata 10 nella sezione "*Quir*" verrà compilata la casella "*Importo liq.*" con l'importo del TFR liquidato come Qu.I.R. (voce paga 0439).

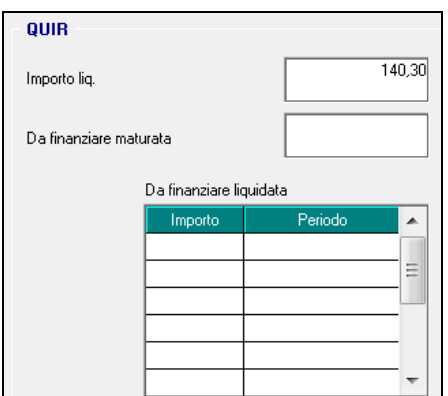

In videata 10 nella sezione "*Misure compensative*" in griglia "*ACredito*" verranno riportati gli sgravi contributivi per liquidazione TFR come Qu.I.R.

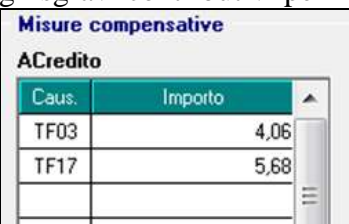

## **3.14.5 ELABORAZIONE CON EROGAZIONE QU.I.R. IN DITTA CON FINANZIAMENTO**

Le ditte che richiedono il finanziamento erogano la liquidazione Qu.I.R. il quarto mese successivo alla richiesta del dipendente.

Ad esempio se il dipendente ha presentato richiesta nel mese di aprile:

- nel mese di maggio verrà comunicato in UNIEMENS la quota da finanziare al dipen- $\bullet$ dente, verrà calcolato lo sgravio contributivo su Fondo Garanzia con codice TF03, verrà calcolato il contributo per fondo di garanzia 0,20% con codice M500;
- nel mese di agosto verrà liquidata la quota Qu.I.R. di maggio al dipendente.

In anagrafica dipendente videata 7  $\rightarrow$  scelta "*Liquidazione accantonamenti*" in griglia nella scelta "*TFR*" al rigo 21 è impostata la scelta:

**T** "*QUIR liquidazione mensile del TFR maturato - Ditta che richiede finanziamento (art. 1 commi da 26 a 34 L. 190/2014)*": per ditta che ha richiesto il finanziamento.

#### **MESE DI MATURAZIONE**

#### **Cedolino**

Per il dipendente cui è stata attivata l'erogazione della Qu.I.R. con ditta che ha richiesto il finanziamento la quota TFR maturata nel mese viene calcolata con la voce automatica 0446 "*MAT. MENSILE TFR (Qu.I.R.)*".

La voce paga non compare nel cedolino e non può essere utilizzata manualmente per alterare od azzerare l'importo.

Per poter visualizzare l'importo della quota TFR maturata come Qu.I.R e che verrà liquidata in mesi successivi è possibile impostare in anagrafica ditta videata  $8 \rightarrow$  la scelta "*Dati vari su cedo.*" con il campo risultato 932 "*Quir maturato nel mese da liquidare (voce 446)*".

Di seguito si riporta un esempio di compilazione della videata.

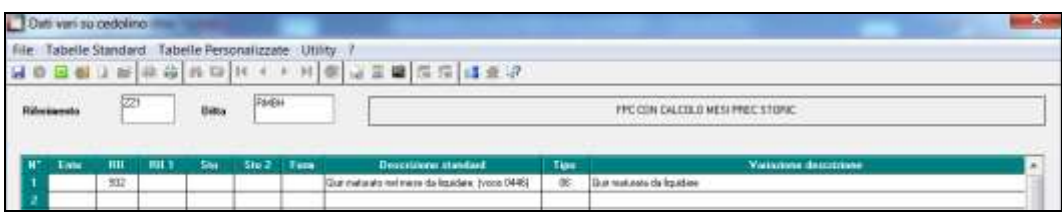

## **Sgravi per liquidazione Qu.I.R.**

Per le quote maturate come Qu.I.R. verranno calcolati gli sgravi per versamento TFR:

sui contributi per fondo garanzia (pari a 0,2% o 0,4% per dirigenti aziende industriali), riportato in UNIEMENS con il codice **TF03** "*Esonero del contributo al Fondo di garanzia TFR di cui all'art. 2, L. n. 297/1982 per effetto della liquidazione Qu.I.R., ai sensi dell'art. 1, commi 28 e 29 L. N. 190/20104 (circ. n. 82/2015)*".

#### **Contribuzione fondo garanzia per assistenza liquidazione**

Per le ditte che richiedono il finanziamento e per i dipendenti che hanno richiesto la liquidazione della Qu.I.R. va versato un contributo al fondo di garanzia di assistenza al finanziamento pari allo 0,20% dell'imponibile previdenziale da riportare in DM10 / UNIE-MENS con il codice M500 "*Contributo al Fondo di garanzia per l'accesso al finanziamento dell'erogazione della Qu.I.R. di cui all'art. 1, comma 32. L. n. 190/2014 (Circ. n. 82/2015)*".

#### **Prospetto dettaglio quote TFR/FPC**

Nella stampa "*Prospetto dettaglio quote TFR/FPC*", che può essere creato con l'elaborazione dei cedolini, il TFR maturato nel mese come Qu.I.R. verrà esposto in sezione apposita "*Destinazione TFR a QUIR*" ed anche nel riepilogo è stato creato apposito rigo "*TOTALI QUIR*".

Per i dipendenti con versamento a Fondo Pensione Complementare il TFR verrà liquidato come Qu.I.R. nella stampa verrà esposto nella sezione "*Destinazione TFR a QUIR*" esponendo anche le eventuali quote ditta e dipendente nella stessa sezione. Mentre nel riepilogo le eventuali quote ditta e dipendente verranno esposte nel rigo "*TOTALI FPC*".

#### **Esempio**

Di seguito si riporta un esempio del cedolino paga di un dipendente con impostato anche il versamento a Fondo Pensione Complementare, in ditta con meno di 50 dipendenti e che ha chiesto il finanziamento, inizio liquidazione Qu.I.R. dal mese di maggio 2015.

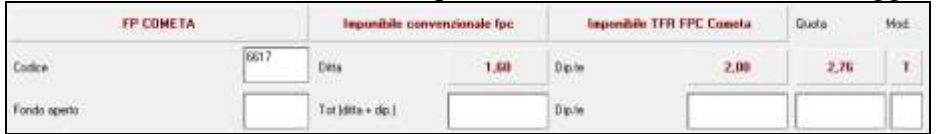

In anagrafica ditta videata  $8 \rightarrow$  la scelta "*Dati vari su cedo*." è stato impostato il campo risultato 932 "*Quir maturato nel mese da liquidare (voce 446)*" per esporre nel cedolino l'importo del TFR maturato come QUIR da liquidare.

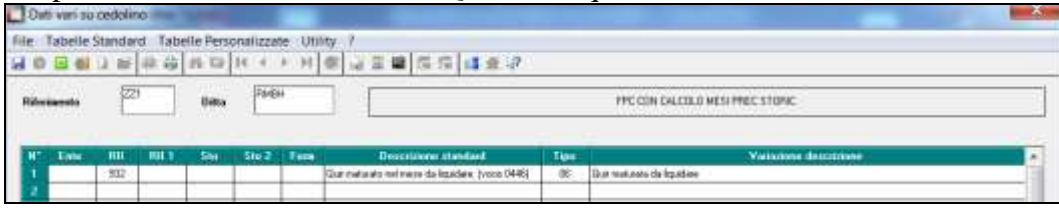

Il TFR maturato nel mese pari a 145,69 viene maturato come Qu.I.R. con la voce paga 0446 (voce automatica che non viene esposta nel cedolino).

La quota TFR di Fondo Pensione Complementare non viene calcolata in quanto versata come Qu.I.R., mentre vengono calcolate le quote a carico dipendente e ditta.

Nell'imponibile previdenziale non rientra l'importo della voce 0439.

Nell'imponibile IRPEF lorda non viene considerato l'importo della voce 0446 in quanto viene solo maturata e non liquidata.

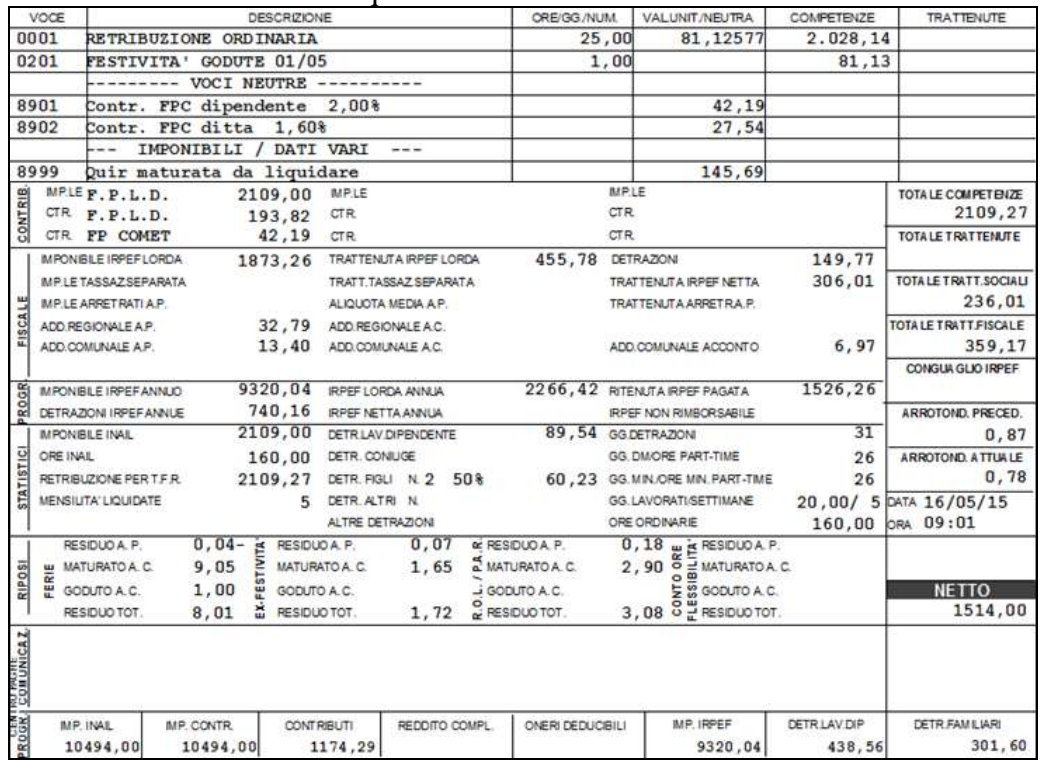

Ai fini del calcolo Bonus D.L. 66/2014 la quota maturata come Qu.I.R. non essendo storicizzata nell'imponibile IRPEF non avrà influenza nell'imponibile ai fini della determinazione del Bonus D.L. 66/2014.

Nel DM10 / UNIEMENS viene calcolato lo sgravio TF03 per liquidazione quota TFR come Qu.I.R. e viene versato il contributo al fondo di garanzia per assistenza al finanziamento M500.

|                           |             |                 | Somme a debito | % Contr.         |   | Somme a credito del datore di lavoro |         |                     |                                     |          |      |
|---------------------------|-------------|-----------------|----------------|------------------|---|--------------------------------------|---------|---------------------|-------------------------------------|----------|------|
| в                         | <b>CENT</b> | <b>IFORTOFF</b> | 14 gearcade    | <b>Patchuton</b> | с | del datore di tavoro                 | applic. | D                   |                                     |          |      |
|                           |             |                 |                |                  |   |                                      |         | <b>CONTRACTOR</b>   |                                     | 35<br>39 |      |
|                           |             |                 | 26             | 2109             |   | 805.0                                | 38.     | Glassica            |                                     |          |      |
| E.D252/05                 | M<br>900    |                 |                | 27               |   | э<br>$L_{\rm B}$                     |         | <b>CO Important</b> |                                     | 40       |      |
| FEMM.<br>N.               | FE00        |                 |                |                  |   |                                      |         | <b>Igen area</b>    |                                     | 45       |      |
| AZ.                       | <b>F7</b>   |                 |                |                  |   |                                      |         | <b>Rawki, 10278</b> |                                     | 49       |      |
| 69                        |             |                 |                |                  |   | , 30                                 |         | <b>The Contract</b> |                                     | 52       |      |
| FR                        | 00<br>FD    |                 |                |                  |   |                                      |         |                     | <b>Property</b> and the property of | 53       |      |
| <b>OUIR</b><br><b>GAR</b> | M500        |                 |                |                  |   | 4,22                                 |         |                     | CITY OWNER                          | 54       |      |
|                           |             |                 |                | UU               |   |                                      |         | QUIR                |                                     | TFO.     | 4,22 |
|                           |             |                 |                |                  |   |                                      |         |                     |                                     |          |      |

La Qu.I.R. non viene registrata come TFR accantonato ma viene registrato a parte. In anagrafica dipendente videata 9 → scelta "*Dati TFR*".

Nella griglia in basso a sinistra il TFR maturato viene storicizzato nella colonna "*Mat. QUIR*".

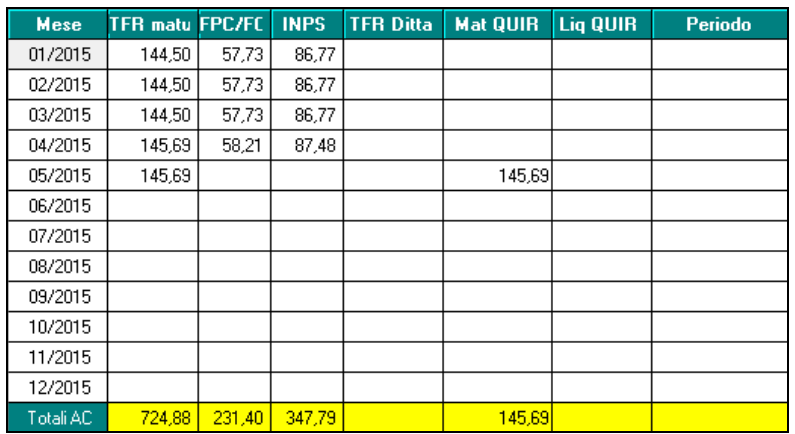

Nella sezione 4 "*TFR ANNO CORRENTE*".

Lo storico 9 riporterà il TFR accantonato in ditta escluse le quote maturate come Qu.I.R., pertanto sono storicizzate le quote da gennaio ad aprile e non quella di maggio.

Nello storico 9 è riportata la quota da gennaio ad aprile pari a 579,19.

Lo storico 31 riporterà il TFR versato a Fondo Pensione Complementare escluse le quote erogate come Qu.I.R., pertanto sono storicizzate le quote da gennaio ad aprile e non quella di maggio.

Nello storico 31è riportata la quota da gennaio ad aprile pari a 231,40.

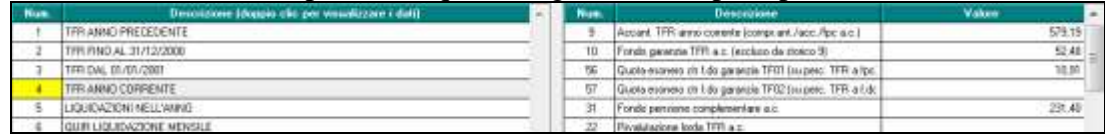

Nella sezione 6 *"QUIR LIQUIDAZIONE MENSILE*".

Lo storico 114 riporterà l'anzianità di liquidazione Qu.I.R. in formato anno / mese (i numeri interi corrispondono agli anni, i numeri decimali corrispondono ai mesi fino al massimo di 11).

Pertanto è riportata l'anzianità dal mese di maggio 2015 in formato anno / mese pari a 0,01.

Lo storico 115 riporterà l'anzianità di liquidazione Qu.I.R. in formato mese. Pertanto è riportata l'anzianità dal mese di maggio 2015 in formato mese pari a 1,00.

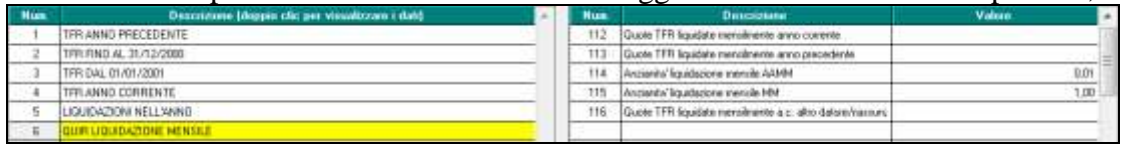

Nella stampa "*Prospetto dettaglio quote TFR/FPC*" il TFR maturato nel mese come Qu.I.R. verrà esposto in sezione apposita "*Destinazione TFR a QUIR*" mentre nei totali verrà esposto nell'apposito rigo "*TOTALI QUIR*".

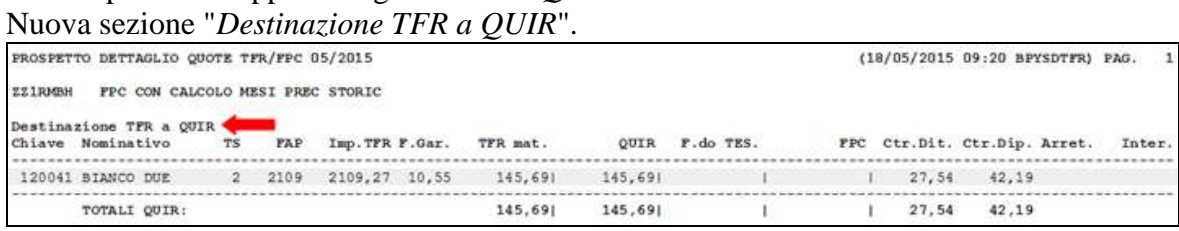

Circolare mensile maggio 2015

#### Nuovo rigo "*TOTALI QUIR*" nel riepilogo.

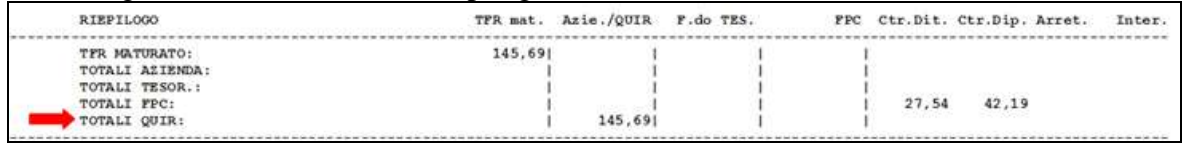

#### **Gestione UNIEMENS**

Nella procedura UNIEMENS la comunicazione dei dati relativi alla liquidazione Qu.I.R. verranno riportati nella denuncia individuale INPS come di seguito indicato.

In videata 9 nella sezione "*Scelta Quir*" la casella scelta verrà valorizzata con "*S*"

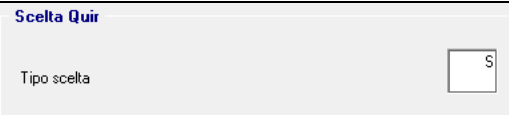

In videata 10 nella sezione "*Quir*" verrà compilata la casella "*Da finanziare maturata*" con l'importo del TFR maturato come Qu.I.R. (voce paga 0446).

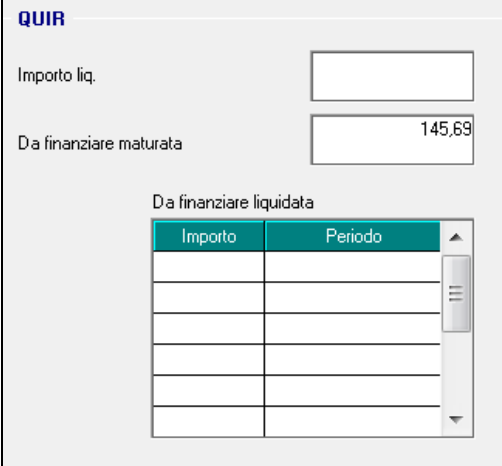

In videata 10 nella sezione "*Misure compensative*" in griglia "*ACredito*" viene riportato lo sgravio contributivo per maturazione TFR come Qu.I.R.

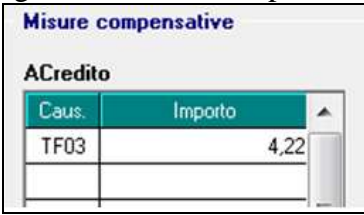

In videata 7 nella sezione "*Altre a debito*" in griglia viene riportato il contributo a fondo garanzia.

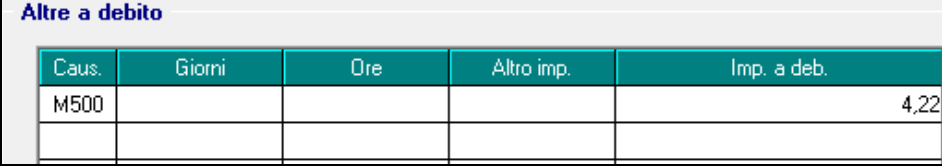

#### **MESE DI LIQUIDAZIONE**

Il TFR maturato come Qu.I.R. verrà liquidato dopo 3 mesi, ad esempio la quota maturata nel mese di maggio 2015 verrà liquidata nel mese di agosto 2015.

Per la liquidazione della quote Qu.I.R. maturate seguiranno successive istruzioni.

## **3.14.6 CERTIFICAZIONI UNICA**

Per i dipendenti con liquidazione Qu.I.R. in Certificazione Unica verrà data evidenza delle quote erogate come Qu.I.R. e comprese nei redditi di lavoro dipendente ed assimilati (campo 1).

Pertanto per i dipendenti con storico TFR 112 e 116 maggiore di 0 verrà esposta la nota personalizzata ZZ2 con l'importo delle quote Qu.I.R. liquidate date dalla somma degli storici TFR 112 e 116, evidenziata nell'immagine di seguito riportata.

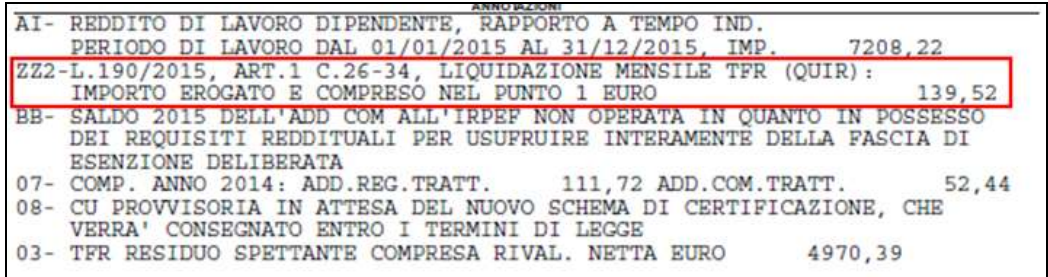

## **3.14.7 PARTICOLARITA'**

Di seguito si riportano le particolarità per le quali verrà considerato il Qu.I.R. liquidato ai fini del calcolo del bonus DL 66/2014.

Ovvero dall'imponibile fiscale presente nel campo storico 041 "*Imponibile addizionali*" verranno decurtate le quote erogate come Qu.I.R. storicizzate nello storico TFR 112 "*Quote TFR liquidate mensilmente anno corrente*" e nello storico TFR 116 "*Quote TFR liquidate mensilmente a.c. altro datore/riassunzione*".

#### **Codice aggancio**

In presenza di codice aggancio nel dipendente agganciante a conguaglio verranno considerate le quote liquidate come Qu.I.R. e storicizzate nello storico TFR 112 del dipendente agganciato.

#### **Posizione H**

Nella videata della posizione H è stato inserito un nuovo rigo per l'indicazione delle quote liquidate come Qu.I.R. da precedente rapporto di lavoro.

Nel nuovo rigo "*Quote TFR liquidate mensilmente anno corrente (Qu.I.R.)*" andranno indicate le quote TFR liquidate come Qu.I.R. da altro datore di lavoro.

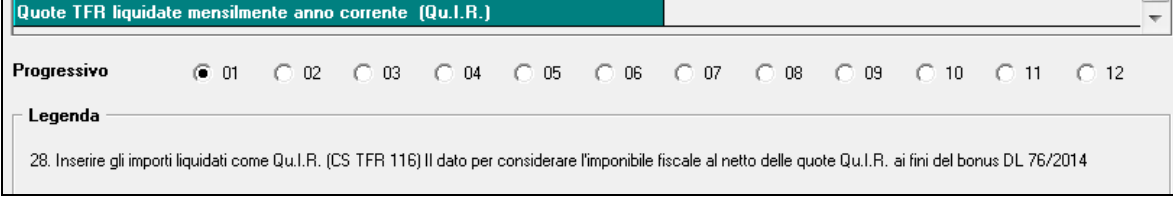

In fase di totalizzazione l'importo verrà storicizzato nello storico TFR 116 "*Quote TFR liquidate mensilmente a.c. altro datore/riassunzione*" ai fini della verifica dell'imponibile fiscale per il Bonus DL 66/2014.

#### **Riassunzione**

Se effettuata una riassunzione nel dipendente riassunto eventuali quote erogate come Qu.i.R. e storicizzate nello storico TFR 112 "*Quote TFR liquidate mensilmente anno corrente*" del dipendente cessato verranno riportate nello storico TFR 116 "*Quote TFR liqui-*

*date mensilmente a.c. altro datore/riassunzione*" ai fini della verifica dell'imponibile fiscale per il Bonus DL 66/2014.

## **3.14.8 PROSPETTO QUIR - LIQUIDAZIONE MENSILE TFR**

La seguente stampa, che potrà essere prodotta con l'elaborazione delle buste paga, per evidenziare i dipendenti con liquidazione Qu.I.R..

La stampa riporterà i dati come di seguito indicato.

- Colonna "*TFR MAT*.": per i dipendenti con liquidazione Qu.I.R. viene riportato la quota TFR maturata nel mese.
- Colonna "*TFR DA FINANZ.*": viene utilizzata per le ditte con meno di 50 dipendenti e senza versamento TFR a Fondo Tesoreria INPS che richiedono il finanziamento riportando la quota Qu.I.R. del mese che verrà finanziata e che verrà liquidata in un mese successivo (dipendente con impostato su liquidazione accantonamenti TFR opzione T "*QUIR liquidazione mensile del TFR maturato - Ditta che richiede finanziamento (art. 1 commi da 26 a 34 L. 190/2014)*").
- Colonna "*TFR DA FINANZ. PROGRESSIVO*": viene utilizzata per le ditte con meno di 50 dipendenti e senza versamento TFR a Fondo Tesoreria INPS che richiedono il finanziamento riportando le quote Qu.I.R. progressive che verranno finanziate e che verranno liquidate in un mese successivo(dipendente con impostato su liquidazione accantonamenti TFR opzione T "*QUIR liquidazione mensile del TFR maturato - Ditta che richiede finanziamento (art. 1 commi da 26 a 34 L. 190/2014)*"). Da anagrafica dipendente videata 9  $\rightarrow$  scelta TFR in griglia in basso a sinistra viene ri-
- portata la differenza delle quote storicizzate nella colonna "*Mat. Quir*" e "*Liq. Quir*". Colonna "*QUIR LIQ. MESE*": viene riportato l'importo Qu.I.R. liquidato nel mese.
- Colonna "*QUIR LIQ. AC*": viene riportato l'importo progressivo Qu.I.R. liquidato relativa all'anno corrente come storicizzato nello storico TFR 112 "*Quote TFR liquidate mensilmente anno corrente*".
- Colonna "*QUIR LIQ. AP*": viene riportato l'importo progressivo Qu.I.R. liquidato relativo agli anni precedenti come storicizzato nello storico TFR 113 "*Quote TFR liquidate mensilmente anno precedente*".

#### Di seguito si riporta un esempio della stampa.

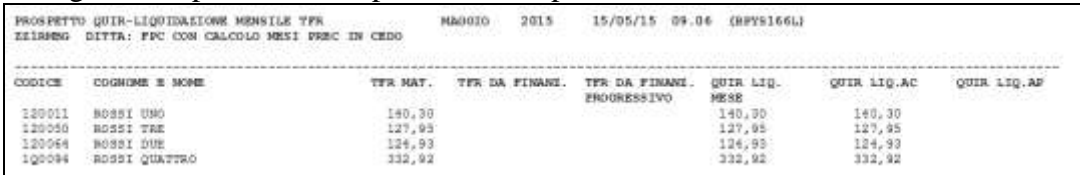

#### **Stampa con elaborazione a PC**

Dopo il calcolo del cedolino da "*Stampe: CONTROLLI / VERIFICHE*" utilizzare la scelta "*27) Prospetto QUIR - Liquidazione mensile TFR*", come da immagine di seguito riportata.

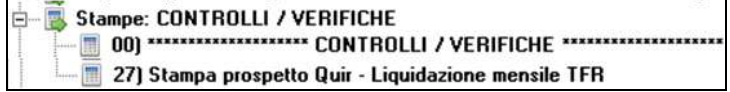

Selezionando la suddetta scelta verrà proposto il seguente messaggio

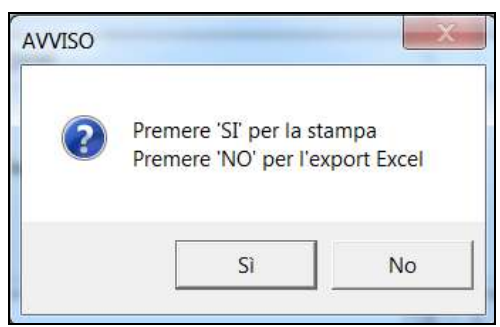

Cliccare "*SI*" per creare la stampa.

Cliccare "*NO*" per riportare i dati in un foglio excel.

#### **Stampa con elaborazione bollato**

In anagrafica ditta videata 10 scelta "*Stampe service*" in griglia al rigo 147 "*Stampa Quir liquidazione TFR*" impostare come di seguito indicato.

- colonna "*Opz1*": impostare con S per eseguire la stampa con l'elaborazione del bollato
- colonna "*Opz2*": per impostare l'eventuale ordinamento dei dipendenti in stampa, le scelte previste sono:
	- o *blank* : ordinamento per codice dipendente;
	- o *A* : ordinamento per cognome e nome;
	- o *C* : ordinamento per centri di costo;
	- o *L* : ordinamento per luogo svolgimento attività e cognome e nome;
	- o *Q* : ordinamento per qualifica 1B e cognome e nome.

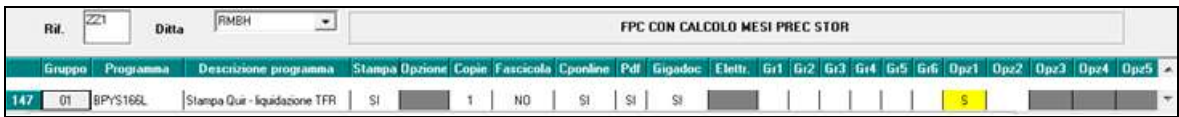

#### **3.14.9 SEGNALAZIONI**

Si segnala che alla data odierna per alcuni codici relativi alla liquidazione Qu.I.R. in fase di controllo del file di denuncia mensile UNIEMENS il software di controllo INPS segnala errori bloccanti si presume che entro breve gli stessi verranno sistemati.

Nell'immagine di seguito riportata i codici che attualmente non vengono accettati.

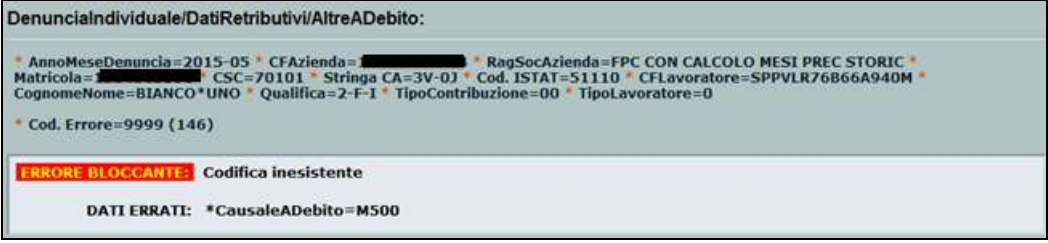

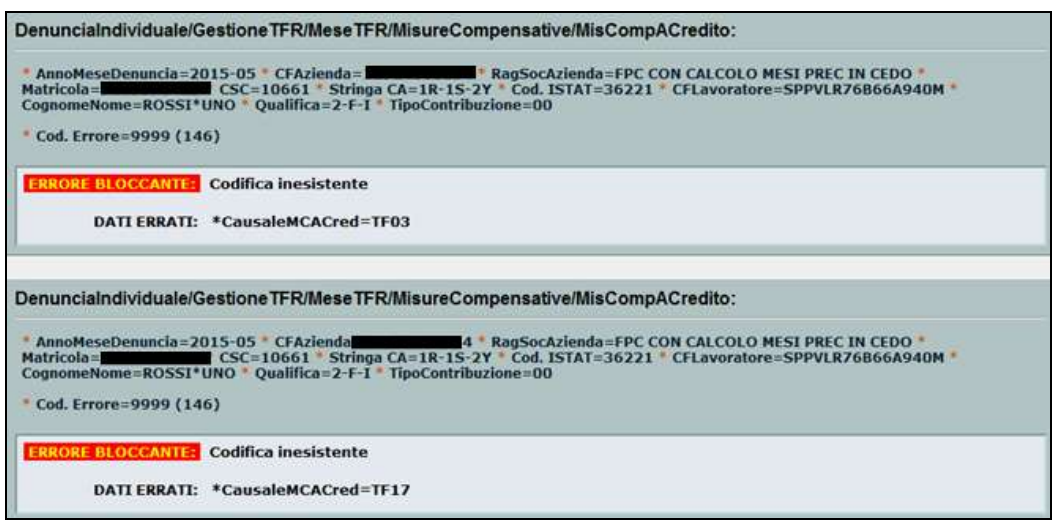

*(U12)*

# **3.15. RIPRISTINO AUTOMATICO DEI CAMBI QUALIFICA AU-TOMATICI**

E' stato implementato il programma affinché la funzione presente in *Utility ac, Gestione cambi qualifica, 06) Ripristino Qualifiche Precedenti*, vengano riportati anche i dipendenti a cui è stato effettuato un cambio qualifica automatico da programma (Esempio: passaggio da apprendista a Legge 56, trasformazione rapporto da tempo determinato a tempo indeterminato, ecc.).

Si ricorda che la presente funzione è già abilitata per i cambi qualifica effettuati dall'Utente.

Con il presente aggiornamento viene implementata la possibilità di ripristinare in maniera automatica e veloce **tutti i cambi qualifica, anche quelli automatici**.

La funzione di ripristino è presente in Utility ac *Gestione cambi qualifica, 06) Ripristino Qualifiche Precedenti*:

 $\Box$  Gestione cambio qualifica e ricodifiche - 01) Cambio qualifica 06) Ripristino qualifiche precedenti . 10) Trasformazione rapporto 'TD'

Si ricorda che prima di fare qualsiasi ripristino è necessario eliminare le anagrafiche interessate (F e Q):

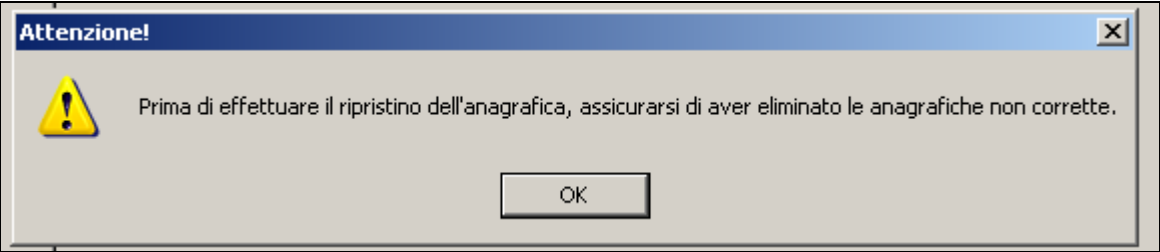

Successivamente verranno visualizzati tutti i dipendenti a cui è stato effettuato un cambio qualifica automatico o a cura utente:

**City of Control Pagne City** 

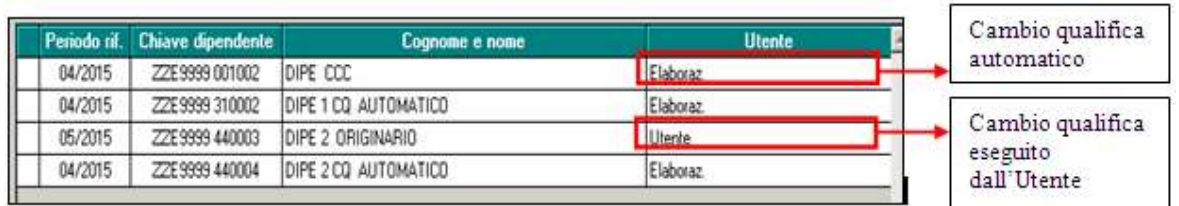

Selezionare il dipendente interessato e confermare.

E' necessario alla fine delle operazioni di ripristino Confermare l'anagrafica del dipendente interessato:

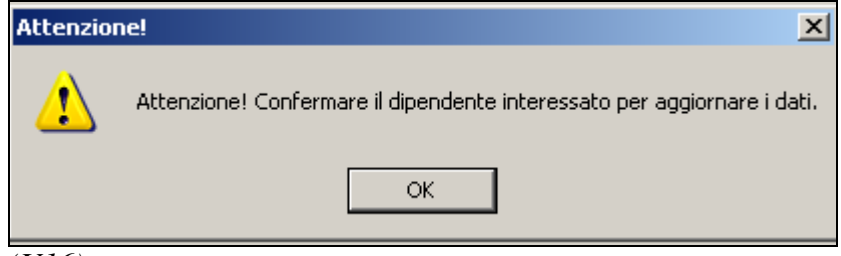

*(U16)*

# **3.16. STAMPA SCADENZE MENSILI (BPYM03LPC)**

Inserendo l'opzione C in settima videata anagrafica dipendente, verranno esclusi dalla stampa delle scadenze mensili (Bpym03lpc) quei dipendenti sospesi e che non sono di fatto licenziati.

Precedentemente venivano riportati in tale stampa.

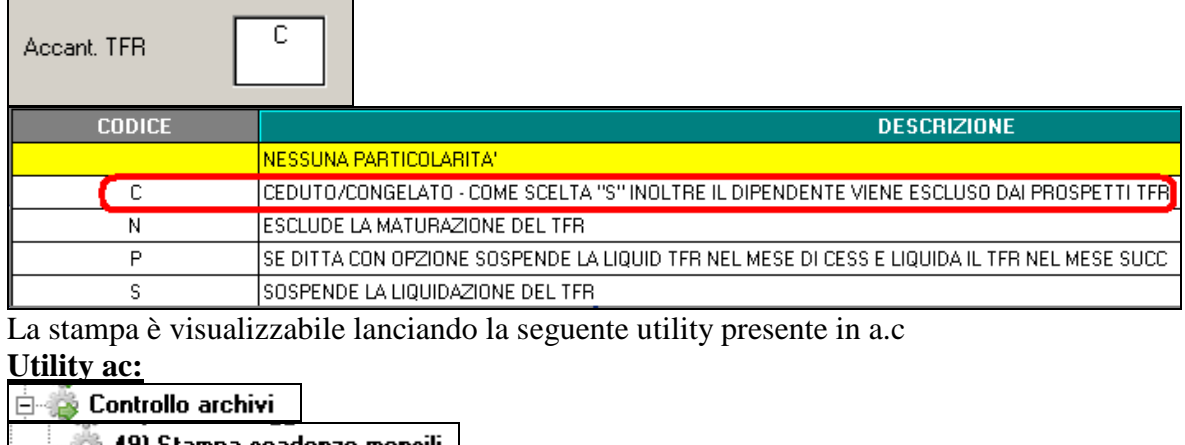

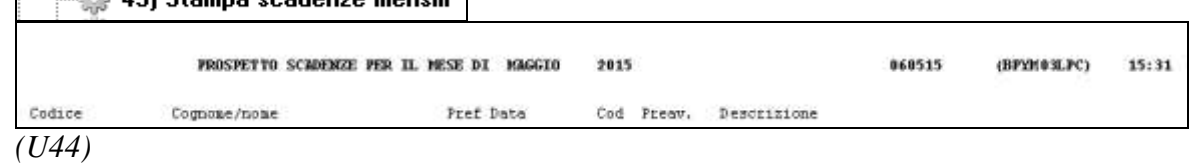

# **3.17. TRASFORMAZIONE RAPPORTO "TD" AUTOMATICO (DA TD A TI)**

Si ricorda che con circolare del 03/2015 , NC del 23/04/2015 e NC del 05/05/2015 è uscita implementazione attinente il cambio qualifica automatico del dipendente da tempo determinato a tempo indeterminato se presente una scadenza considerata TD nella gestione scadenziario del dipendente nel mese di elaborazione.

Nella fattispecie se presente una data scadenza del rapporto nello scadenziario del dipendente relativa al mese di elaborazione l'Utente deve operare nel seguente modo:

- 1. Se non si vuole trasformare il dipendente (perché ad esempio verrà prorogato il contratto) inserire una eventuale proroga nello scadenziario o spostare la data di scadenza;
- 2. Se il dipendente viene confermato utilizzare la funzione presente in utility ac, Cambio qualifica, *Trasformazione rapporto TD.*

Nel caso l'Utente non esegua una di queste operazioni, onde evitare situazioni non corrette (cancellazione della data di scadenza dallo scadenziario senza effettuare alcun cambio qualifica) è stato implementato il programma affinché avvenga il cambio qualifica in automatico se impostata **una scadenza TD il primo del mese successivo a quello di elaborazione.**

Al fine di agevolare l'Utente nel gestire il rapporto di lavoro a tempo determinato si è implementato ulteriormente il programma con le novità illustrate successivamente.

## **3.17.1 GESTIONE SCADENZIARIO**

**Non vengono più cancellate le date di scadenza TD all'interno dello scadenziario**. In questo modo l'Utente accedendo alla gestione scadenziario del dipendente può verificare che la data di scadenza è superata.

Il programma dà infatti segnalazione di errore:

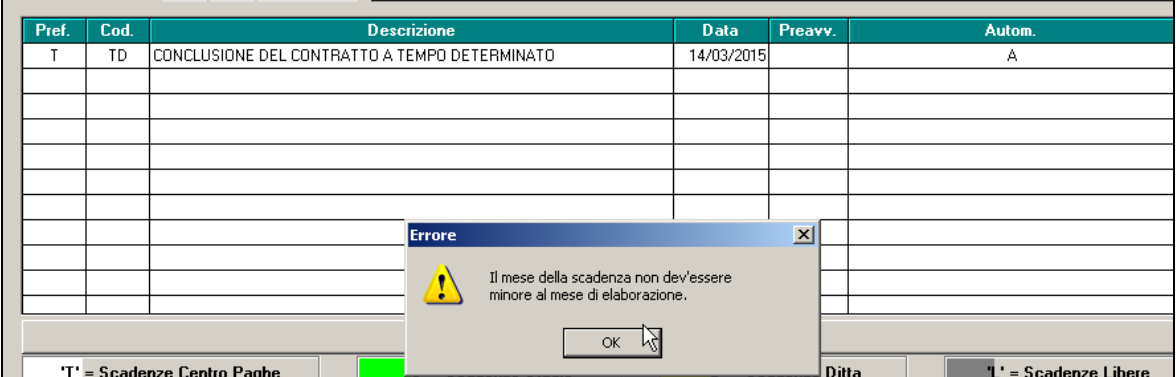

L'utente può a questo punto o uscire e procedere alla trasformazione del rapporto a tempo indeterminato (utility ac, Cambio qualifica) oppure posticipare la data di scadenza se il contratto è stato prorogato oppure inserire la scadenza di proroga e cancellare quella precedente.

**Si fa presente che se lasciata la scadenza TD il dipendente viene considerato a tempo determinato a tutti gli effetti e con le conseguenze del caso (costi, contabilità, ecc).**

## **3.17.2 VERIFICA SCADENZA DURANTE IL BOLLATO**

La verifica delle scadenze durante la fase di bollato è stata implementata affinché vengano segnalati anche i dipendenti con scadenze TD passate:

- 1. *Scadenze riferite pertanto si al mese di elaborazione*  $\rightarrow$  si sta elaborando aprile e vengono segnalate le scadenze TD riferite al mese di aprile presenti in gestione scadenziario, in modo che l'Utente posso o posticipare la data di scadenza o uscire dalla funzione del bollato per procedere con la trasformazione del rapporto.
- 2. *Scadenze riferite ai mesi precedenti di quello di elaborazione*  $\rightarrow$  si sta elaborando aprile e vengono segnalate le scadenze TD riferite al mese di marzo, febbraio, gennaio,

**COL** Gruppo Centro Paghe

ecc. presenti in gestione scadenziario, in modo che l'Utente possa o posticipare la data di scadenza o uscire dalla funzione del bollato per procedere con la trasformazione del rapporto.

3. Come in precedenza, continuano ad essere segnalate le scadenze automatiche, quelle cioè con data di scadenza il primo del mese successivo a quello di elaborazione.

Per gestire appieno le casistiche sopra descritte è stato variato il controllo in modo tale che se presenti delle scadenze si possa interrompere la fase di bollato per procedere alla dovute operazioni.

Pertanto in fase di bollato viene data la consueta segnalazione di presenza di scadenze:

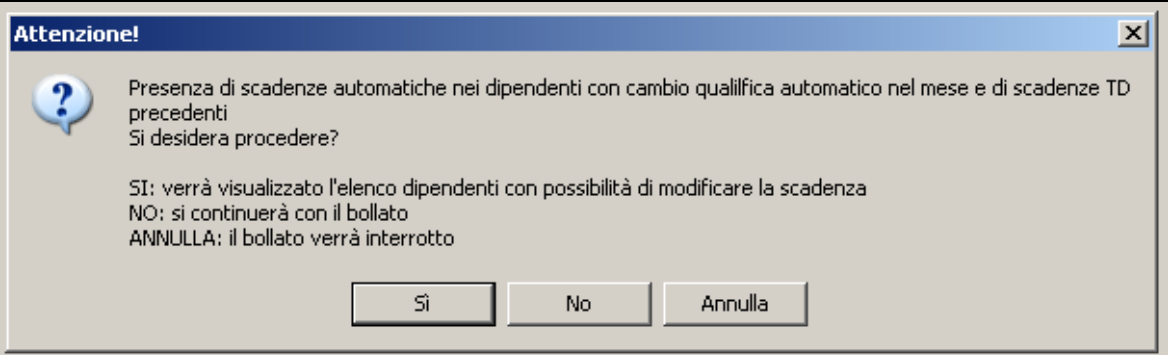

E cliccando SI si possono verificare i dipendenti interessati, successivamente è possibile annullare l'operazione di bollato tramite il pulsante *Annulla* o proseguire, tramite il pulsante *Prosegui*.

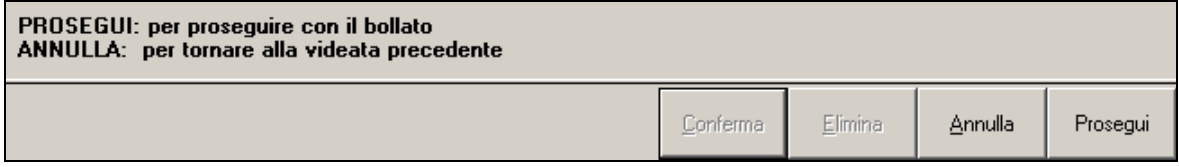

## **3.17.3 SCADENZE AUTOMATICHE**

Si ricorda che le scadenze automatiche, che pertanto effettuano il cambio qualifica automatico se impostate con data il primo del mese successivo al mese di elaborazione sono quelle identificate con la A di automatico e considerate TD:

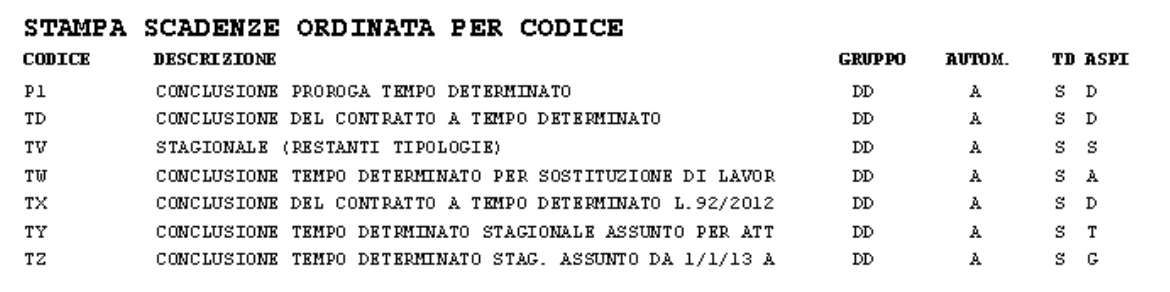

## **3.17.4 SCADENZE PERSONALIZZATE**

Si ricorda che le scadenze personalizzate a cui è stato inserito il flag TD operano come una scadenza automatica se inserite con data il primo del mese successivo a quello di elaborazione.

## **3.17.5 VERIFICA DIPENDENTI TEMPO DETERMINATO –RIC1505B**

Con la presente ricerca vengono evidenziati e sistemati in automatico i dipendenti che hanno avuto un cambio qualifica automatico per trasformazione rapporto da td a ti riferito al mese di maggio.

Per questi dipendenti in automatico è stato sistemata la data di cambio qualifica con 01/05/2015, precedentemente era riportata la data 02/05/2015.

La ricerca potrà essere visualizzata in "*Altro*" – "Gestione ricerche"

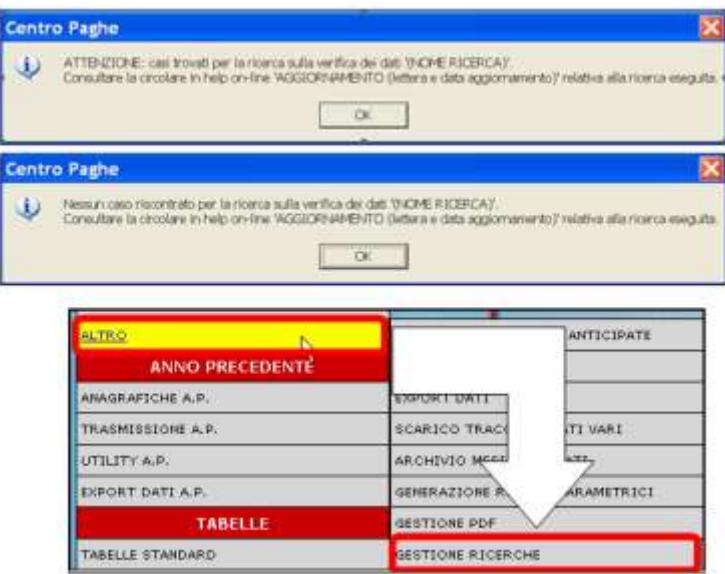

Sarà possibile stampare e/o esportare in Excel. Inoltre verrà riportato il titolo della ricerca e il nome dell'aggiornamento di riferimento, in modo da poter sempre collegare la ricerca all'argomento presente in HELP ON-LINE.

I dipendenti sistemati vengono riportati in lista.

Per i soli dipendenti evidenziati con la D o P nella colonna *Elab,* che quindi hanno già il movimento definitivo o provvisorio è necessario **procedere con la variazione del movimento e ricaricare il calendario o inserire le presenze riferite al giorno 01/05/2015.** *(U16)*

# **3.18. UTILITY ANNO CORRENTE**

#### **3.18.1 CONTROLLO ARCHIVI – STAMPA SCADENZE MENSILI.**

In *Anagrafica Ditta 6^tab. Altera ramo "Straordinario"* è stato inserito in nuovo campo:

в Modifica base per controllo monte ore (CS2 020)

Questo nuova opzione permette di alterare il dato di riferimento per il controllo del monte ore annuo relativo agli straordinari.

Attualmente per il controllo viene utilizzato lo Storico "**188** - ore voci straordinario" ma se valorizzata la nuova opzione il controllo viene effettuato sul nuovo Storico-2 "**020** - Ore straordinario per scadenza (solo "ST")".

*(U11)*

# **3.19. UTILITY ANNO PRECEDENTE**

## **3.19.1 STAMPE COSTI PER IRAP - 09) DEDUZIONI INCREMENTO OCCUPAZIONALE 15000 (ANNUALE) – (BPYA14)**

Abbiamo provveduto ad implementare la maschera di lancio della stampa in oggetto con la nuova spunta:

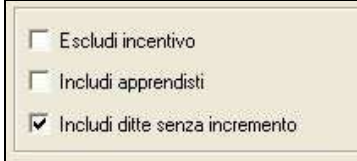

Ora con la nuova impostazione le ditte con il calcolo dell'Incremento Occupazione pari o inferiore a zero vengono escluse per "default" dalla visualizzazione in stampa ma se li si vuole comunque esposte basta mettere la spunta sulla nuova opzione.

*(U11)*

# **4. 770/2015 (REDDITI 2014)**

## **4.1. CIRCOLARE PROCEDURA**

In data odierna viene rilasciato aggiornamento per l'utilizzo della procedura 770/2015. Per le specifiche relative alle utilità rilasciate o ai tempi relativi al rilascio delle utilità non ancora presenti, si rimanda alla specifica circolare in Help on line.

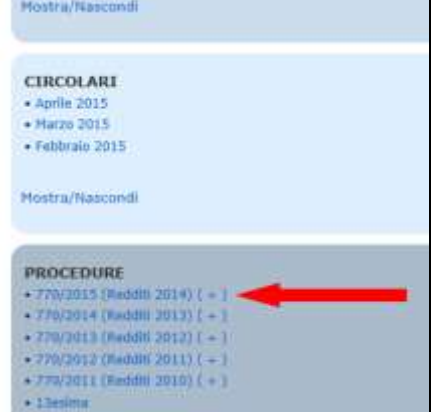

Si ricorda che, **nel caso in cui le CU dipendenti e/o autonomi siano state gestite con altro applicativo, è obbligatorio importare le stesse nella procedura Certificazione Unica del Centro Paghe** (vedi import specifici nella procedura CU sia per gli importi che per le annotazioni, come da help CU) **per il successivo import dei lavoratori in 770 da CU**; per l'eventuale integrazione con i dati in procedura paghe ap, è necessario che il codice ditta sia congruente tra paghe e CU.

**In 770 sarà comunque presente il consueto import da formato ministeriale 770 per tutti i quadri, compresi quindi dipendenti e autonomi, se non presenti i dati nella procedura CU**.

*(U10)*

# **5. GESTIONE UNIEMENS**

## **5.1. NUOVA RELEASE 3.1**

A seguito della nuova release 3.1 del 24/04/2015 sono state apportate le modifiche come di seguito riportato.

## **5.1.1 DENUNCIA DITTA**

#### *5.1.1.1 VIDEATA 2 : DENUNCIA AZIENDA 1*

#### **"FONDO INTER. PROF." – GRIGLIA**

La griglia contiene le informazioni relative alle comunicazioni di adesione e revoca ai Fondi Paritetici Interprofessionali nazionali per la formazione continua.

**COLONNA "COD."**: codice fondo. Di seguito si riporta il nuovo codice fondo, evidenziato in rosso nella tabella di seguito riportata.

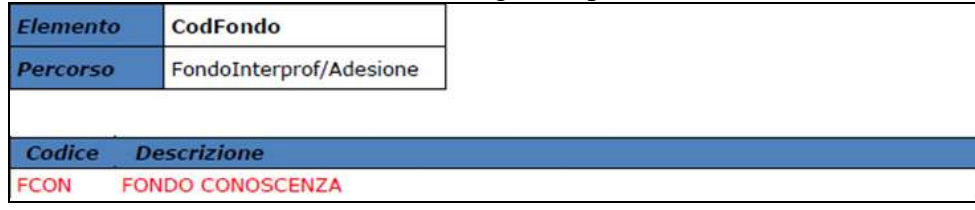

#### **"CONTR. ASSIST. CONTR." – GRIGLIA**

La griglia contiene le informazioni relative alle quote associative versate. **COLONNA "CAUS."**: codice associazione. Di seguito si riporta il nuovo codice, evi-

denziato in rosso nell'immagine di seguito riportata.

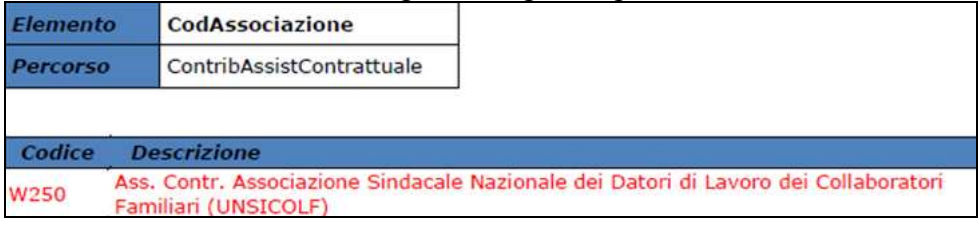

### *5.1.1.2 VIDEATA 2 : DENUNCIA AZIENDA 1 - SOTTOSCELTA: RAPPRESENTANZA SINDACALE*

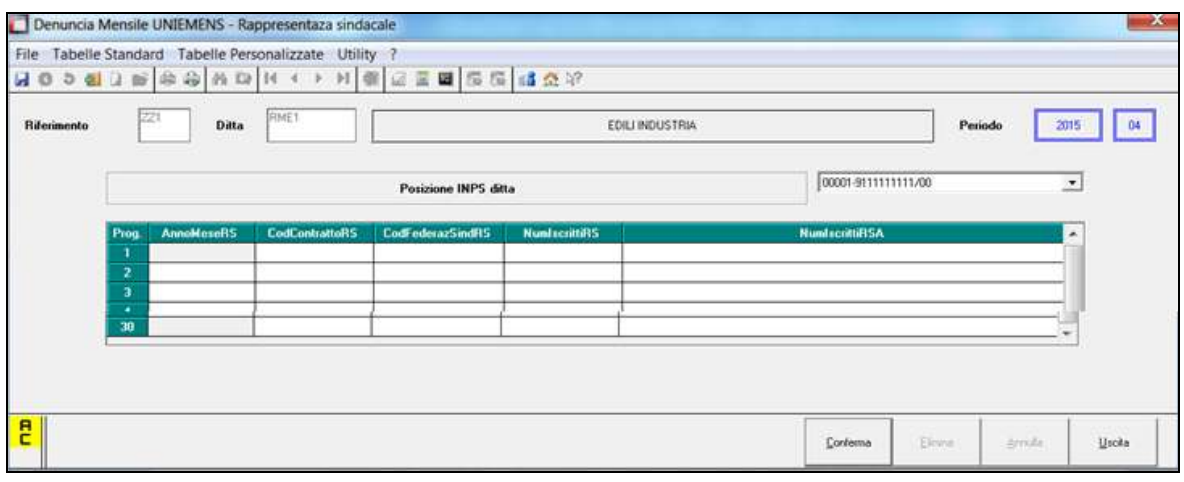

Nuova videata, già rilasciata con precedente aggiornamento, per la comunicazione dei dati relativi ai contratti applicati e alle deleghe afferenti a ciascuna Federazione sindacale di categoria a cui i lavoratori aderiscono , con riferimento al T.U. sulla Rappresentanza sottoscritto da Confindustria - CGIL, CISL e UIL in data 10/01/2015 (Circ. nr 76/2015). I dati possono essere trasmessi a decorrere dalle denunce del mese di competenza 04/2015.

Accedendo alla videata viene proposta la posizione INPS con la quale verranno denunciati i dati

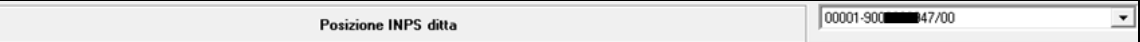

se presenti più posizioni INPS dal menù a tendina potranno essere selezionate le altre posizioni INPS.

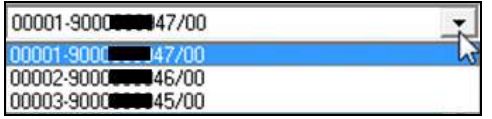

La sezione verrà compilata in automatico con le elaborazioni delle paghe come di seguito indicato.

- Se per la posizione INPS denunciata è presente il CA 0R.
- Se il contratto applicato ha impostato il codice CCNL INPS, "*Tabelle standard*" → "*Gestione Contratti*" videata 1 nella casella "*Cod. rap. sind. Inps*".
- $\bullet$ Se in anagrafica ditta videata 8  $\rightarrow$  scelta "*Trattenuta sindacale*" nella griglia di impostazione dei sindacati è impostato il codice INPS nella colonna "*Federaz.*", se non presente alcun sindacato ma valide le prime 2 condizioni nella procedura UNIEMENS come codice sindacato verrà riportato F99999.
- Se in anagrafica ditta videata 8  $\rightarrow$  scelta "*Trattenuta sindacale*" nella griglia di impo- $\bullet$ stazione dei sindacati è impostato la scelta "*S*" nella colonna "*Rap. sin.*" nella denuncia mensile verrà compilato anche il numero di iscritti all'organizzazione sindacale per le unità operative produttive a 15 in cui sia presente RSA ovvero in cui non sia presente alcuna forma di rappresentanza sindacale.

Per la verifica dei dipendenti maggiori di 15 per unità produttiva si conteggeranno i dipendenti come di seguito indicato:

- se ditta singola verranno conteggiati tutti i dipendenti elaborati che vengono denunciati in UNIEMENS;
- se ai dipendenti è inserito il luogo di svolgimento attività il conteggio viene effettuato per i dipendenti presenti per ogni luogo svolgimento attività;
- se ai dipendenti è inserita l'unità operativa il conteggio viene effettuato per i dipendenti presenti per ogni unità operativa;
- se ai dipendenti è inserito luogo di svolgimento attività cui è stata abbinata l'unità operativa il conteggio viene effettuato per i dipendenti presenti per ogni luogo svolgimento attività e unità operativa;
- se ditta con accentramento i dipendenti verranno conteggiati per posizione INPS, di  $\bullet$ conseguenza se presenti dipendenti in SEDE e filiali con stessa matricola INPS verranno conteggiati assieme.

#### **"RAPPRESENTANZA SINDACALE" – GRIGLIA**

La griglia contiene le informazioni relative ai conguagli con causali riconducibili a livello individuale.

**COL** Gruppo Centro Paghe

- **COLONNA "ANNOMESERS"**: periodo di denuncia dei dati in formato mese/anno. Il campo viene compilato con il mese/anno di elaborazione.
- **COLONNA "CODCONTRATTORS"**: codice contratto INPS applicato ai dipendenti.

Il campo viene compilato con il codice contratto INPS come da contratto applicato presente in "*Tabelle standard*"  $\rightarrow$  "*Gestione Contratti*" dalla videata 1  $\rightarrow$  casella "*Cod. rap. sind. Inps*", evidenziata nell'immagine di seguito riportata.

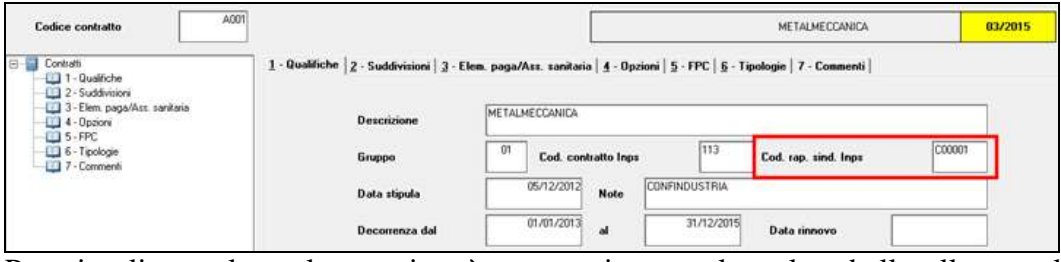

Per visualizzare le scelte previste è necessario consultare la tabella allegata al campo.

**COLONNA "CODFEDERAZRS"**: codice INPS del'organizzazione sindacale dichiarata. Viene riportato il codice INPS come indicato in anagrafica ditta videata  $8 \rightarrow$  scelta "*Trattenuta sindacale*" in griglia nella colonna "*Federaz.*" se presenti dipendenti iscritti alla stessa.

Per i valori consentiti consultare la tabella collegata.

Se per il contratto indicato non ci sono dipendenti iscritti a nessuna organizzazione sindacale il campo viene compilato con il codice F99999.

**COLONNA "NUMISCRITTIRS"**: numero dei dipendenti iscritti all'organizzazione sindacale.

Viene riportato il numero dei dipendenti che hanno impostato il corrispettivo codice sindacato in anagrafica dipendente videata 7  $\rightarrow$  scelta "*Tratt. sindacale*" nella casella "*Codice sindacato*".

Se per il contratto indicato non ci sono dipendenti iscritti a nessuna organizzazione sindacale il campo non verrà compilato (se "*CodFederazSindRS*" impostato con F99999).

Nel file della denuncia mensile il campo corrispettivo verrà valorizzato con 0.

**COLONNA "NUMISCRITTIRSA"**: numero dei dipendenti iscritti per le unità operative superiori a 15 in cui sia presente RSA ovvero in cui non sia presente alcuna forma di rappresentanza sindacale.

Viene riportato il numero di iscritti all'organizzazione sindacale se in anagrafica ditta videata 8  $\rightarrow$  scelta "*Trattenuta sindacale*" nella griglia di impostazione dei sindacati è impostato la scelta "S" nella colonna "*Rap. sin.*" per le unità produttive superiori a 15 dipendenti.

Il dato è un di cui del precedente "*NumIscrittiRS*", per cui il numero riportato non può essere superiore del numero indicato nel campo della colonna precedente.

Si fa presente che in caso di accentramento eventuali modifiche dovranno essere apportate nella ditta SEDE riportando i valori relativi all'intero accentramento inteso per stessa posizione INPS.

Per impostare i dati nella ditta SEDE cliccare il tasto "*Dati sede*"

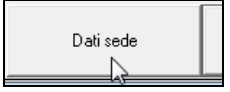

**City of Control Pagne City** 

il tasto varierà descrizione in "*Dati acc.*" ed ora sarà possibile apportare modifiche alla videata per la comunicazione delle deleghe sindacali.

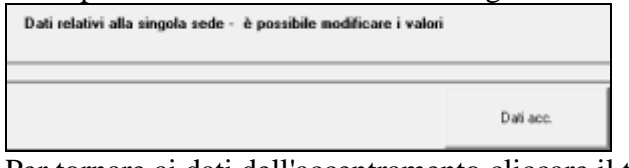

Per tornare ai dati dell'accentramento cliccare il tasto "*Dati acc.*".

## *5.1.1.3 VIDEATA 4 : DENUNCIA AZIENDA 2*

## **"ALTRE A CREDITO" – GRIGLIA**

La griglia contiene le informazioni relative ai conguagli con causali riconducibili a livello individuale.

**COLONNA "CAUS."**: causale della partita a credito. Di seguito si riportano le nuove causali, evidenziate in rosso nell'immagine di seguito riportata.

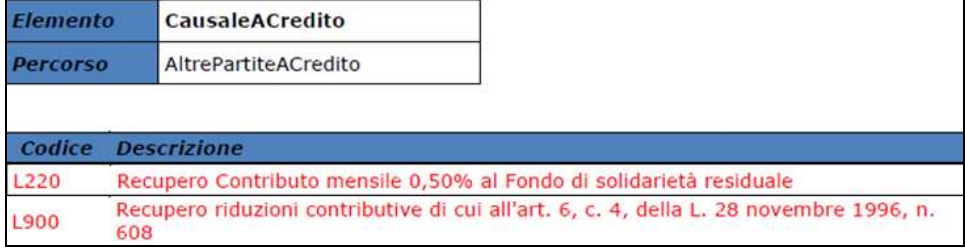

## **5.1.2 DENUNCIA INPS: ANAGRAFICA DIPENDENTE**

#### *5.1.2.1 VIDEATA 1 : DATI DIPENDENTE*

## **"QUALIFICA 1" – CAMPO**

Il campo per la valorizzazione della qualifica 1 del dipendente.

Di seguito si riporta il codice cui è stata variata la descrizione, evidenziato in rosso nell'immagine di seguito riportata.

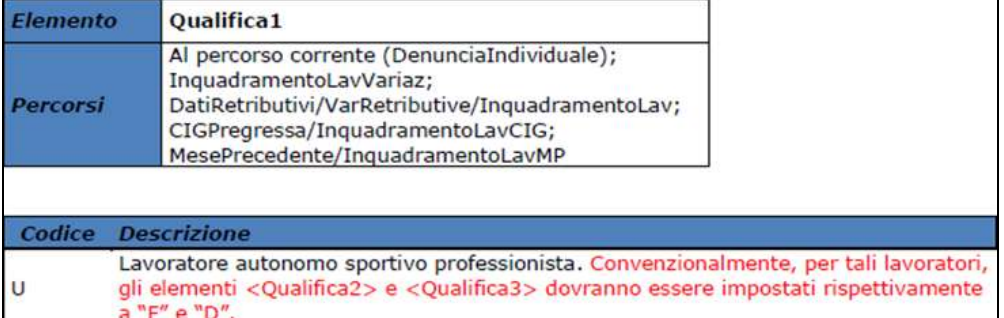

# *5.1.2.2 VIDEATA 2 : DATI RETRIBUTIVI / CONTRIBUTIVI*

#### **"TIPO LAVORATORE" – CAMPO**

Il campo identifica tipologie particolari di lavoratori. Di seguito si riporta il nuovo codice e i codici cui è stata variata la descrizione, evidenziati in rosso nella tabella di seguito riportata.

**COL** Gruppo Centro Paghe

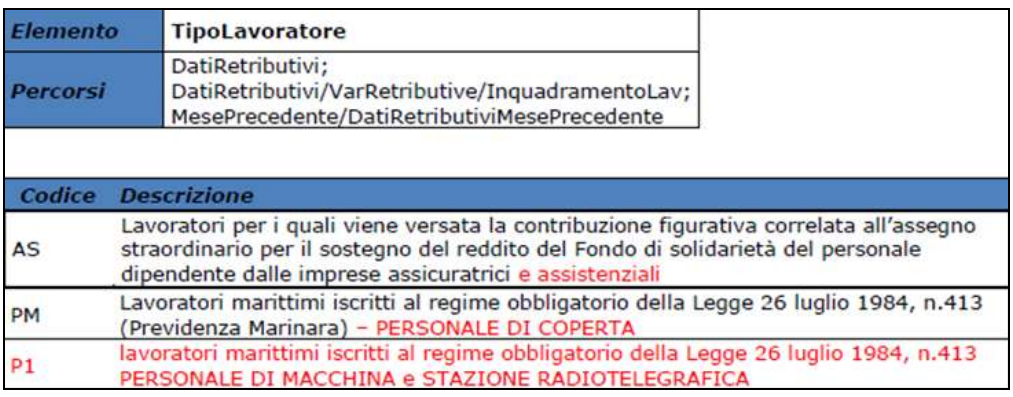

#### *5.1.2.3 VIDEATA 7 : DATI VARI CONTR.*

## **"ALTRE A DEBITO" – GRIGLIA**

La griglia contiene le informazioni relative agli importi messi a debito, per causali diverse.

**COLONNA "CAUS."**: causale della somma posta a debito. Di seguito si riporta la nuova causale, evidenziata in rosso nella tabelle di seguito riportata.

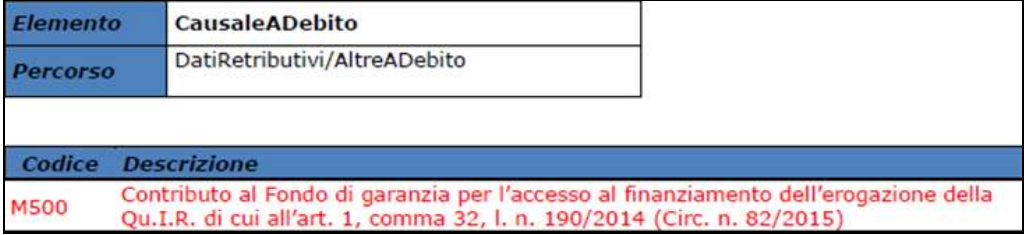

#### *5.1.2.4 VIDEATA 9 : DESTINAZIONE TFR*

Inserita nuova sezione per scelta Qu.I.R., evidenziata in rosso nell'immagine di seguito riportata.

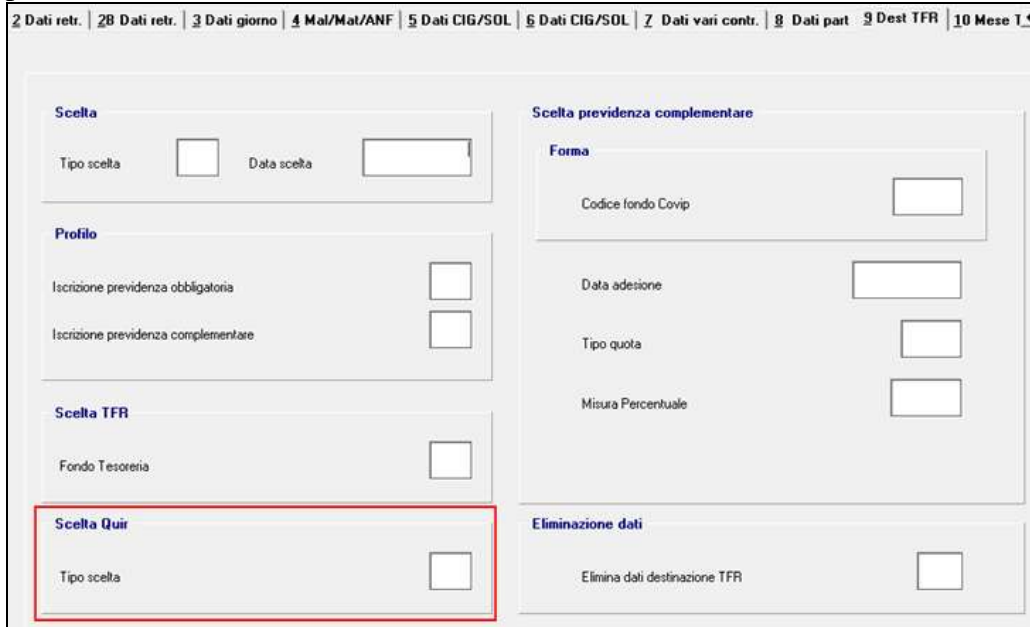

#### **"SCELTA" – SEZIONE**

La sezione contiene le informazioni relative alla modalità ed ai tempi di scelta per la destinazione TFR.

**CASELLA "TIPO SCELTA"**: codice che identifica la modalità con cui è stata effettuata la scelta ovvero l'applicazione del silenzio - assenso. Di seguito si riporta il nuovo codice, evidenziato in rosso nella tabella di seguito riportata.

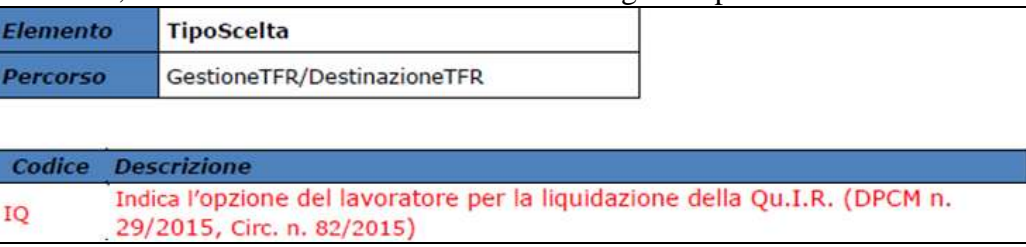

#### **"SCELTA QUIR" – SEZIONE**

La sezione contiene le informazioni relative alla scelta del lavoratore qualora abbia integrato la scelta TFR con la richiesta di ricevere la liquidazione mensile della Qu.I.R..

**CASELLA "TIPO SCELTA"**: la casella va valorizzata con "S" se il dipendente ha richiesto la liquidazione mensile della Qu.I.R. altrimenti non va compilata.

#### *5.1.2.5 VIDEATA 10 : MESE TFR*

Inserita nuova sezione per riporto dati Qu.I.R. in merito alla liquidazione / finanziamento, evidenziata in rosso nell'immagine di seguito riportata.

Altre sezioni sono state riposizionate all'interno della videata ma il loro funzionamento non cambia.

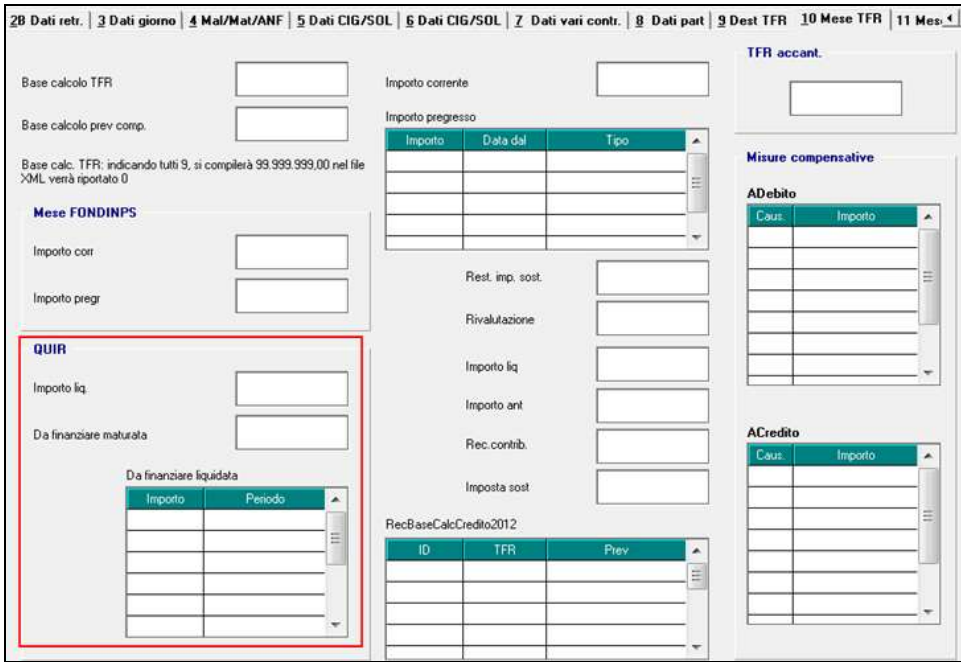

#### **"QUIR" – SEZIONE**

La sezione contiene le informazioni relative all'erogazione mensile della quota TFR (Qu.I.R.). DPCM n. 29/2015

**CASELLA "IMPORTO LIQ."**: va indicato il valore della Qu.I.R. maturata ed erogata nel mese di competenza della denuncia con risorse proprie del datore di lavoro.

- **CASELLA "DA FINANZIARE MATURATA"**: va indicato il valore della Qu.I.R. maturata nel mese di competenza della denuncia per datore di lavoro che ha richiesto il finanziamento assistito da garanzia.
- **GRIGLIA "DA FINANZIARE LIQUIDATA"**: va indicato il valore della Qu.I.R. liquidata in busta paga per datore di lavoro che ha richiesto il finanziamento assistito da garanzia per periodo. La griglia permette l'inserimento fino a 12 periodi
	- **COLONNA "IMPORTO"**: indicare il valore della Qu.I.R. liquidata in riferimento al periodo dichiarato nella colonna "*Periodo*".
	- **COLONNA "PERIODO"**: indicare il periodo relativo all'importo dichiarato nella colonna "*Importo*". Il periodo va indicato in formato mese/anno.

#### **"MISURE COMPENSATIVE" – SEZIONE: "ACREDITO" - GRIGLIA**

La griglia contiene le informazioni relative alle somme conguagliate a titolo di misure compensative alle imprese che conferiscono il TFR a somme pensionistiche complementari e/o al Fondo per l'erogazione TFR.

**COLONNA "CAUS."**: causale per indicare la misura compensativa conguagliata. Di seguito si riportano le nuove causali, evidenziate in rosso nella tabella di seguito riportata.

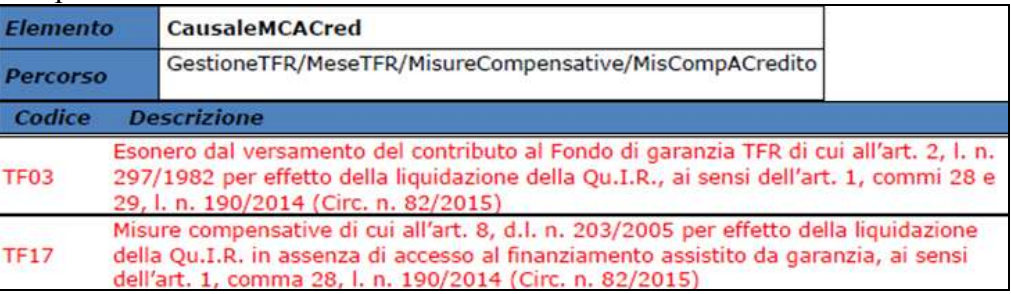

## **5.1.3 DENUNCIA COLLABORATORE**

Con la nuova release UNIEMENS viene data la possibilità di inviare denunce antecedenti il 2005 e fino al 1996.

Si fa presente però che attualmente a programma non sono gestite le denunce antecedenti il 2005 pertanto le stesse non potranno essere create.

#### *5.1.3.1 VIDEATA 1*

#### **"TIPO AGEVOLAZIONE" – CAMPO**

Il campo per codice tipo agevolazione.

Di seguito si riporta il nuovo codice, evidenziato in rosso nell'immagine di seguito riportata.

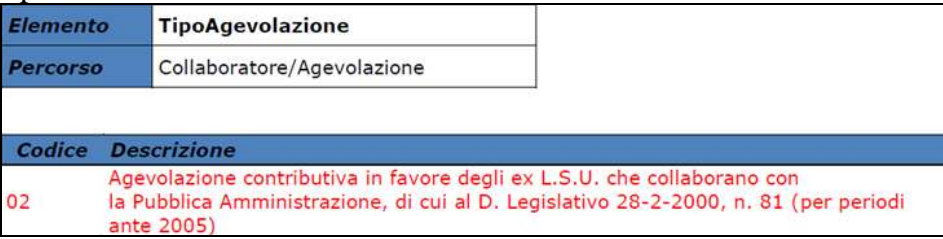

## **5.1.4 HELP: VISUALIZZAZIONE DOCUMENTO TECNICO**

Nella funzione "*Help*" sono stati aggiornati i seguenti documenti tecnici:

- *Normativa UNIEMENS release 3.1.0 - 24/04/2015*: documento tecnico della release 3.1  $\bullet$ del 24/04/2015.
- *Normativa UNIEMENS release 3.1.0 - Allegato Tecnico 3.1.0 – 24/04/2015*: allegato  $\bullet$ tecnico della release 3.1.0 del 24/04/2015 con le tabelle dei campi che prevedono codifiche prestabilite.

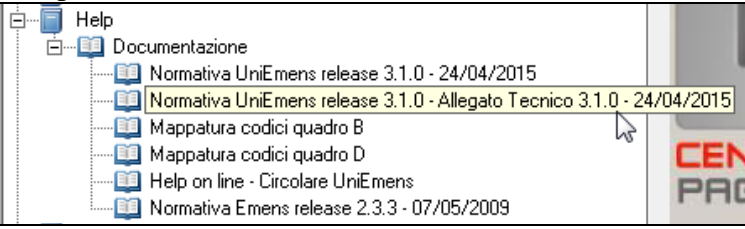

*(U12)*

# **6. RICERCHE MENSILI**

## **6.1. FONDO DI SOLIDARIETA' RESIDUALE**

La seguente lista di ricerca "*RICERCA FONDO RESIDUALE - RICFONDORES*" per evidenziare le ditte che versano il contributo di solidarietà residuale o che potrebbero essere interessate al versamento del contributo.

La lista di ricerca riporta le ditte con le seguenti caratteristiche:

- se codice autorizzazione 0J e ente applicato 1218 "*F.DO SOL.RES.*";  $\bullet$
- se codice autorizzazione 0J e media 6 mesi precedenti maggiore di 15;
- se l'aliquota applicata rientra nelle aliquote che potrebbero essere soggette al contributo di solidarietà residuale (per il dettagli delle aliquote si rimanda alla circolare di ottobre 2014) e media 6 mesi precedenti maggiore di 15.

La lista di ricerca per verificare le ditte con codice autorizzazione 0J, con impostato ente 1218 "*F.DO SOL.RES.*", per la verifica della media applicata nel mese di elaborazione con la media applicata nel mese precedente, se in base all'aliquota impostata ed avendo una media superiore a 15 potrebbe essere interessata al versamento della contribuzione.

- $\bullet$ "*Matricola INPS*": viene riportata la matricola INPS della ditta.
- "*CA 0J*": se nella matricola INPS presente codice autorizzazione CA 0J nella colonna viene riportato il valore X.
- "*ALIQ*": viene riportato il codice aliquota applicato.
- "*ENTE*": viene riportato il codice ente 1218 "*F.DO SOL.RES.*" se impostato in anagrafica ditta / dipendente.
- "*MEDIA DIP.*": viene riportata la media dei 6 mesi precedenti relativa al mese di elaborazione.
- "*MEDIA PREC.*": viene riportata la media dei 6 mesi precedenti relativa al mese precedente di elaborazione.
- $\bullet$  "*ALT MEDIA*": viene riportato il valore impostato in anagrafica ditta videata 9  $\rightarrow$  scelta "*Media occupazionale*" nella casella "*Alterazione media fondo residuale*", la seguente alterazione inibisce il controllo della media dei 6 mesi precedenti.

#### Di seguito si riporta un esempio della lista di ricerca.

| RICFONDORE | RICERCA FONDO RESIDUALE 03/11/14             | 32111                                                |           |           |           |        |        |           |
|------------|----------------------------------------------|------------------------------------------------------|-----------|-----------|-----------|--------|--------|-----------|
| Ditte .    | Ragione sociale                              | Matricola INPS CA 0J ALIQ ENTE MEDIA DIP. MEDIA PREC |           |           |           |        |        | ALT MEDIA |
| 2215M97    | PROVE STAMPA BPYSIOSL                        | 9103370425/00                                        | x.        | A051 1218 |           | 55, 16 | 55, 33 |           |
| EXMA3      | SEDE DI A4 E A5                              | 1506805647/00                                        | x         | A021 1218 |           | 16,00  | 16,00  |           |
| ZZ18MA4    | FILIALE E DI A3                              | 1506805647/00                                        | X.        | A021 1218 |           | 16,00  | 16,00  |           |
| ZZ1RMA5    | FILIALE F DI A3                              | 1502815149/00                                        | -X :      | A021 1218 |           | 5,00   | 5,00   |           |
| 221904BB   | FPC CON CALCOLO MESI PREC STOR 1504563590/03 |                                                      | x         |           | F051 1218 | 70,66  | 38,33  |           |
| ZZ1RMBI    | FPC CON CALCOLO MESI PREC STOR 1504563590/03 |                                                      | x         |           | F051 1218 | 6,00   | 6.00   |           |
| ZZ18MBL    | FPC CON CALCOLO MESI PREC STOR 1504563590/03 |                                                      | x         |           | F051 1238 | 6,00   | 6,00   |           |
| 22150MFC   | PROVE STAMPA FPC                             | 9100136963/00                                        | <u>ж.</u> | A051 1218 |           | 7.00   | 7.00   | 16.00     |
| 2.2.1 总线图  | PROVA METTO CEDO                             | 4982735650/04                                        |           | F051      |           | 65,00  | 55,00  |           |
|            |                                              |                                                      |           |           |           |        |        |           |

La ricerca potrà essere visualizzata in "*Altro*" – "Gestione ricerche"

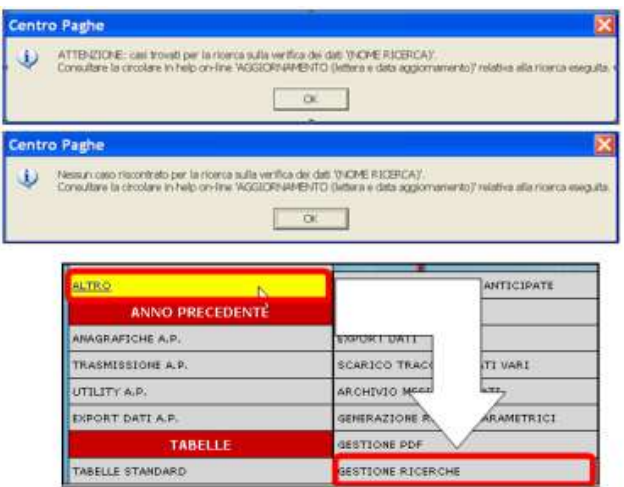

Sarà possibile stampare e/o esportare in Excel. Inoltre verrà riportato il titolo della ricerca e il nome dell'aggiornamento di riferimento, in modo da poter sempre collegare la ricerca all'argomento presente in HELP ON-LINE. *(U12)*

# **6.2. RICCCCAU – RICERCA DITTE CON SOLO COLLABORATORI**

Si ricorda che per le ditte che hanno impostato la nuova gestione automatica dei collaboratori e che hanno solo collaboratori e/o dipendenti cessati per le quali non si deve procedere normalmente ad alcun bollato, l'aggiornamento delle anagrafiche e il riporto nel mese successivo avviene in automatico ad ogni inversione archivi tramite apposita ricerca che individuerà le ditte interessate ed in automatico verranno estratte per essere bollate nella funzione pacchetto ditta.

La bollatura di queste ditte comporta:

- Per le ditte posticipate la produzione del modello F24 in modo da poter versare i tributi entro il termine corretto. In questo caso non è più necessario effettuare la procedura di Stampa del modello F24 per ditte cessate perché il modello uscirà in automatico facendo il pacchetto ditta.

#### **Attenzione: questa funzione non comporta l'elaborazione di alcun cedolino e quindi non viene considerato alcun costo aggiuntivo.**

- Per le ditte attuali non verrà prodotta alcuna stampa o tutt'al più stampe di mero controllo quale ad esempio ditte senza csc o posizione inps.

La ricerca potrà essere visualizzata in "*Altro*" – "Gestione ricerche"

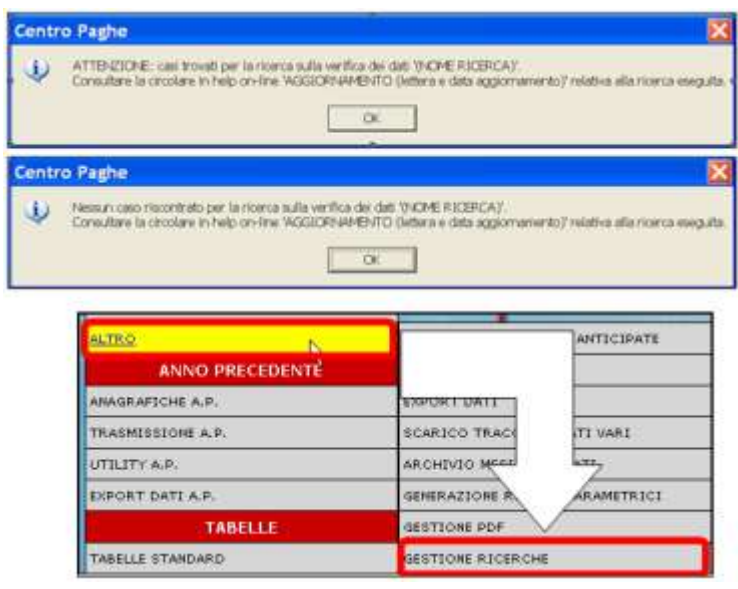

Sarà possibile stampare e/o esportare in Excel. Inoltre verrà riportato il titolo della ricerca e il nome dell'aggiornamento di riferimento, in modo da poter sempre collegare la ricerca all'argomento presente in HELP ON-LINE.

*(U16)*

# **6.3. ROL - MATURAZIONE PER ANZIANITA' E DIMENSIONE AZIENDA**

Si ricorda che il numero dei dipendenti in azienda ai fini della maturazione ROL per i contratti che prevedono una diversa maturazione a seconda delle dimensioni dell'azienda viene rideterminato mensilmente con l'inversione degli archivi.

Per maggiori dettagli si rimanda alla circolare del mese di febbraio 2012 emessa il giorno 17/02/2012.

Il programma di caricamento del valore nella casella produrrà inoltre lista delle ditte cui viene variato il dato "*NUMERO DIPENDENTI PER MATURAZIONE ROL – RICME-ROL*".

La ricerca potrà essere visualizzata in "*Altro*" – "Gestione ricerche"

**COL** Gruppo Centro Paghe
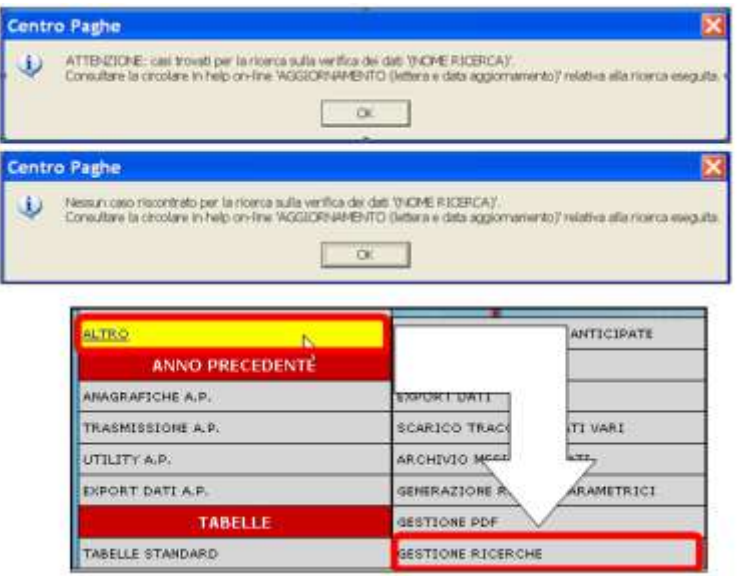

Sarà possibile stampare e/o esportare in Excel. Inoltre verrà riportato il titolo della ricerca e il nome dell'aggiornamento di riferimento, in modo da poter sempre collegare la ricerca all'argomento presente in HELP ON-LINE. *(U12)*

Gruppo Centro Paghe

## **7. RICERCHE CONSEGNATE IN CORSO MESE**

### **7.1. AGGIORNAMENTO DEL 29/04/2015**

#### **7.1.1 RICERCA DIPENDENTI CON CAMBIO QUALIFICA TD –RIC1504B**

La presente ricerca individua tutti i dipendenti che nel mese di Marzo ed Aprile 2015 hanno subito un cambio qualifica automatico di trasformazione da TD a TI e per i quali si è proceduto alla **sistemazione automatica** del campo storico TFR 52, che viene sbiancato nel nuovo dipendente, e cancellazione di una delle opzioni presenti in videata 1B, casella Tempo determinato nel nuovo dipendente.

*(Aggiornamento del 29/04/2015) (U16)*

## **7.2. AGGIORNAMENTO DEL 05/05/2015**

#### **7.2.1 RICERCA:TRATTENUTE SINDACALI - RIC1504C**

Dopo l'aggiornamento di ieri sera (20150504ECPVPAGHE), per effetto di modifiche in fase di sviluppo, è stato riscontrato in alcuni casi che la trattenuta sindacale calcolata in cedolino avesse un valore non congruo (voce "0641").

La ricerca ripristina il corretto conteggio, inoltre verrà generata una specifica ricerca dove saranno evidenziati tutti i dipendenti interessati (elaborati\consolidati).

Per i dipendenti segnalati sarà necessario eseguire un rifacimento del cedolino paga.

**En Gruppo Centro Paghe** 

# **8. COEFFICIENTE RIVALUTAZIONE T.F.R.**

Riportiamo di seguito i coefficienti di rivalutazione, presenti nelle nostre tabelle, da applicare sulle indennità di fine rapporto:

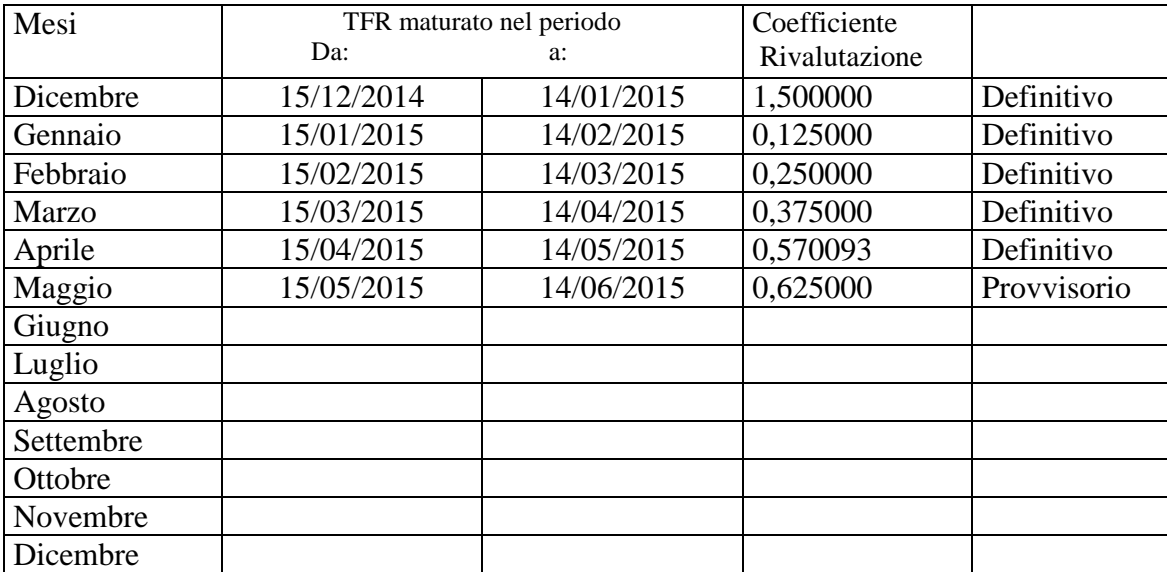

Sono evidenziati dalla dicitura "Provvisorio" i coefficienti non ancora pubblicati ma calcolati dal Centro.

*(U13)*

Gruppo Centro Paghe